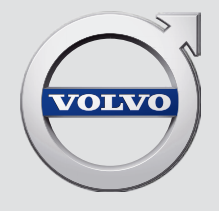

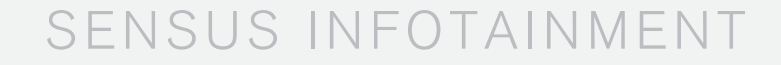

## VÄLKOMMEN!

Mēs ceram, ka braukšana ar Volvo sagādās Jums prieku daudzus gadus. Automašīna ir izstrādāta Jūsu un Jūsu pasažieru drošībai un komfortam. Volvo ir viena no drošākajām automašīnām pasaulē. Jūsu Volvo ir izstrādāta tā, lai atbilstu visām esošajām drošības un vides aizsardzības prasībām.

Lai jūsu Volvo jums sagādātu vēl vairāk prieka, iesakām izlasīt šo pielikumu, kā arī īpašnieka rokasgrāmatā sniegtos norādījumus un apkopes informāciju. Īpašnieka rokasgrāmata ir pieejama arī kā mobilo ierīču lietotne (Volvo Manual) un Volvo Cars atbalsta vietnē (support.volvocars.com).

# SATURA RĀDĪTĀJS

## IEVADS

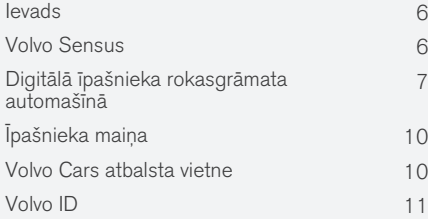

## MY CAR

[7](#page-8-0)

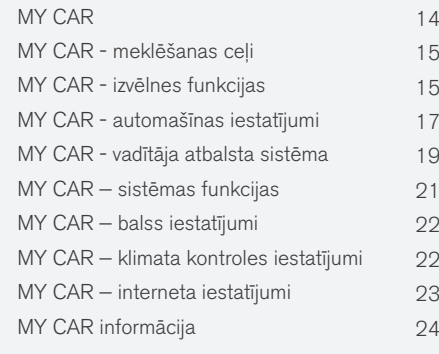

## AUDIO UN MULTIVIDE

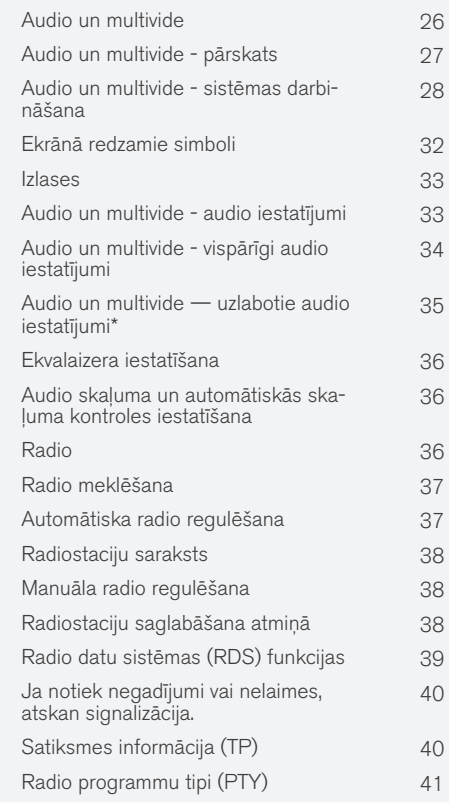

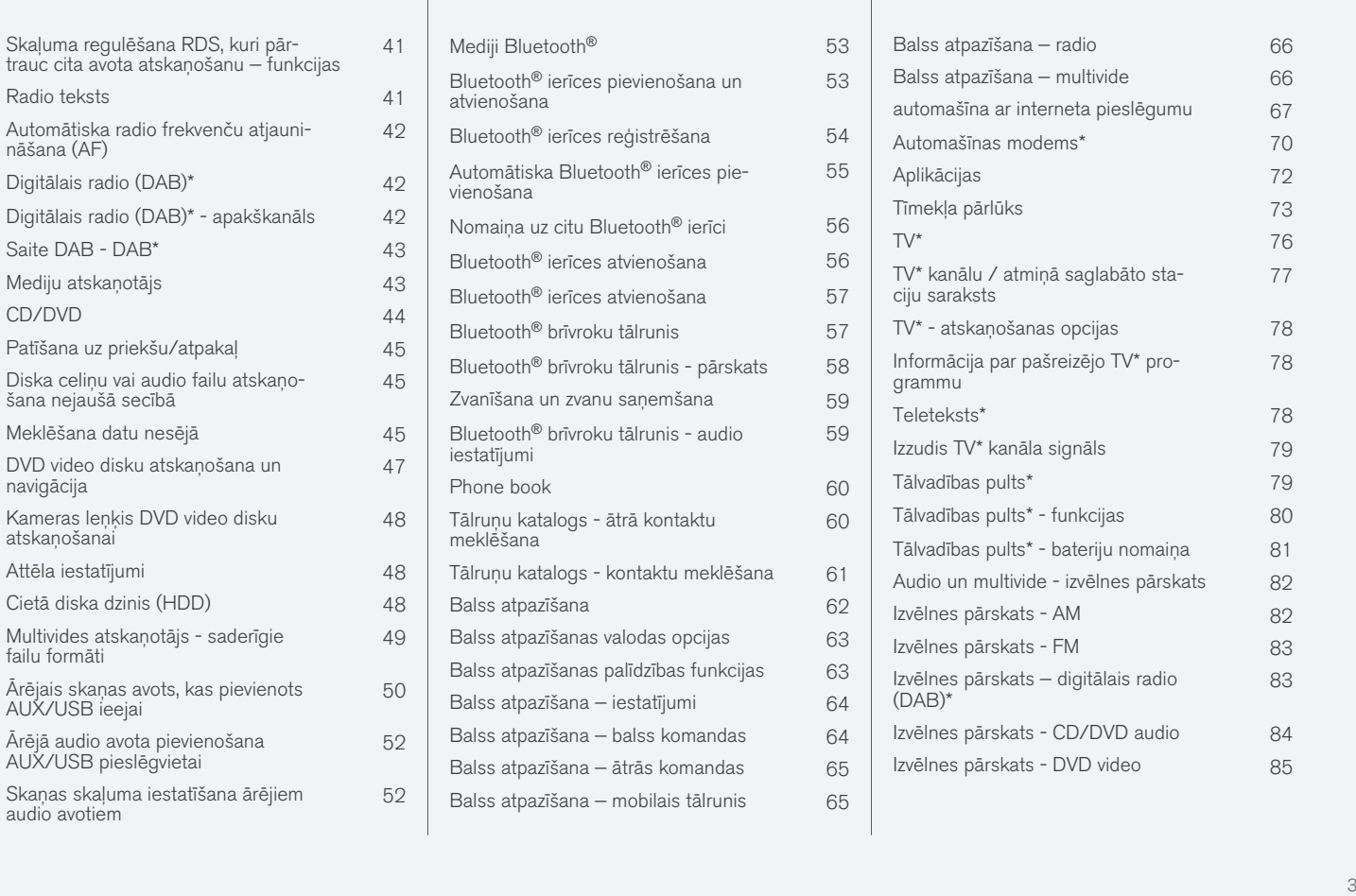

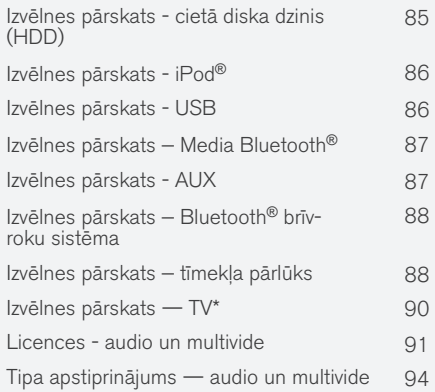

## INTERNETA KARTE

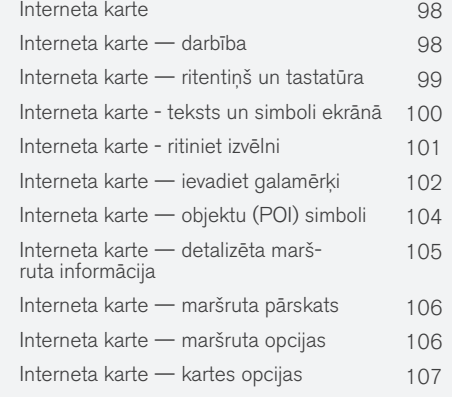

## ALFABĒTISKAIS RĀDĪTĀJS

Alfabētiskais rādītājs 109

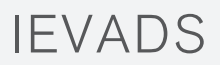

### <span id="page-7-0"></span>Ievads

Šis pielikums ir parastās automašīnas īpašnieka rokasgrāmatas pielikums.

Ja rodas neskaidrības par kādu no automašīnas funkcijām, vispirms izlasiet īpašnieka rokasgrāmatu. Lai saņemtu atbildes uz papildu jautājumiem, ieteicams sazināties ar izplatītāju vai Volvo Car Corporation pārstāvi.

Šī pielikuma specifikācijas, dizains un attēli nav saistoši. Paturam tiesības veikt izmaiņas bez iepriekšēja brīdinājuma.

© Volvo Car Corporation

#### Papildu aprīkojums/piederumi

Visa veida papildu aprīkojums/piederumi ir atzīmēti ar zvaigznīti \*.

Papildus informācijai par standarta aprīkojumu, šajā pielikumā ir aprakstīts arī papildu aprīkojums (rūpnīcā uzstādīts aprīkojums) un dažādi piederumi (papildu uzlabojumu komplekti).

Pielikumā aprakstītais aprīkojums nav pieejams visās automašīnās — to aprīkojums atšķiras atkarībā no pielāgošanas dažādu valstu tirgu vajadzībām, kā arī nacionālajiem vai vietējiem likumiem un noteikumiem.

Ja rodas neskaidrības par standarta vai papildu aprīkojumu, sazinieties ar Volvo izplatītāju.

#### Īpašnieka rokasgrāmata mobilo sakaru ierīcēs

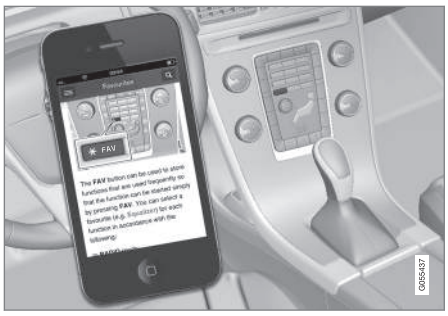

#### $\bigcirc$ [PIEZĪME](https://voice.cbg.com:443/cmsweb/workspace/item/metadata/details.do?io=5fee5d11d3c6a75cc0a801e80036f60b&version=2&language=lv&variant=LV)

Īpašnieka rokasgrāmatu var lejupielādēt kā mobilo lietotni (attiecas uz dažiem automašīnu modeļiem un mobilajām ierīcēm), skatiet [www.volvocars.com](http://www.volvocars.com).

Mobilā aplikācija ietver video un meklējamu saturu, un tā ļauj vienkārši pārvietoties starp dažādām sadaļām.

## Volvo Sensus

Volvo Sensus ļauj gūt personisku Volvo pieredzi un izveidot saikni starp automašīnu un ārpasauli. Sensus sniedz informāciju, izklaidi un palīdzību, kad tā nepieciešama. Sensus sastāv no intuitīvām funkcijām, kas gan pastiprina braukšanas izjūtas, gan atvieglo automašīnas izmantošanu.

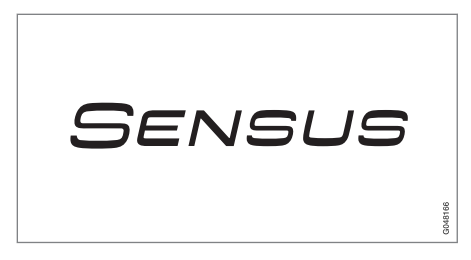

Intuitīva navigācijas struktūra lauj sanemt vajadzīgo atbalstu, informāciju un izklaidi, kad tas ir nepieciešams, nenovēršot vadītāja uzmanību.

Sensus piedāvā visus automašīnas risinājumus, kas ļauj izveidot saikni\* ar ārpasauli, ļaujot intuitīvi vadīt visas automašīnas funkcijas.

Viduskonsoles rādījumu ekrānā Volvo Sensus apvieno un piedāvā vairāku automašīnas sistēmu funkcijas. Ar Volvo Sensus automobili var personalizēt, izmantojot nepārprotamu lietotāja interfeisu. Iestatījumus var veikt laukos Automašīnas iestatījumi, Audio un multivide, Klimata kontrole u.c.

<span id="page-8-0"></span>Ar viduskonsoles taustiņiem un vadības slēdžiem vai stūres vadības tastatūru\* var aktivēt vai deaktivēt funkcijas un veikt vairākus dažādus iestatījumus.

Nospiežot MY CAR, parādās visi ar braukšanu un automašīnas vadību saistītie iestatījumi, piemēram, City Safety, slēdzenes un signalizācija, automātiska ventilatora ātruma regulēšana, pulksteņa uzstādīšana u.c.

Nospiežot attiecīgo funkciju: RADIO, MEDIA,  $\mathsf{TEL}^{\star}, \bigoplus^{\!\!\!\!\!\!\!\star} \star, \mathsf{NAV}^{\star}$  un  $\mathsf{CAM}^1,$  var aktivizēt citus avotus, sistēmas un funkcijas, piemēram, AM, FM, CD, DVD\* , TV\*, Bluetooth®\*, navigāciju\* un stāvvietā novietošanas palīgsistēmas kameru\*.

Plašāku informāciju par visām funkcijām/sistēmām skatiet īpašnieka rokasgrāmatas vai tās pielikuma attiecīgajā sadaļā.

#### Pārskats

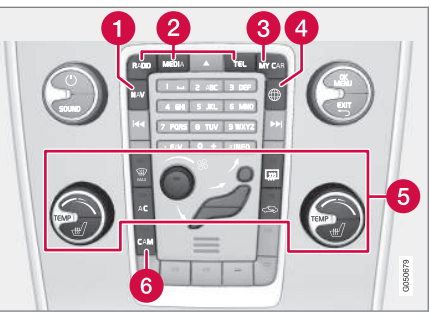

Viduskonsoles vadības panelis. Attēls ir shematisks funkciju skaits un taustinu izvietojums var atškirties atkarībā no izvēlētā aprīkojuma un tirgus.

- Navigācija\* NAV, skatiet atsevišķu pielikumu (Sensus Navigation).
- Audio un multivide RADIO, MEDIA, TEL\*, skatiet šī pielikuma attiecīgo sadaļu.
- Funkciju iestatījumi MY CAR, skatiet [MY](#page-15-0) [CAR \(14 lpp.\).](#page-15-0)
- **4** Automašīna ar interneta pieslēgumu  $\bigoplus_{k=1}^{\infty}$ \*, skatiet attiecīgo šī pielikuma sadalu<sup>2</sup>. .
- Klimata kontroles sistēma, skatiet īpašnieka rokasgrāmatu.
- **G** Stāvvietā novietošanas palīgsistēmas kamera - CAM<sup>1</sup>, skatiet īpašnieka rokasgrāmatu.

#### Digitālā īpašnieka rokasgrāmata automašīnā

Īpašnieka rokasgrāmatu var lasīt automašīnas ekrānā<sup>3</sup>. Saturā var veikt meklēšanu, ir pārvietošanās starp sadaļām ir vienkārša.

Atveriet digitālo īpašnieka rokasgrāmatu − nospiediet viduskonsoles taustiņu MY CAR, nospiediet OK/MENU un atlasiet Owner's manual.

Pamata informāciju par navigāciju skatiet sadaļā Sistēmas darbināšana un Izvēlnu navigācija. Plašāku aprakstu skatiet tālāk.

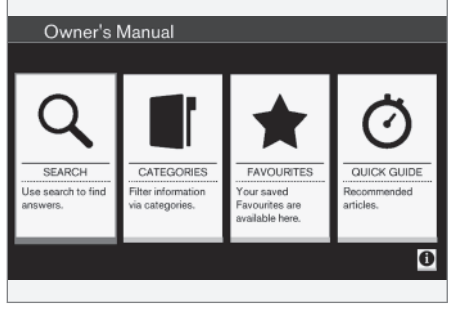

Īpašnieka rokasgrāmata, sākuma lapa.

Digitālajā īpašnieka rokasgrāmatā var meklēt informāciju četros veidos:

<sup>1</sup> Attiecas uz noteiktiem automašīnu modeļiem.

<sup>2</sup> Informācija ir pieejama tikai gadījumā, ja automašīna ir aprīkota ar šo funkciju.

<sup>3</sup> Attiecas uz noteiktiem automašīnu modeļiem.

- $\blacktriangleleft$ • Meklēt − rakstu meklēšanas funkcija.
	- Kategorijas − visi raksti sašķiroti kategorijās.
	- Izlase − ātra piekļuve rakstiem, kas atzīmēti ar izlases grāmatzīmi.
	- Quick Guide − bieži izmantoto funkciju rakstu atlase.

Lai saņemtu informāciju par digitālo īpašnieka rokasgrāmatu, atlasiet apakšējā labās puses stūrī esošo informācijas simbolu.

#### [PIEZĪME](https://voice.cbg.com:443/cmsweb/workspace/item/metadata/details.do?io=06a347c86e993528c0a801e800f0194e&version=2&language=lv&variant=LV)  $\left( \widehat{\mathbf{I}}\right)$

Digitālā īpašnieka rokasgrāmata nav pieejama braukšanas laikā.

#### Meklēšana

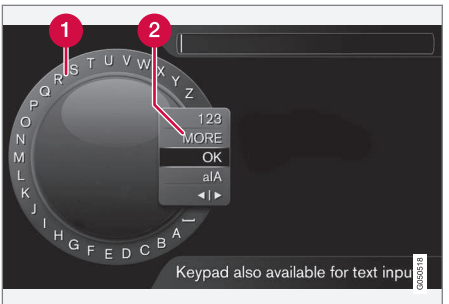

Meklēšana, izmantojot ritentiņu.

- Ω Rakstzīmju saraksts.
- Ievades režīma maiņa (skatiet tabulu tālāk).  $\boldsymbol{\Omega}$

Izmantojiet ritentiņu, lai ievadītu meklējamo vārdu, piemēram, "drošības josta".

- 1. Pagrieziet TUNE līdz vajadzīgajam burtam, nospiediet OK/MENU, lai apstiprinātu. Var izmantot arī viduskonsoles vadības paneļa ciparu un burtu taustinus.
- 2. Turpiniet ar nākamo burtu utt.

3. Lai mainītu ievadīšanas režīmu uz cipariem vai speciālajām rakstzīmēm vai veiktu meklēšanu, pagrieziet TUNE līdz kādai no opcijām (skatiet skaidrojumu tabulā tālāk) ievadīšanas režīma mainīšanas sarakstā (2) un nospiediet OK/MENU.

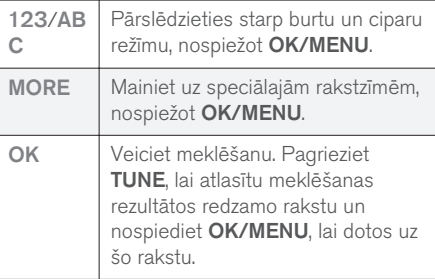

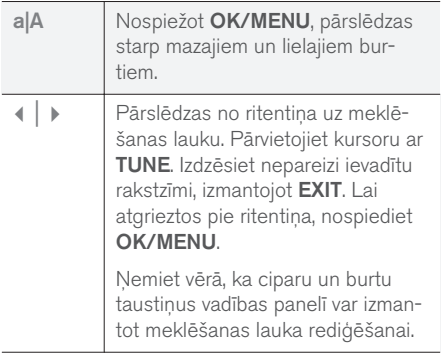

#### Ievadīšana, izmantojot ciparu tastatūru

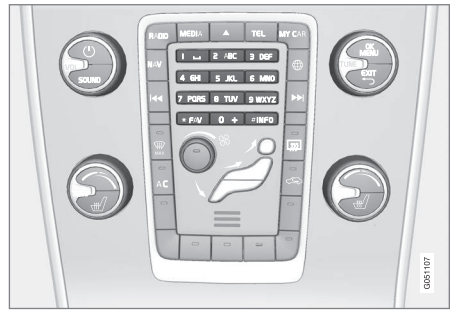

Ciparu tastatūra

Rakstzīmes var ievadīt arī, izmantojot viduskonsoles taustinus 0-9, \* un #.

Nospiežot, piemēram, 9, zem taustiņa tiek parādīta josla ar visām rakstzīmēm<sup>4</sup>, piemēram, **W, x, y**, z un 9. Ātri nospiežot taustiņu, kursors pārvietojas starp šīm rakstzīmēm.

- Apturiet kursoru virs vajadzīgās rakstzīmes, lai to atlasītu — ievadīšanas ailē tiek parādīta šī rakstzīme.
- Dzēsiet/atceliet darbību, nospiežot EXIT.

Lai ievadītu numuru, turiet nospiestu attiecīgā cipara taustiņu.

## **Kategorijas**

Īpašnieka rokasgrāmatas raksti iedalās galvenajās kategorijās un apakškategorijās. Viens un tas pats raksts var būt ievietots vairākās atbilstošās kategorijās, lai atvieglotu tā atrašanu.

Pagrieziet TUNE, lai pārvietotos pa kategoriju koku, un nospiediet OK/MENU, lai atvērtu kate-

aoriju – atlasiet II vai rakstu un atlasiet n. Nospiediet EXIT, lai dotos atpakaļ uz iepriekšējo skatu.

#### Izlases

Šeit atrodas raksti, kas saglabāti kā izlases. Informāciju par raksta atlasīšanu kā izlasi skatiet sadaļu "Pārvietošanās pa rakstu" tālāk.

Pagrieziet **TUNE**, lai pārvietotos pa izlašu sarakstu, un nospiediet OK/MENU, lai atvērtu rakstu. Nospiediet EXIT, lai dotos atpakaļ uz iepriekšējo skatu.

### Quick Guide

Šeit atrodas rakstu izlase, kas ļauj iepazīt automašīnas visbiežāk izmantotās funkcijas. Rakstiem var piekļūt arī, izmantojot kategorijas, bet tie ir apkopoti šeit, lai tiem varētu āri piekļūt.

Pagrieziet TUNE, lai pārvietotos pa Quick Guide, un nospiediet OK/MENU, lai atvērtu rakstu. Nospiediet EXIT, lai dotos atpakaļ uz iepriekšējo skatu.

## Pārvietošanās pa rakstu

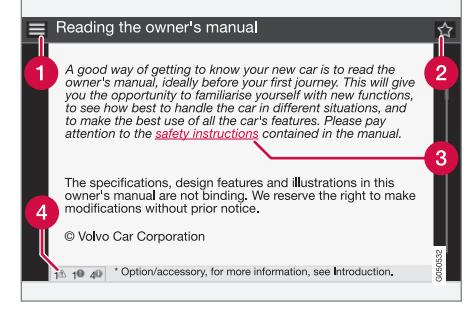

- Sākums ļauj doties uz īpašnieka rokasgrāmatas sākuma lapu.
- Izlase − pievieno/noņem rakstu kā izlasi. Varat arī nospiest taustinu FAV viduskonsolē, lai pievienotu/noņemtu rakstu kā izlasi.

}}

<sup>4</sup> Katra taustiņa rakstzīmes var atšķirties atkarībā no tirgus/valsts/valodas.

- <span id="page-11-0"></span>|| Izcelta saite − ļauj doties uz saistītu rakstu.
	- Speciālie teksti − ja raksts satur brīdinājumus, svarīgus tekstus vai piezīmes, šeit tiek attēlots saistītais simbols, kā arī šādu tekstu numurs rakstā.

Pagrieziet TUNE, lai pārvietotos starp saitēm vai ritinātu cauri rakstam. Kad ekrānā ir aizritināts raksta sākums/beigas, sākuma un izlases funkcijām var piekļūt, ritinot vēl vienu soli uz augšu/uz leju. Nospiediet OK/MENU, lai aktivizētu atlasi/ iezīmēto saiti. Nospiediet EXIT, lai dotos atpakaļ uz iepriekšējo skatu.

#### Saistītā informācija

• Volvo Cars atbalsta vietne (10 lpp.)

## Īpašnieka maiņa

Mainoties īpašniekiem, ir svarīgi atiestatīt visus lietotāja datus un sistēmas iestatījumus uz oriģinālajiem rūpnīcas iestatījumiem.

Lai atjaunotu rūpnīcas iestatījumus, viduskonsolē nospiediet MY CAR, OK/MENU un atlasiet

#### Settings  $\rightarrow$  Reset to factory settings.

Tiek atiestatīti lietotāja dati (piemēram, [aplikāciju](#page-73-0) un [tīmekļa pārlūka](#page-74-0) dati) un personīgajiem izvēlnu iestatījumiem (piemēram, [klimata iestatījumiem,](#page-23-0) [automašīnas iestatījumiem](#page-18-0)) tiek noregulēti oriģinālie rūpnīcas iestatījumi.

Automašīnās, kas aprīkotas ar funkciju Volvo On Call\*, tiek izdzēsti automašīnā saglabātie personīgie iestatījumi. Informāciju par atteikšanos no Volvo On Call abonementa skatiet Īpašnieka maiņa automašīnām ar Volvo On Call.

### Saistītā informācija

- [MY CAR izvēlnes funkcijas \(15 lpp.\)](#page-16-0)
- $\bullet$  [Volvo ID \(11 lpp.\)](#page-12-0)

## Volvo Cars atbalsta vietne

Volvo Cars tīmekļa vietnē un atbalsta lapā ir sniegta papildu informācija par jūsu automašīnu. Šajā tīmekļa vietnē var arī pārlūkot My Volvo jūsu un jūsu automašīnas personīgo tīmekļa vietni.

#### Atbalsts internetā

Lai apmeklētu lapu, dodieties uz [support.volvocars.com](http://support.volvocars.com) vai izmantojiet QR kodu. Atbalsta lapa ir pieejama lielākajā daļā tirgu.

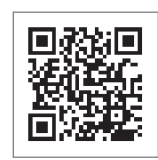

QR kods, kas ļauj atvērt atbalsta lapu.

Atbalsta lapas informāciju var meklēt, un to var iedalīt dažādās kategorijās. Šeit ir pieejams atbalsts opcijām, kas ir saistītas ar, piemēram, pakalpojumiem un funkcijām, kuru darbībai nepieciešams internets, Volvo On Call\*, navigācijas sistēmu\* un lietotnēm. Videoklipi un instrukcijas soli pa solim izskaidro dažādas procedūras, piemēram, kā automašīnā izveidot interneta savienojumu, izmantojot mobilo tālruni.

#### <span id="page-12-0"></span>Atbalsta lapā lejupielādējamā informācija

#### Kartes

Automašīnām, kas aprīkotas ar Sensus Navigation\*, atbalsta lapā var lejupielādēt kartes.

#### Lietotnes

Noteiktiem 2014. un 2015. gada izlaiduma Volvo modeļiem īpašnieka rokasgrāmata ir pieejama lietotnes formā. Šeit var piekļūt arī lietotnei Volvo On Call\*.

#### Īpašnieka rokasgrāmatas agrāka izlaiduma modeliem

Īpašnieka rokasgrāmatas agrāka izlaiduma modeļiem ir pieejamas šeit PDF formātā. Ātrās darba sākšanas rokasgrāmata un pielikums ir pieejams arī atbalsta vietnē. Atlasiet automašīnas modeli un modeļa gadu, lai lejupielādētu vajadzīgo publikāciju.

#### Kontaktinformācija

Atbalsta vietnē ir sniegta klientu atbalsta un tuvākā Volvo izplatītāja kontaktinformācija.

#### My Volvo internetā<sup>5</sup>

No vietnes [www.volvocars.com](http://www.volvocars.com) var doties uz vietni My Volvo, kas ir jūsu un jūsu automašīnas personīgā tīmekļa vietne.

Izveidojiet personīgo Volvo ID, piesakieties vietnē My Volvo un saņemiet apkopes, līgumu, garantiju u.c. pārskatus. Vietnē My Volvo ir sniegta informācija par jūsu automašīnai pielāgotiem piederumiem un programmatūru.

## Volvo ID

Volvo ID ir jūsu personīgais ID, kas nodrošina piekļuvi dažādiem pakalpojumiem<sup>6</sup>.

#### Pakalpojumu piemēri:

- My Volvo jūsu un jūsu automašīnas personīgā tīmekļa vietne.
- Automašīna ar interneta pieslēgumu\* − lai lietotu noteiktas funkcijas un pakalpojumus, automašīna jāpiereģistrē personīgajā Volvo ID, piemēram, lai sūtītu jaunu adresi no kartes pakalpojuma internetā tieši uz automašīnu.
- Volvo On Call\* Volvo ID lieto, piesakoties lietotnē Volvo On Call.

### Volvo ID priekšrocības

- Viens lietotājvārds un viena parole, lai piekļūtu tiešsaistes pakalpojumiem, t.i., jāatceras tikai viens lietotājvārds un viena parole.
- Mainot lietotājvārdu/paroli vienam pakalpojumam (piemēram, Volvo On Call), tie tiks automātiski nomainīti arī pārējiem pakalpojumiem (piemēram, My Volvo)

### Izveidojiet Volvo ID

Lai izveidotu Volvo ID, jāievada personīgā e-pasta adrese. Lai pabeigtu reģistrāciju, ievērojiet norādījumus, kas sniegti e-pasta ziņojumā, kas tiek automātiski nosūtīts uz pasūtījumā norādīto

<sup>5</sup> Attiecas uz dažu valstu tirgiem.

#### IEVADS

- $|$ adresi. Volvo ID var izveidot, izmantojot vienu no šiem pakalpojumiem:
	- My Volvo ievadiet savu e-pasta adresi un ievērojiet instrukcijas.
	- Automašīnai ar interneta pieslēgumu\* − ievadiet savu e-pasta adresi aplikācijā, kas pieprasa Volvo ID, un ievērojiet instrukcijas. Tā vietā varat divreiz nospiest viduskonsolē esošo savienojuma taustiņu , atlasīt Apps Settings un ievērot instrukcijas.
	- Volvo On Call\* lejupielādējiet jaunāko Volvo On Call lietotnes versiju. Sākumlapā izvēlieties iespēju izveidot Volvo ID, ievadiet e-pasta adresi un ievērojiet norādījumus.

#### Saistītā informācija

- [Volvo Cars atbalsta vietne \(10 lpp.\)](#page-11-0)
- [Aplikācijas \(72 lpp.\)](#page-73-0)
- [automašīna ar interneta pieslēgumu](#page-68-0) [\(67 lpp.\)](#page-68-0)
- [Īpašnieka maiņa \(10 lpp.\)](#page-11-0)

<sup>6</sup> Pieejamie pakalpojumi var laika gaitā mainīties, un tie atšķiras atkarībā no aprīkojuma līmeņa un tirgus.

# MY CAR

## <span id="page-15-0"></span>MY CAR

MY CAR ir izvēlnu avots, kurā var kontrolēt vairākas automašīnas funkcijas, piemēram, City Safety™, slēdzenes un signalizāciju, automātisko ventilatora ātrumu, pulksteņa regulēšanu u.c.

Dažas no funkcijām ir iekļautas standarta komplektācijā, bet citas ir pieejamas kā papildaprīkojums - to klāsts ir atkarīgs arī no tirgus.

#### **Ekspluatācija**

Navigāciju pa izvēlnēm var veikt, izmantojot viduskonsoles taustiņus vai stūres labās puses vadības tastatūru\*.

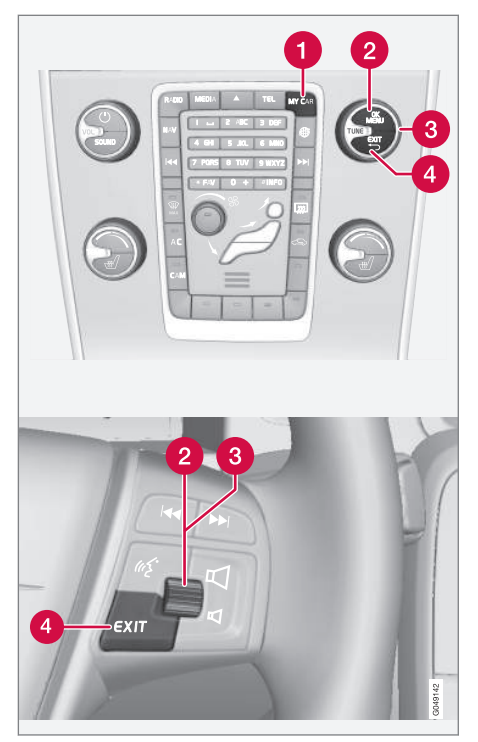

Viduskonsoles vadības panelis un vadības taustiņi uz stūres. Attēls ir shematisks - funkciju skaits un taustiņu

izvietojums var atšķirties atkarībā no izvēlētā aprīkojuma un tirgus.

- MY CAR − atver izvēļņu sistēma MY CAR.
- OK/MENU nospiediet viduskonsoles taustiņu vai īkšķratu uz stūres, lai atlasītu/atzīmētu izcelto izvēlnes funkciju vai saglabātu atlasīto funkciju atmiņā.
- TUNE − pagrieziet viduskonsoles slēdzi vai īkšķratu uz stūres, lai ritinātu uz augšu/uz leju cauri izvēlnes funkcijām.

**A** EXIT

#### EXIT funkcijas

Atkarībā no funkcijas, uz kuras atrodas kursors laikā, kad tiek īsi nospiests EXIT, un no izvēlnes līmeņa, var rasties kāda no šīm situācijām:

- tālruņa zvans tiek noraidīts
- pašreizējā funkcija tiek pārtraukta
- ievadītās rakstzīmes tiek nodzēstas
- pēdējās atlases tiek atceltas
- ļauj doties uz augšu izvēļņu sistēmā.

Turot nospiestu EXIT, tiek atvērts parastais MY CAR skats. Ja parastais skats jau ir atvērts, tiek atvērts visaugstākais izvēlnu līmenis (galvenā avota skats).

## <span id="page-16-0"></span>MY CAR - meklēšanas ceļi

MY CAR ir izvēlnes avots, kurā var vadīt vairākas no automašīnas funkcijām, piemēram, pulksteņa, sānu spoguļu un slēdzenu regulēšanu.

Pašreizējais izvēlnes līmenis tiek rādīts viduskonsoles displeja augšpusē. Meklēšanas celi uz izvēlnu sistēmas funkcijām ir norādīti:

Settings → Vehicle settings → Lock settings

 $\rightarrow$  Doors unlock  $\rightarrow$  Driver door, then all.

Tālāk ir sniegts piemērs, kā piekļūt kādai no funkcijām un noregulēt to, izmantojot stūres vadības tastatūru:

- 1. Nospiediet viduskonsoles taustinu MY CAR.
- 2. Nospiediet īkškratu.
- 3. Ar īkšķratu ritiniet līdz vajadzīgajai izvēlnei, piemēram, Settings , un pēc tam nospiediet īkškratu − atveras apakšizvēlne.
- 4. Ritiniet līdz vajadzīgajai izvēlnei, piem.Vehicle settings, un nospiediet īkškratu - atveras apakšizvēlne.
- 5. Ritiniet līdz Lock settings un nospiediet īkšķratu - atveras jauna apakšizvēlne.
- 6. Ritiniet līdz Doors unlock un nospiediet īkšķratu − atveras nolaižamā apakšizvēlne ar funkcijām, no kurām izvēlēties.
- 7. Ar īkšķratu ritiniet starp opcijām All doors un Driver door, then all un nospiediet īkšķratu − funkcija tiek atlasīta.
- 8. Izejiet no programmas, pakāpeniski izejot no izvēlnēm, īsi nospiežot EXIT vai turot to ilgāk nospiestu.

Tāda pati procedūra jāizmanto [viduskonsoles](#page-15-0) [vadības slēdžiem \(14 lpp.\)](#page-15-0): OK/MENU, EXIT un pogai TUNE.

## Saistītā informācija

- $\bullet$  [MY CAR \(14 lpp.\)](#page-15-0)
- MY CAR izvēlnes funkcijas (15 lpp.)

## MY CAR - izvēlnes funkcijas

MY CAR ir izvēlnes avots, kurā var vadīt vairākas no automašīnas funkcijām, piemēram, pulksteņa, sānu spoguļu un slēdzenu regulēšanu.

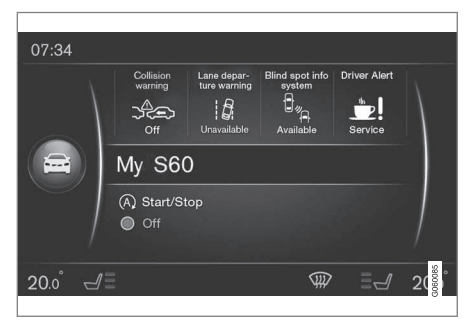

MY CAR parastā skata piemērs.

Viduskonsolē nospiediet MY CAR, lai dotos uz MY CAR parasto skatu. Parastajā skatā ekrāna augšējā daļā ir redzams dažu automašīnas atbalsta sistēmu statuss, bet ekrāna apakšējā daļā − Start/Stop\* funkcijas statuss.

Nospiežot OK/MENU, var piekļūt izvēļņu avotam My Car , kur ir pieejamas šādas funkcijas:

- $Mv$  S60<sup>1</sup>
- Trip statistics

#### $\blacktriangleleft$ Drive-E<sup>2</sup>/Hybrid<sup>3</sup>

- Tyre pressure
- **Settings**
- Service & repair
- Owner's manual

#### $Mv$  S60<sup>1</sup>

My Car  $\rightarrow$  My S60<sup>1</sup>

Displeja ekrānā redzams visu automašīnas vadītāja atbalsta sistēmu saraksts - šeit tās var aktivēt vai deaktivēt.

#### Brauciena statistika

My Car  $\rightarrow$  Trip statistics

Ekrānā ir redzama vēsture ar vidējā elektrības<sup>3</sup> un degvielas patēriņa joslu diagrammu.

#### Drive-E<sup>2</sup>

#### My  $Car \rightarrow Drive-E$

Šeit cita starpā ir aprakstītas Volvo Drive-E koncepcijas daļas. Atlasiet kādu no šiem virsrakstiem:

Start/Stop

Šeit ir sniegta informācijas par iedarbināšanas/izslēgšanas funkciju.

**ECO** driving guide

Šeit ir sniegti ieteikumi un padomi par ekonomisku braukšanu, kā arī tās apraksts.

## Hibrīds<sup>3</sup>

#### My Car $\rightarrow$  Hybrid

Šeit ir sniegta informācija par automašīnas piedziņas sistēmu. Atlasiet kādu no šiem virsrakstiem:

• Power flow

Ekrānā ir redzams, kurš dzinējs darbina automašīnu un kā plūst dzinējspēks.

• Driving modes

Ir izskaidroti dažādie automašīnas braukšanas režīmi.

**ECO** driving quide

Šeit ir sniegti ieteikumi un padomi par ekonomisku braukšanu, kā arī tās apraksts.

#### Spiediens riepās

#### My Car  $\rightarrow$  Tyre pressure

Ekrānā ir redzama automašīnas riepu gaisa spiediena uzraudzības informācija − šeit sistēmu var aktivizēt vai deaktivizēt.

#### Iestatījumi

My Car  $\rightarrow$  Settings

Izvēļņu struktūra ir šāda:

Menu level 1

#### Menu level 2

Menu level 3

Menu level 4

Šeit ir redzami pirmie 4 izvēļņu līmeņi zem Settings. Dažas no funkcijām ir iekļautas standarta komplektācijā, bet citas ir pieejamas kā papildaprīkojums - to klāsts ir atkarīgs arī no tirgus.

Atlasot, vai aktivēt/On vai deaktivēt/Off funkciju, parādās kvadrāts:

On: atlasīts kvadrāts.

Off: tukšs kvadrāts.

• Atlasiet OnOff, nospiežot OK un pēc tam dodieties ārā no izvēlnes, nospiežot EXIT.

<sup>2</sup> Attiecas uz V40, V40 Cross Country, S60, S60L, V60, V60 Cross Country, XC60.

<sup>3</sup> Attiecas uz V60 Twin Engine un S60L Twin Engine.

<sup>1</sup> Atkarībā no automašīnas modeļa.

#### <span id="page-18-0"></span>Izvēlnes zem iestatījumiem

- Vehicle settings, skatiet MY CAR automašīnas iestatījumi (17 lpp.)
- Driver support system, skatiet [MY CAR](#page-20-0)  [vadītāja atbalsta sistēma \(19 lpp.\)](#page-20-0)
- System options, skatiet [MY CAR − sistē](#page-22-0)[mas funkcijas \(21 lpp.\)](#page-22-0)
- Voice control settings, skatiet [MY CAR −](#page-23-0) [balss iestatījumi \(22 lpp.\)](#page-23-0)
- Climate settings, skatiet [MY CAR − klimata](#page-23-0) [kontroles iestatījumi \(22 lpp.\)](#page-23-0)
- Internet settings, skatiet [MY CAR − inter](#page-24-0)[neta iestatījumi \(23 lpp.\)](#page-24-0)
- Volvo On Call, skatiet digitālo īpašnieka rokasgrāmatu.
- FAV key options − piesaistīt parasti izmantotu funkciju izvēlnē MY CAR taustiņam FAV, skatiet [Izlases \(33 lpp.\)](#page-34-0).
- Information, skatiet [MY CAR informācija](#page-25-0) [\(24 lpp.\)](#page-25-0)
- Reset to factory settings − visi lietotāja dati visās izvēlnēs tiek atiestatīti uz rūpnīcas iestatījumiem.

#### Apkope un remonts

My Car  $\rightarrow$  Service & repair

Šeit ir sniegta automašīnas apkopes un autoservisu informācija, kā arī informācija par pieteiktajiem autoservisa apmeklējumiem.

## Īpašnieka rokasgrāmata

 $Mv$  Car  $\rightarrow$  Owner's manual

Ekrānā ir redzama [digitālā īpašnieka rokasgrā](#page-8-0)[mata \(7 lpp.\)](#page-8-0).

#### Saistītā informācija

- [MY CAR \(14 lpp.\)](#page-15-0)
- [MY CAR meklēšanas ceļi \(15 lpp.\)](#page-16-0)

## MY CAR - automašīnas iestatījumi

Automašīnas iestatījumu izvēlnes funkcija izvēlnes avotā MY CAR ļauj regulēt vairākas automašīnas funkcijas, piemēram, automašīnas atslēgas atmiņas funkciju un durvju slēdzeņu iestatījumus.

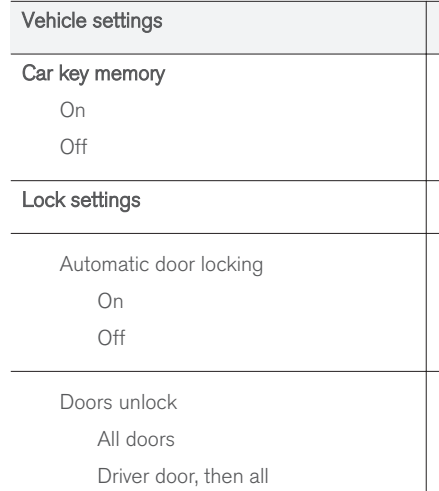

 $|$ 

Keyless entry unlock All doors unlock Any door Doors on same side Both front doors Audible confirmation On Off Door lock confirmation light On Off Unlock confirmation light On Off Reduced Guard Activate reduced guard On Off

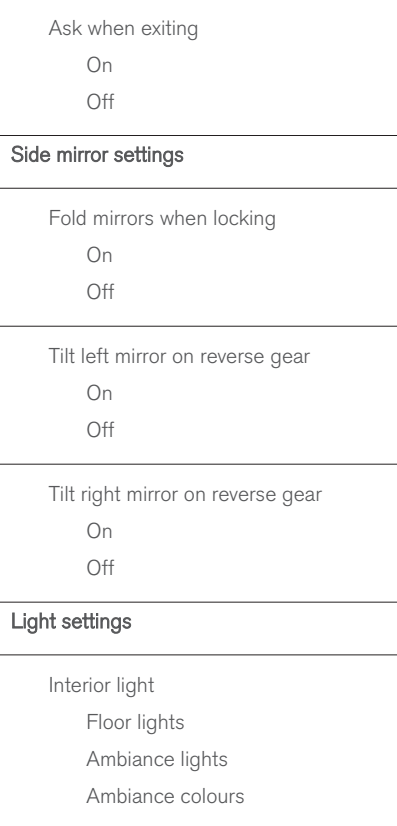

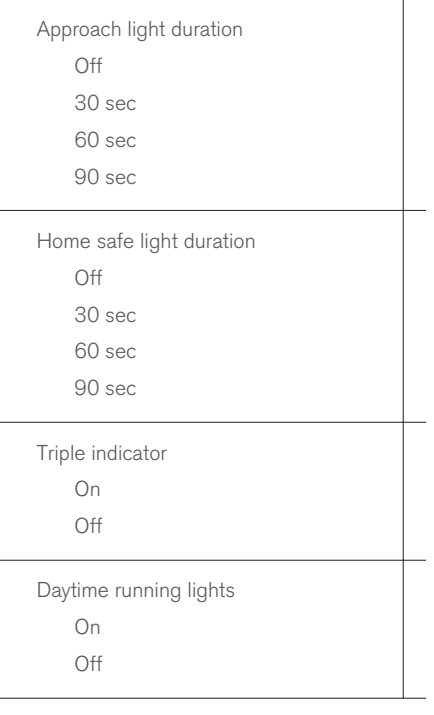

<span id="page-20-0"></span>Temporary LH traffic On Off vai Temporary RH traffic On Off Active bending lights On Off Auxiliary Lights On Off Active main beam On Off Cornering lights On Off

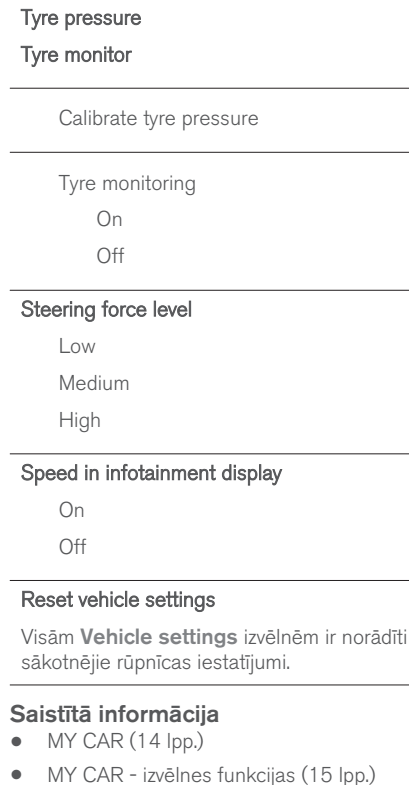

## MY CAR - vadītāja atbalsta sistēma

Izvēļņu avota MY CAR braukšanas atbalsta sistēmas izvēlnes funkcija ļauj regulēt, piemēram, sadursmes brīdinājuma sistēmu un joslas saglabāšanas palīgfunkciju.

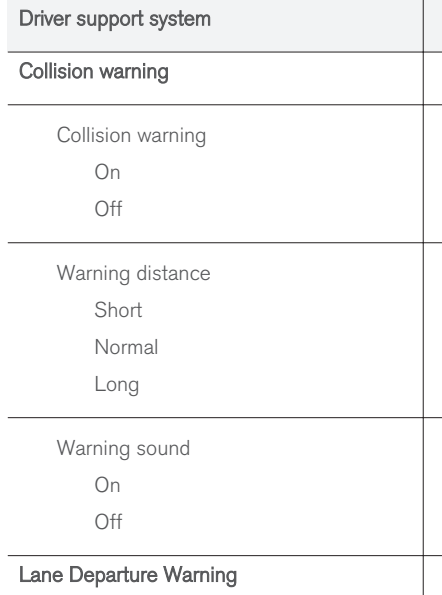

#### MY CAR

 $|$ 

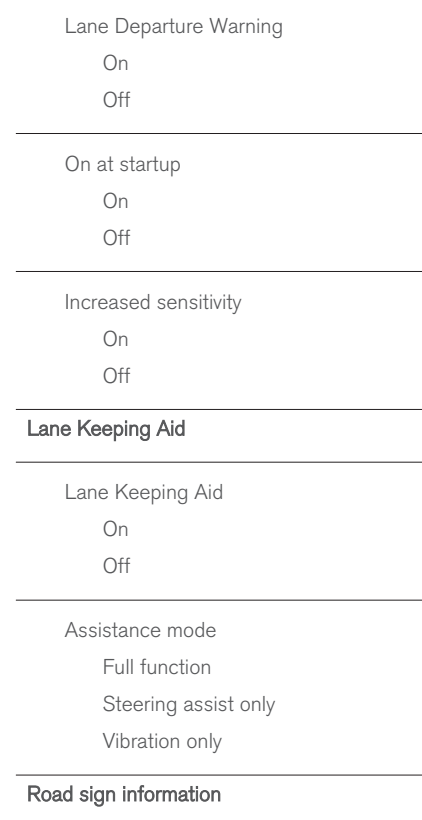

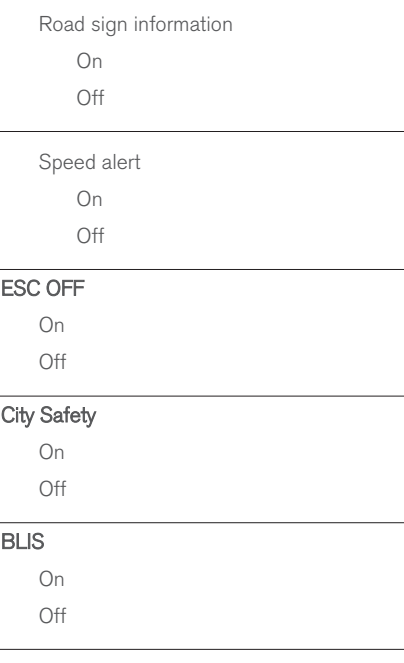

## Distance alert On Off Driver Alert On Off

#### Saistītā informācija

- [MY CAR \(14 lpp.\)](#page-15-0)
- [MY CAR izvēlnes funkcijas \(15 lpp.\)](#page-16-0)

## <span id="page-22-0"></span>MY CAR − sistēmas funkcijas

Izvēļņu avota MY CAR sistēmas iestatījumu izvēlnes funkcija ļauj regulēt, piemēram, laiku un valodas.

#### System options

#### Time settings

Šeit var regulēt kombinētā instrumentu panela pulksteni.

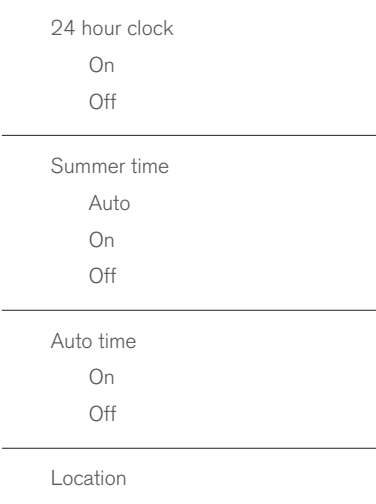

#### Language

Atlasa valodu tekstiem ekrānā un kombinētajā instrumentu panelī.

#### Language: Driver display

Atlasa valodu tekstiem kombinētajā instrumentu panelī.

#### Distance and fuel units

MPG(US)

MPG(UK)

km/l

l/100km

#### Temperature unit

Celsius

Fahrenheit

Tiek izvēlēta āra temperatūras rādījumu mērvienība un klimata kontroles sistēmas iestatījumi.

#### Screen saver

On

Off

Rādījumu ekrāna pašreizējais saturs nodziest pēc bezdarbības perioda, un to nomaina tukšs ekrāns, ja šāda opcija ir izvēlēta.

Pašreizējais ekrāna saturs parādās vēlreiz, ja tiek aktivizēts kāds no rādījumu ekrāna taustiņiem vai vadības slēdžiem.

#### Show help text

On

Off

Displeja ekrāna pašreizējā rādījuma skaidrojošais teksts ir redzams tad, ja ir atlasīta šāda funkcija.

#### Reset system options

Visām System options izvēlnēm ir norādīti sākotnējie rūpnīcas iestatījumi.

#### Saistītā informācija

- [MY CAR \(14 lpp.\)](#page-15-0)
- [MY CAR izvēlnes funkcijas \(15 lpp.\)](#page-16-0)

## <span id="page-23-0"></span>MY CAR − balss iestatījumi

Izvēļņu avota MY CAR balss iestatījumu izvēlnē var pārvaldīt funkcijas, piemēram, balss konsultāciju un balss atpazīšanas komandu sarakstu.

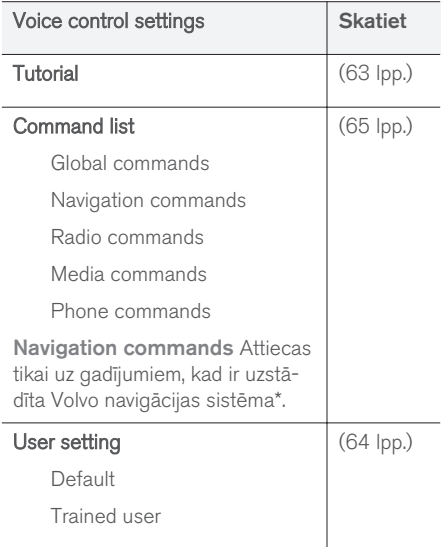

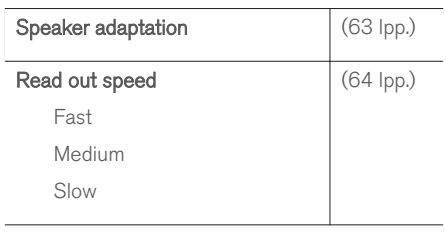

## Saistītā informācija

- $\bullet$  [MY CAR \(14 lpp.\)](#page-15-0)
- [MY CAR izvēlnes funkcijas \(15 lpp.\)](#page-16-0)

#### MY CAR − klimata kontroles iestatījumi

Izvēļņu avota MY CAR sistēmas iestatījumu izvēlnes funkcija ļauj regulēt, piemēram, ventilatoru un recirkulāciju.

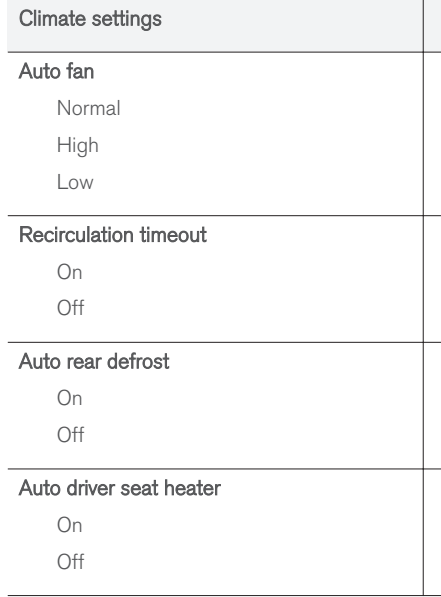

#### <span id="page-24-0"></span>Auto steering wheel heater

On

 $\bigcap \mathsf{ff}$ 

#### Interior air quality system

On

Off

#### Reset climate settings

Visām Climate settings izvēlnēm ir norādīti sākotnējie rūpnīcas iestatījumi.

#### Saistītā informācija

- [MY CAR \(14 lpp.\)](#page-15-0)
- [MY CAR izvēlnes funkcijas \(15 lpp.\)](#page-16-0)

## MY CAR − interneta iestatījumi

Izvēļņu avota MY CAR interneta iestatījumu izvēlnes funkcija ļauj regulēt, piemēram, Bluetooth® un Wi-Fi.

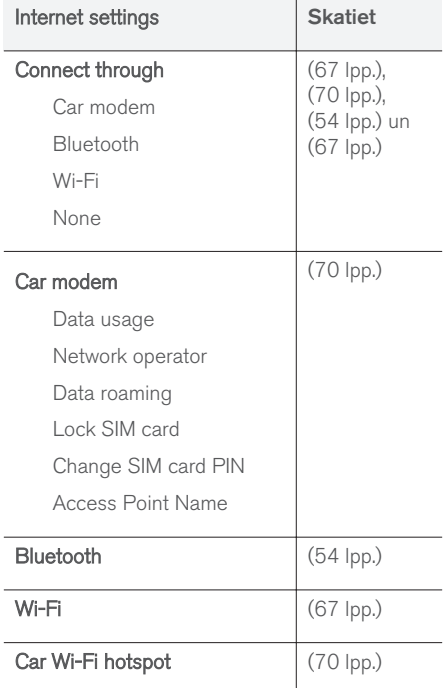

# Car Wi-Fi hotspot On Off Name Password

## Saistītā informācija

• [MY CAR \(14 lpp.\)](#page-15-0)

• [MY CAR - izvēlnes funkcijas \(15 lpp.\)](#page-16-0)

## <span id="page-25-0"></span>MY CAR informācija

Izvēlnes avota MY CAR informācijas izvēlnes funkcija ļauj regulēt atslēgu skaita un VIN numura funkcijas.

Information

Number of keys

VIN number

#### Saistītā informācija

- $\bullet$  [MY CAR \(14 lpp.\)](#page-15-0)
- [MY CAR izvēlnes funkcijas \(15 lpp.\)](#page-16-0)

# AUDIO UN MULTIVIDE

## <span id="page-27-0"></span>Audio un multivide

Audio un multivides sistēma sastāv no [radio](#page-37-0) [\(36 lpp.\),](#page-37-0) [multivides atskaņotāja \(43 lpp.\),](#page-44-0) TV\* [\(76 lpp.\)](#page-77-0) un iespējas sazināties ar [mobilo](#page-58-0) [tālruni \(57 lpp.\)](#page-58-0), ko dažos gadījumos var [vadīt](#page-63-0) [ar balss atpazīšanas funkciju \(62 lpp.\).](#page-63-0) [Auto](#page-68-0)[mašīnai var izveidot interneta pieslēgumu](#page-68-0) [\(67 lpp.\),](#page-68-0) lai, piemēram, straumētu audio, izmantojot [lietotnes \(72 lpp.\)](#page-73-0).

Informācija tiek rādīta 7 collu krāsu ekrānā viduskonsoles augšējā daļā. Funkcijas var vadīt ar stūres taustiņiem, viduskonsoles taustiņiem, kas atrodas zem ekrāna, vai [tālvadības pulti](#page-80-0)\* [\(79 lpp.\).](#page-80-0) Skaļruņu un pastiprinātāju skaits ir atkarīgs no audiosistēmas, ar kuru automašīna ir aprīkota.

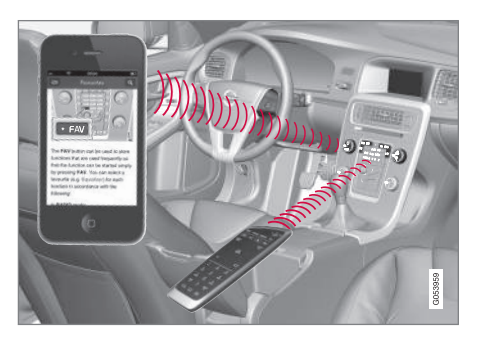

Ja, izslēdzot dzinēju, audio un multivides sistēma ir aktīva, tad, nākamreiz ievietojot atslēgu pozīcijā I vai augstākā, tā tiek automātiski ieslēgta un tur-

pina atskaņot to pašu skaņas avotu (piemēram, radio), kas skanēja pirms dzinēja izslēgšanas (automašīnām ar bezatslēgas vadības sistēmām\* jābūt aizvērtām vadītāja durvīm).

Ja tālvadības pults atslēga nav ievietota aizdedzē, tad, nospiežot iedarbināšanas / izslēgšanas taustiņu, audio un multivides sistēmu vienā reizē var lietot 15 minūtes.

Automašīnas iedarbināšanas laikā audio un multivides sistēma īslaicīgi tiek izslēgta, un pēc dzinēja iedarbināšanas turpina darboties.

#### $\mathbf{\widehat{t}}$ [PIEZĪME](https://voice.cbg.com:443/cmsweb/workspace/item/metadata/details.do?io=7d57c3edcd584622c0a801e801dada81&version=1&language=lv&variant=LV)

Ja izmantojat audio un multivides sistēmu, kamēr dzinējs ir izslēgts, izņemiet tālvadības pults atslēgu no aizdedzes slēdža. Tas nepieciešams, lai nevajadzīgi neizlādētu akumulatoru.

#### Gracenote®

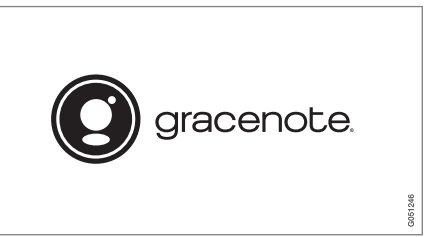

Gracenote,Gracenote logo un logotips "Powered by Gracenote" un Gracenote MusicID ir vai nu reģistrētas prečzīmes vai Gracenote, Inc. prečzīme ASV un/vai citās valstīs.

#### Dolby Digital, Dolby Pro Logic\*

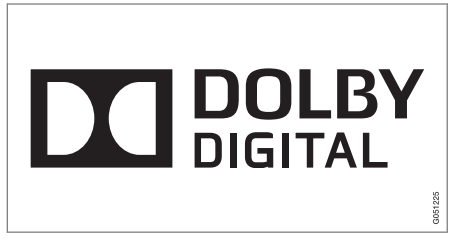

Izgatavots saskaņā ar Dolby Laboratories licenci. Dolby, Pro Logic, MLP Lossless un dubultā D simbols ir Dolby Laboratories preču zīmes.

#### Dirac Live

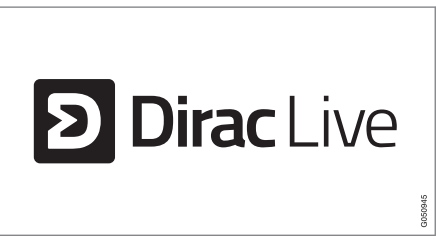

Skanas izstrādē un noskanošanā ir izmantota tehnoloģija Dirac Live, lai nodrošinātu pasaules <span id="page-28-0"></span>klases skaņas baudījumu. Dirac Live un simbols D ir reģistrētas Dirac Research AB prečzīmes.

#### Saistītā informācija

• [Audio un multivide - audio iestatījumi](#page-34-0) [\(33 lpp.\)](#page-34-0)

## Audio un multivide - pārskats

Audio un multivides sistēmas dažādo daļu pārskats.

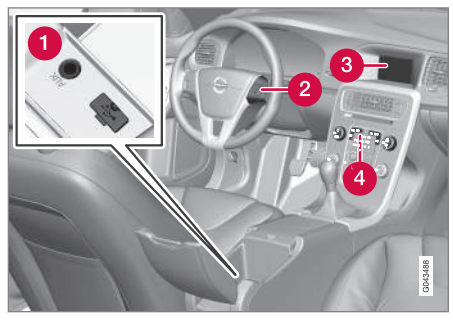

- [Ārējo audio avotu \(50 lpp.\)](#page-51-0) AUX un USB ieejas (piemēram, iPod®).
- Stūres tastatūra.
- 7 collu ekrāns. Ekrāna izskatu var mainīt, un tas ir saistīts ar kombinētā instrumentu paneļa iestatījumiem, skatiet īpašnieka rokasgrāmatu.
- Viduskonsoles vadības panelis.

#### <span id="page-29-0"></span>Audio un multivide - sistēmas darbināšana

Audio un multivides sistēmu var vadīt viduskonsolē ar stūres taustiņiem, [balss atpazīšanu](#page-63-0) [\(62 lpp.\)](#page-63-0) vai [tālvadības pulti](#page-80-0)\*(79 lpp.). Informācija tiek attēlota ekrānā viduskonsoles augšējā daļā.

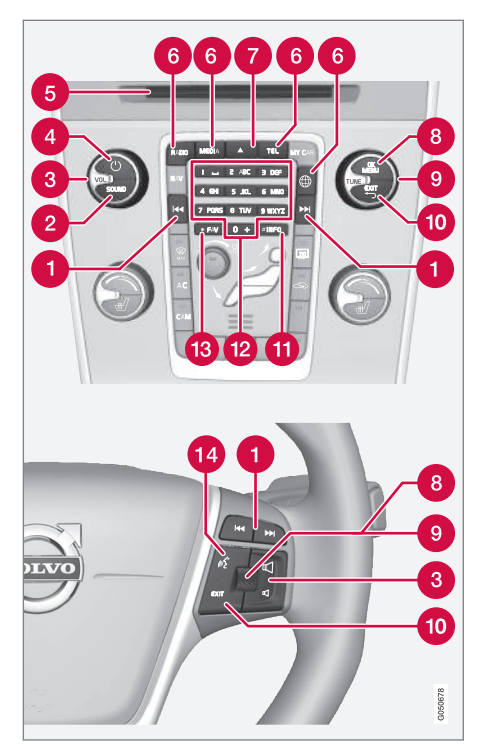

Ritināt/tīt uz priekšu/meklēt - īsi nospiežot, ritina starp diska skaņu ierakstiem,

atmiņā saglabātajām radiostacijām<sup>1</sup> vai sadaļām<sup>2</sup>. **Turot nospiestu ilgāk**, tiek ātri pārtīti diska ieraksti vai meklēta nākamā pieejamā radiostacija.

- $\boldsymbol{\Omega}$ SOUND - nospiediet, lai piekļūtu audio iestatījumiem (zemās, augstās frekvences skaņas u.c.). Plašāku informāciju skatiet [Vispārīgi](#page-35-0) [audio iestatījumi \(34 lpp.\).](#page-35-0)
- VOL skaļuma palielināšana vai samazinā-ଈ šana.
- $(')$  ON/OFF/MUTE īsi nospiežot, sis-4 tēma sāk darboties, bet, turot to nospiestu ilgāk (līdz ekrāns nodziest), sistēma izslēdzas. Ņemiet vērā, ka visa Sensus sistēma (arī navigācija\* un tālruņa funkcijas) sāk/ beidz darboties vienlaicīgi. Īsi nospiediet, lai izslēgtu skaņu (MUTE) vai ieslēgtu skaņu, ja tā ir bijusi izslēgta.

Disku ievietošanas un izbīdīšanas atvere.

- A Galvenie avoti - nospiediet, lai atlasītu galveno avotu (piemēram, RADIO, MEDIA). Tiek parādīts pēdējais aktīvais avots (piemēram, FM radio). Atrodoties avotā un nospiežot galvenā avota taustinu, tiek parādīta saīšnu izvēlne.
- $\blacktriangle$   $-$  diska izbīdīšana. Disks paliek izbīdīts apmēram 12 sekundes , pēc tam tas drošī-

<sup>1</sup> Neattiecas uz DAB (digitālo audio apraidi).

<sup>2</sup> Attiecas tikai uz DVD diskiem.

bas apsvērumu dēļ tiek iebīdīts atpakaļ atskaņotājā.

- OK/MENU nospiediet stūres īkškratu vai 78 viduskonsoles taustiņu, lai apstiprinātu izvēļņu atlases. Atrodoties parastajā skatā un nospiežot OK/MENU, tiek parādīta atlasītā avota izvēlne (piemēram, RADIO vai MEDIA). Ja ir pieejamas apakšizvēlnes, ekrāna labajā pusē ir redzama bultina.
- **O** TUNE pagrieziet stūres īkšķratu vai viduskonsoles slēdzi, lai ritinātu starp diska skaņu ierakstiem/mapēm, radio un TV\* stacijām vai

tālruņa kontaktiem vai pārvietotos starp rādījumu ekrāna funkcijām.

- EXIT īsi nospiežot var pārvietoties uz augšu izvēļņu sistēmā, pārtraukt pašreizējo funkciju, pārtraukt/noraidīt tālruņa zvanus vai izdzēst ievadītās rakstzīmes. Turot ilgāk nospiestu, var atvērt parasto skatu vai, ja jau atrodaties parastajā skatā - visaugstāko izvēlnes līmeni (galveno avota izvēlni), no kurienes varat piekļūt tiem pašiem avota taustiņiem, kas atrodas viduskonsolē (6).
- INFO ja ir pieejams vairāk informācijas nekā var parādīt ekrānā, nospiediet taustiņu INFO, lai redzētu atlikušo informāciju.
- $\bullet$  lestatījumu taustini ciparu un burtu ievadei.
- FAV dažu avotu funkcijas var piesaistīt taustinam **FAV**. Pēc tam piesaistītu funkciju var aktivizēt, vienkārši nospiežot taustiņu FAV, skatiet [Izlases \(33 lpp.\)](#page-34-0).
- Balss atpazīšana nospiediet, lai aktivizētu **14** balss atpazīšanu.

|| Izvēlnes

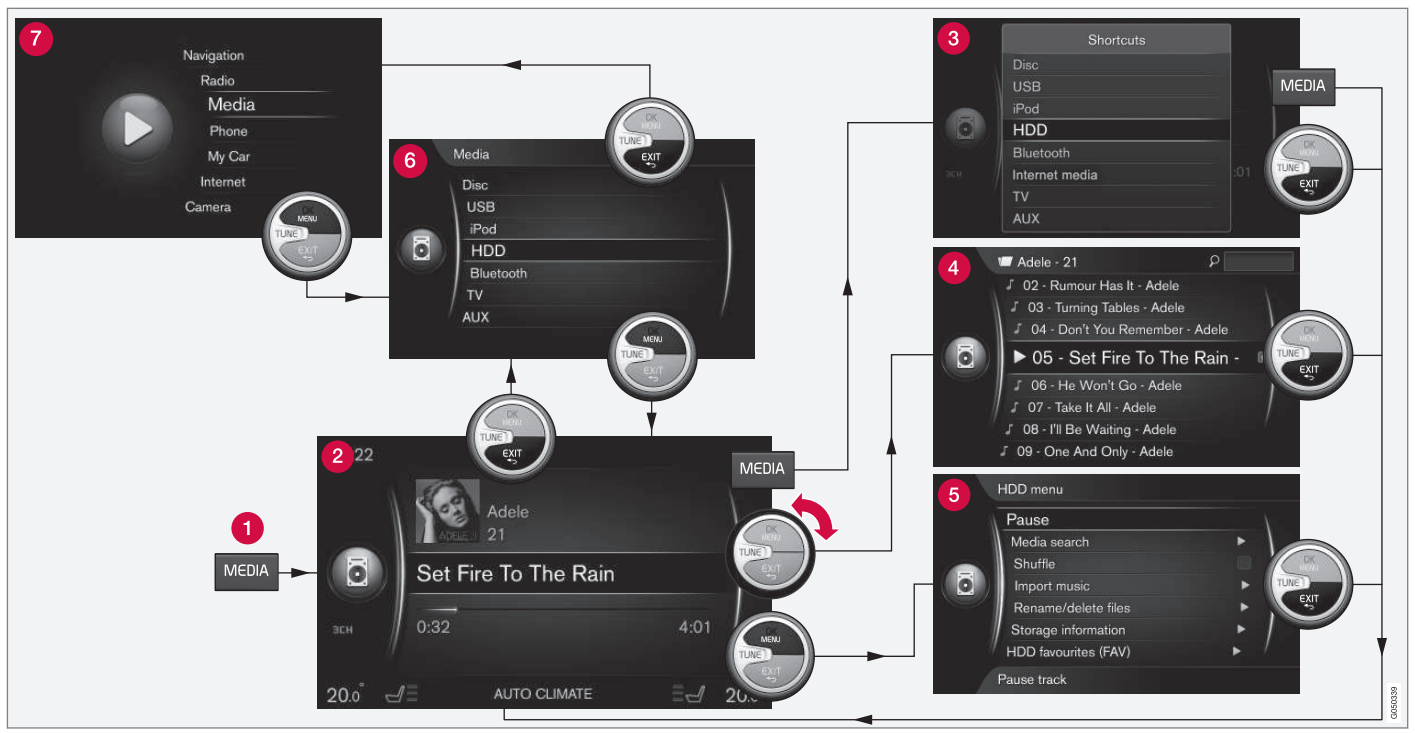

Piemērā ir redzama pārvietošanās uz dažādām funkcijām laikā, kad datu nesējs tiek atskaņots no cietā diska dziņa.

- Galvenā avota taustinš nospiediet, lai mainītu galveno avotu vai aktīvajā avotā parādītu saīšņu izvēlni.
- Parastais skats parastais skanas avota Ω režīms.
- Saīšņu izvēlne rāda bieži izmantotās izvēlnes atlases.
- Ātrā skata izvēlne ātrais režīms, kad tiek 74 pagriezts TUNE taustiņš, piemēram, mainot diska ierakstus, radiostacijas u.c.
- Avota izvēlne aktīvā avota funkcijas un iestatījumi.
- **Avota atlases izvēlne<sup>3</sup> -** rāda avotus, kurus var atlasīt.
- galvenā avota izvēlne rāda galvenos avotus, kurus var atlasīt ar galvenā avota tastatūru (1).

Izskats ir atkarīgs no avota, automašīnas aprīkojuma, iestatījumiem u.c.

Atlasiet galveno avotu, nospiežot galvenā avota taustiņu (1) (piemēram, RADIO, MEDIA). Pārvietojieties pa avota izvēlnēm, izmantojot TUNE, OK/MENU, EXIT vai galvenā avota taustiņu (1).

Ja izvēlnes joslas teksts ir pelēkā krāsā, šo opciju nevar atlasīt. Tā var būt tādēļ, ka šī funkcija automašīnā nav pieejama, avots nav aktīvs vai pievienots vai tajā nav satura.

<sup>3</sup> Pieejams tikai tajos galvenajos avotos, kuriem ir vairāki avoti.

## <span id="page-33-0"></span>Ekrānā redzamie simboli

Ekrāna aktivitātes/statusa laukā redzamo simbolu pārskats.

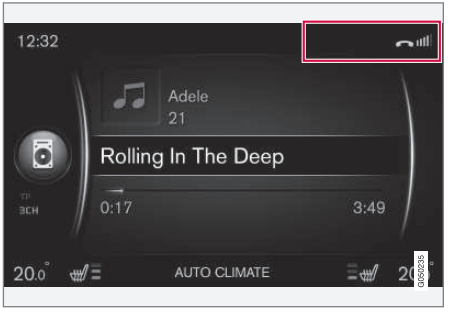

Aktivitātes/statusa lauks.

Aktivitātes/statusa lauks rāda notiekošās aktivitātes un dažos gadījumos - to statusu. Lauka ierobežotās vietas dēļ visi aktivitātes/statusa simboli netiek rādīti visu laiku.

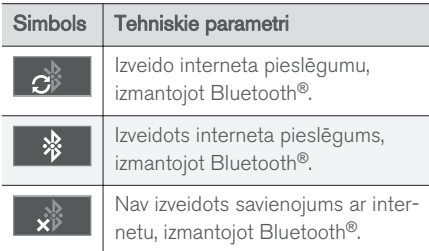

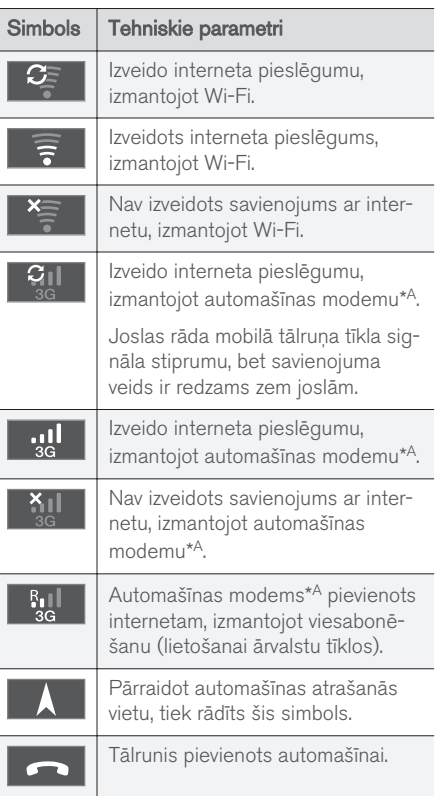

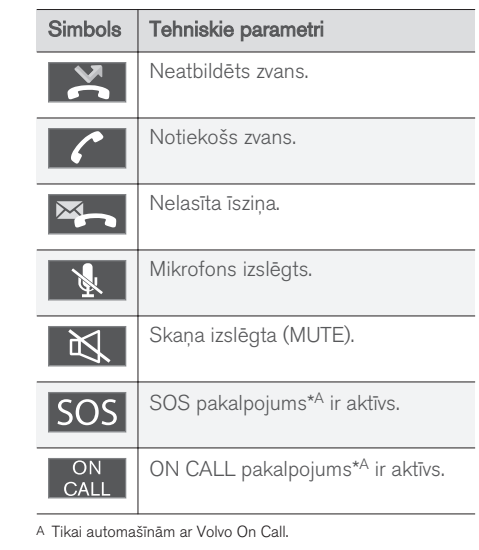

#### Saistītā informācija

- [automašīna ar interneta pieslēgumu](#page-68-0) [\(67 lpp.\)](#page-68-0)
- Bluetooth® [brīvroku tālrunis \(57 lpp.\)](#page-58-0)

#### <span id="page-34-0"></span>Izlases

Piesaistiet bieži izmantotu funkciju taustiņam FAV. Funkciju var piesaistīt attiecīgajā galvenajā avotā — radio, multividē, MY CAR un tīmekļa pārlūkā (ja automašīnā ir izveidots savienojums ar internetu). Pēc tam piesaistīto funkciju var vienkārši aktivizēt, nospiežot FAV.

#### Izlases piesaistīšana

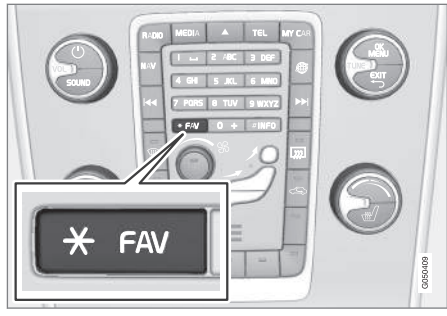

- 1. Atlasiet galveno avotu (piemēram, RADIO, MEDIA).
- 2. Atlasiet avotu (piemēram, AM, Bluetooth).
- 3. Parastajā avota skatā nospiediet OK/MENU un atlasiet izvēlni FAV.

Tā vietā varat turēt nospiestu FAV, līdz tiek parādīta izvēlne.

- 4. Izvēlnē atlasiet funkciju, kuru vēlaties piesaistīt FAV.
	- > Kad ir aktīvs skaņas avots (piemēram, AM, Bluetooth®), saglabātajai funkcijai var piekļūt, īsi nospiežot FAV.

#### Saistītā informācija

- [Audio un multivide \(26 lpp.\)](#page-27-0)
- [MY CAR \(14 lpp.\)](#page-15-0)
- [Radio \(36 lpp.\)](#page-37-0)
- [Mediju atskaņotājs \(43 lpp.\)](#page-44-0)
- [automašīna ar interneta pieslēgumu](#page-68-0) [\(67 lpp.\)](#page-68-0)

#### Audio un multivide - audio **iestatījumi**

Audiosistēma ir kalibrēta optimālai skaņas atveidei, taču to var pielāgot jūsu vajadzībām.

#### Optimālas skaņas atveides iestatījums

Audiosistēma ir iepriekš kalibrēta tā, lai nodrošinātu optimālu skaņas atveidi, izmantojot signāla ciparu apstrādi.

Šajā kalibrācijā ņemti vērā skaļruņi, pastiprinātāji, salona akustika, klausītāja atrašanās vieta utt. katrai automobiļa modeļa un audiosistēmas kombinācijai.

Ir arī dinamiskā kalibrācija, kas ņem vērā skaļuma regulēšanas taustiņa pozīciju, radio uztveršanas līmeni un automobila ātrumu.

Slēdži, par kuriem skaidrots šajā īpašnieka rokasgrāmatā, piemēram, Bass, Treble un Equalizer, ir paredzēti tikai, lai lietotājs varētu pielāgot skaņu savai personīgajai gaumei.

#### Skanas kvalitāte, straumējot audio no interneta

Pārraidīto datu apjoms ir atkarīgs no automašīnā izmantotajiem pakalpojumiem vai aplikācijām. Piemēram, audio straumēšana var būt saistīta ar lielu datu apjomu, kam nepieciešams labs savienojums un spēcīgs signāls.

Dažās lietotnēs var iestatīt skaņas kvalitāti. Atlasot augstu skaņas kvalitāti, var palielināties ielādēšanas laiks un rasties skaņas pārrāvumi. Lai

#### <span id="page-35-0"></span>AUDIO UN MULTIVIDE

|| nodrošinātu nepārtrauktu skaņu, ieteicams atlasīt zemāku skaņas kvalitāti.

#### Saistītā informācija

• [automašīna ar interneta pieslēgumu](#page-68-0) [\(67 lpp.\)](#page-68-0)

#### Audio un multivide - vispārīgi audio iestatījumi

Vispārīgi audio un multivides sistēmas audio iestatījumi.

Nospiediet SOUND, lai piekļūtu audio iestatījumu izvēlnei (Bass, Treble, u.c.). Pagrieziet TUNE, lai ritinātu līdz vajadzīgajai atlasei (piemēram, Treble), un nospiediet OK/MENU, lai to atlasītu.

Noregulējiet iestatījumu, pagriežot TUNE, un saglabājiet iestatījumu, nospiežot OK/MENU. Ņemiet vērā, ka audio skaļumu var regulēt tikai noteiktā diapazonā. Kad kāda no funkcijām (piemēram, navigācijas sistēma) ir aktīva, audio skaļumu var regulēt, pagriežot slēdzi VOL min./maks. pozīcijā.

Turpiniet griezt TUNE, lai piekļūtu citām opcijām:

- Premium sound\* [Uzlaboti audio iestatī](#page-36-0)[jumi \(35 lpp.\)](#page-36-0).
- Bass Basa līmenis.
- **Treble Augsto toņu līmenis.**
- Fader Līdzsvars starp priekšējiem un aizmugurējiem skaļruņiem.
- Balance Līdzsvars starp labās un kreisās puses skaļruņiem.
- Equalizer - [Skaļuma līmenis dažādiem viļņu](#page-37-0) [garumiem \(36 lpp.\).](#page-37-0)
- Navigation volume navigācijas sistēmas\* balss skaļums.
- Voice control volume - [balss atpazīšanas](#page-63-0) [\(62 lpp.\)](#page-63-0) sistēmas balss skaļums.
- Ringtone volume automašīnai [pievienota](#page-58-0) [mobilā tālruņa \(57 lpp.\)](#page-58-0) zvana signāla skaļums.
- Park assist volume automašīnas novietošanas sensora signāla skaļums\*.
- Cross Traffic Alert-vol. CTA sistēmas signāla skaļums\*.
- Volume compensation [Skaņas kompen](#page-37-0)[sācija pārmērīgiem trokšņiem pasažieru](#page-37-0) [salonā \(36 lpp.\).](#page-37-0)
- Reset audio settings atjauno skaņas iestatījumiem rūpnīcas iestatījumus.

#### Saistītā informācija

• [Audio un multivide - sistēmas darbināšana](#page-29-0) [\(28 lpp.\)](#page-29-0)
# <span id="page-36-0"></span>Audio un multivide — uzlabotie audio iestatījumi**\***

Noregulējiet radio un multivides audio iestatījumus atbilstoši savām vēlmēm.

Visiem uzlabotajiem audio iestatījumiem var piekļūt, nospiežot SOUND, lai atvērtu audio iestatījumu izvēlni. Pagrieziet TUNE, lai ritinātu līdz Premium sound\*, un nospiediet OK/MENU.

### Skanas baudījums

Skaņas baudījumu var optimizēt dažādām automašīnas daļām. Skaņas profilu var iestatīt Driver seat, Rear seats vai Whole car.

- 1. Pagrieziet TUNE, lai ritinātu līdz Sound stage, un nospiediet OK/MENU.
- 2. Izvēlieties skanas profilu, pagriežot TUNE, un apstipriniet, nospiežot OK/MENU.

# Telpiskā skaņa

telpiskās skaņas sistēmu var iestatīt ieslēgtā / izslēgtā pozīcijā. Ja ir izvēlēta pozīcija Ieslēgta, tad sistēma izvēlas iestatījumu optimālai skaņas atveidei. Pēc tam parasti ekrānā parādās DPL II un  $\Xi$ PLII. Ja ierakstot ir izmantota Dolby Digital tehnoloģija, tad atskaņošana notiek, kad izvēlēts šis iestatījums. Pēc tam ekrānā parādās **ED DIGITAL**. Ja ir izvēlēta pozīcija Izslēgts, tad ir pieejams 3 kanālu stereo.

1. Pagrieziet TUNE, lai ritinātu līdz Surround, un nospiediet OK/MENU.

2. Telpisko skaņu var ieslēgt / izslēgt, nospiežot OK/MENU.

Ja ir izvēlēts režīms Ieslēgta, telpiskās skaņas līmeni var iestatīt atsevišķi.

- 1. Pagrieziet TUNE, lai ritinātu līdz līmena iestatījumam, un apstipriniet, nospiežot OK/ MENU.
- 2. Izvēlieties telpiskās skaņas līmeni, pagriežot TUNE, un apstipriniet, nospiežot OK/MENU.

### Zemfrekvenču akustiskā sistēma

Zemfrekvenču akustiskās sistēmas skaļuma līmeni var noregulēt atsevišķi.

- 1. Pagrieziet TUNE, lai ritinātu līdz Subwoofer. un nospiediet OK/MENU.
- 2. Izvēlieties skaļuma līmeni, pagriežot TUNE, un apstipriniet, nospiežot OK/MENU.

## Vidējais skaļrunis

Vidējā skaļruņa skaļuma līmeni var noregulēt atsevišķi. Ja ir ieslēgta telpiskā skaņa, ir iestatīts DPL II centre level; pretējā gadījumā ir iestatīts 3 channel centre level.

- 1. Pagrieziet TUNE, lai ritinātu līdz Centre, un nospiediet OK/MENU.
- 2. Izvēlieties skaluma līmeni, pagriežot TUNE, un apstipriniet, nospiežot OK/MENU.

- [Audio un multivide sistēmas darbināšana](#page-29-0) [\(28 lpp.\)](#page-29-0)
- [Ekvalaizera iestatīšana \(36 lpp.\)](#page-37-0)
- [Audio skaļuma un automātiskās skaļuma](#page-37-0) [kontroles iestatīšana \(36 lpp.\)](#page-37-0)
- [Skaņas skaļuma iestatīšana ārējiem audio](#page-53-0) [avotiem \(52 lpp.\)](#page-53-0)

# <span id="page-37-0"></span>Ekvalaizera iestatīšana

Iestatiet ekvalaizeru un noregulējiet dažādu radio frekvenču vai TV skaļumu atsevišķi.

- 1. Nospiediet SOUND, lai piekļūtu audio iestatījumu izvēlnei. Pagrieziet TUNE, lai ritinātu līdz Equalizer, un nospiediet OK/MENU.
- 2. Izvēlieties viļņu garumu, pagriežot TUNE, un apstipriniet, nospiežot OK/MENU.
- 3. Noregulējiet audio iestatījumus, pagriežot TUNE, un apstipriniet, nospiežot OK/MENU, vai atceliet komandu, izmantojot EXIT. Tāpat turpiniet ar citiem vilnu garumiem, kurus vēlaties mainīt.
- 4. Kad audio iestatījumi ir veikti, nospiediet taustinu **EXIT**, lai apstiprinātu un atgrieztos parastajā skatā.

# Saistītā informācija

- [Audio un multivide uzlabotie audio iestatī](#page-36-0)jumi\* [\(35 lpp.\)](#page-36-0)
- [Audio un multivide sistēmas darbināšana](#page-29-0) [\(28 lpp.\)](#page-29-0)

# Audio skaļuma un automātiskās skaļuma kontroles iestatīšana

Iestatiet skaņas kompensāciju pārmērīgiem trokšņiem pasažieru salonā.

Audiosistēma kompensē traucējošos trokšņus, palielinot skaļumu atkarībā no automašīnas ātruma. Kompensācijas līmeni var iestatīt Low, Medium, High vai Off.

- 1. Nospiediet SOUND, lai piekļūtu audio iestatījumu izvēlnei. Pagrieziet TUNE līdz Volume compensation un nospiediet OK/MENU.
- 2. Izvēlieties līmeni, pagriežot TUNE, un apstipriniet, nospiežot OK/MENU.

# Saistītā informācija

- [Audio un multivide uzlabotie audio iestatī](#page-36-0)jumi\* [\(35 lpp.\)](#page-36-0)
- [Audio un multivide sistēmas darbināšana](#page-29-0) [\(28 lpp.\)](#page-29-0)

# Radio

Var klausīties AM<sup>4</sup> un FM radio frekvences. Dažos gadījumos arī [digitālo radio \(DAB\)](#page-43-0)\* [\(42 lpp.\)](#page-43-0).

[Automašīnā ar interneta pieslēgumu \(67 lpp.\)](#page-68-0) var klausīties interneta radio, skatiet [Aplikācijas](#page-73-0) [\(72 lpp.\)](#page-73-0).

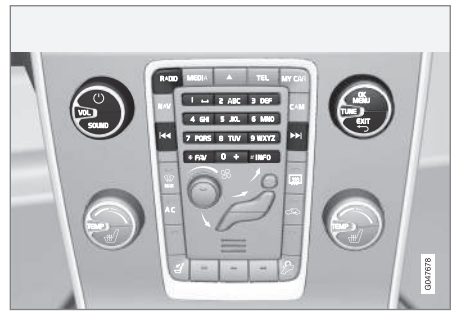

Radio funkciju vadība.

Pamata informāciju par radio vadību skatiet [Sistē](#page-29-0)[mas pārvaldība un izvēļņu navigācija \(28 lpp.\)](#page-29-0).

Noteiktas funkcijas var piesaistīt taustinam FAV. Pēc tam piesaistītu funkciju var aktivizēt, vienkārši nospiežot taustiņu FAV, skatiet [Izlases \(33 lpp.\)](#page-34-0).

<sup>4</sup> Neattiecas uz V60 Twin Engine un S60L Twin Engine.

# <span id="page-38-0"></span>AM4/FM radio

- Radio meklēšana (37 lpp.)
- [Radiostaciju saglabāšana atmiņā \(38 lpp.\)](#page-39-0)
- [Radio datu sistēmas \(RDS\) funkcijas](#page-40-0) [\(39 lpp.\)](#page-40-0)

# Digitālais radio (DAB)\*

- [Digitālais radio \(DAB\)](#page-43-0)\* (42 lpp.)
- [Digitālais radio \(DAB\)](#page-43-0)\* apakškanāls [\(42 lpp.\)](#page-43-0)
- [Saite DAB DAB](#page-44-0)\* (43 lpp.)
- [Radiostaciju saglabāšana atmiņā \(38 lpp.\)](#page-39-0)
- [Radio datu sistēmas \(RDS\) funkcijas](#page-40-0) [\(39 lpp.\)](#page-40-0)

# Interneta radio

• [Aplikācijas \(72 lpp.\)](#page-73-0)

# Saistītā informācija

- [Izvēlnes pārskats AM \(82 lpp.\)](#page-83-0)
- [Izvēlnes pārskats FM \(83 lpp.\)](#page-84-0)
- [Izvēlnes pārskats − digitālais radio \(DAB\)](#page-84-0)\* [\(83 lpp.\)](#page-84-0)

# Radio meklēšana

Var iestatīt, lai radiostaciju meklēšana notiktu automātiski vai manuāli.

Ja radiostaciju meklēšana notiek automātiski (37 lpp.), no frekvenču signāliem, ko radio attiecīgajā brīdī uztver, tiek sastādīts [radiostaciju](#page-39-0) [saraksts \(38 lpp.\).](#page-39-0)

Radiostaciju meklēšanu var veikt automātiski vai manuāli:

- 1. FM avota parastajā skatā nospiediet OK/MENU un atlasiet Tune station by.
- 2. Pagrieziet TUNE līdz Station list vai Manual tuning un atlasiet, nospiežot OK/MENU.

#### $\mathbf{G}$ [PIEZĪME](https://voice.cbg.com:443/cmsweb/workspace/item/metadata/details.do?io=06599a4ac26d8867c0a801e801f1c418&version=1&language=lv&variant=LV)

Uztveršana ir atkarīga gan no signāla stipruma, gan kvalitātes. Translāciju var traucēt vairāki faktori, piemēram, augstas ēkas vai tālu esošs raidītājs. Arī pārklājuma līmenis var atšķirties atkarībā no vietas, kur atrodaties.

# Automātiska radio regulēšana

Radio automātiski izveido automātiskajā radio meklēšanā izmantoto [radiostaciju sarakstu](#page-39-0) [\(38 lpp.\)](#page-39-0).

Ja ir iestatīta (37 lpp.) automātiska radio meklēšana, to var veikt parastajā skatā un staciju sarakstā.

# Radio regulēšana parastajā skatā

- 1. **Īsi nospiežot** − FM avota parastajā skatā / viduskonsolē (vai izmantojot vadības taustiņus uz stūres).
	- > Radio ieslēdz iepriekšējo/nākamo saglabāto staciju.
- 2. Turot nospiestu − FM avota parastajā skatā / viduskonsolē (vai izmantojot vadības taustiņus uz stūres).
	- > Radio ieslēdz iepriekšējo/nākamo pieejamo staciju.

# Radio regulēšana staciju sarakstā

- 1. FM avota parastajā skatā pagrieziet TUNE tiks attēlots FM station list.
- 2. Pagrieziet TUNE, līdz ir sasniegta vajadzīgā stacija, un atlasiet, nospiežot OK/MENU.

Staciju sarakstā pārslēdzieties starp automātisko un [manuālo radio regulēšanu \(38 lpp.\)](#page-39-0), viduskonsolē nospiežot INFO.

<sup>4</sup> Neattiecas uz V60 Twin Engine un S60L Twin Engine.

# <span id="page-39-0"></span>Radiostaciju saraksts

Radio automātiski izveido sarakstu ar tuvumā esošajām radio stacijām ar visspēcīgāko signālu. Tas lauj atrast radiostaciju, ja braucat svešā vietā un nezināt radiostacijas un to frekvences.

[Automātiskā radio regulēšana \(37 lpp.\)](#page-38-0) izmanto izveidoto staciju sarakstu.

#### $\widehat{I}$ [PIEZĪME](https://voice.cbg.com:443/cmsweb/workspace/item/metadata/details.do?io=22c768d15ccfc612c0a801e8006a6ea7&version=2&language=lv&variant=LV)

Tiek rādīts tikai tobrīd uztverto radiostaciju frekvenču saraksts, nevis visu izvēlētā viļņu garuma radio frekvenču pilnīgs saraksts.

# Manuāla radio regulēšana

Radio automātiski izveido radiostaciju sarakstu (38 lpp.), bet radio regulēšanu var veikt manuāli.

Ja ir [iestatīta \(37 lpp.\)](#page-38-0) manuāla radio meklēšana, to var veikt parastajā skatā un frekvenču sarakstā.

### Radio regulēšana parastajā skatā

1. **Īsi nospiežot** − FM avota parastajā skatā

 / viduskonsolē (vai izmantojot vadības taustiņus uz stūres).

- > Radio ieslēdz iepriekšējo/nākamo saglabāto staciju.
- 2. Turot nospiestu − FM avota parastajā skatā / viduskonsolē (vai izmantojot vadības taustinus uz stūres).
	- > Radio ieslēdz iepriekšējo/nākamo pieejamo staciju.

# Radio regulēšana frekvenču sarakstā

- 1. FM avota parastajā skatā pagrieziet TUNE tiks attēlots FM tuning.
- 2. Pagrieziet TUNE, līdz ir sasniegta vajadzīgā frekvence, un atlasiet, nospiežot OK/MENU.

Frekvenču sarakstā pārslēdzieties starp manuālu un [automātisku radio regulēšanu \(37 lpp.\),](#page-38-0) viduskonsolē nospiežot INFO.

# Radiostaciju saglabāšana atmiņā

Ieteicams bieži izmantotās radiostacijas saglabāt atmiņā, lai atvieglotu to ieslēgšanu.

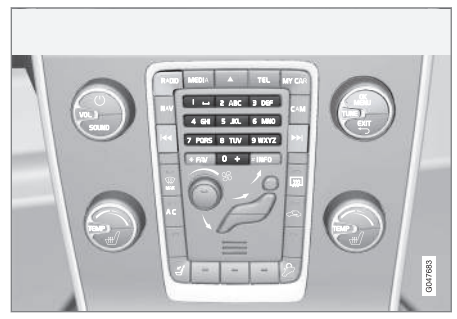

Iepriekš saglabātas stacijas.

# AM<sup>5</sup>/FM radio

Katram viļņu garumam var veikt 10 iestatījumus (piemēram, AM).

Iepriekš iestatītās vērtības tiek izvēlētas, izmantojot iepriekš iestatīto vērtību spiedpogas.

- 1. Noregulējiet radiostaciju (skatiet [Radio](#page-38-0) [meklēšana \(37 lpp.\)\)](#page-38-0).
- 2. Nospiediet un dažas sekundes turiet vienu no iestatījumu taustiņiem. Tagad var lietot iestatījumu taustiņu.

<sup>5</sup> Neattiecas uz V60 Twin Engine un S60L Twin Engine.

<span id="page-40-0"></span>Rādījumu ekrānā var aplūkot iepriekš izvēlēto kanālu sarakstu.

– Lai aktivizētu/deaktivizētu, AM/FM avota parastajā skatā nospiediet OK/MENU un atlasiet Show > Presets

### Digitālais radio (DAB)\*

Katram vilnu garumam var saglabāt 10 radiostacijas. Atmiņā var saglabāt, ilgāk turot nospiestu vajadzīgo atmiņas taustiņu. Plašāku informāciju skatiet sadaļā AM/FM radio iepriekš. Iepriekš iestatītās vērtības tiek izvēlētas, izmantojot iepriekš iestatīto vērtību spiedpogas.

Iepriekšējais iestatījums satur vienu kanālu, bet ne apakškanālu. Ja tiek atskaņots apakškanāls un saglabāts iepriekšējais iestatījums, tad sistēma reģistrē tikai galveno kanālu. Tas ir tādēļ, ka apakškanāli ir īslaicīgi. Nākamajā mēģinājumā izgūt iepriekšējo iestatījumu, tiks atskaņots kanāls, kas saturēja apakškanālu. Iepriekšējais iestatījums nav atkarīgs no kanālu saraksta.

Rādījumu ekrānā var aplūkot iepriekš izvēlēto kanālu sarakstu.

– Lai aktivizētu/deaktivizētu, DAB avota parastajā skatā nospiediet OK/MENU un atlasiet  $Show \rightarrow$  Presets.

#### $\mathbf{\Omega}$ [PIEZĪME](https://voice.cbg.com:443/cmsweb/workspace/item/metadata/details.do?io=f182febefd3be58ac0a801e801c1ebf7&version=1&language=lv&variant=LV)

Skanu sistēmas DAB sistēma neatbalsta visas DAB standarta funkcijas.

## Radio datu sistēmas (RDS) funkcijas

Pateicoties RDS, radio var automātiski pārslēgties uz raidītāju ar visspēcīgāko signālu. RDS ļauj uztvert, piemēram, satiksmes informāciju (TP) un meklēt noteiktus programmu tipus (PTY).

RDS savieno tīklā FM raidītājus. FM raidītājs šādā tīklā sūta informāciju, kas RDS radio piešķir šādas funkcijas:

- Automātiski pārslēdzas uz spēcīgāku raidītāju, ja attiecīgajā teritorijā pasliktinās uztveršanas apstākli<sup>6</sup>. .
- Meklējiet programmas kategoriju, piemēram, programmu tipus<sup>7</sup> vai satiksmes informāciju.
- Saņem teksta informāciju par pašreizējo radio programmu<sup>8</sup>. .

#### $\bigcirc$ [PIEZĪME](https://voice.cbg.com:443/cmsweb/workspace/item/metadata/details.do?io=d40b18b8fd346408c0a801e80182b9da&version=1&language=lv&variant=LV)

Dažas radiostacijas neizmanto RDS vai izmanto to tikai daļēji.

Ja vēlamais programmas veids ir atrasts, radio var pārslēgt stacijas, pārtraucot pašreiz skanošo audio avotu. Piemēram, ja tiek izmantots CD atskaņotājs, tas tiek pārslēgts pauzes režīmā. Prioritārā pārraide, kas pārtrauc citas, tiek atskaņota [ieprogrammētā skaļumā \(41 lpp.\)](#page-42-0). Kad iestatītais programmas tips vairs netiek pārraidīts, radio ieslēdz iepriekšējo audio avotu un skaļumu.

Programmējamās funkcijas: trauksme, satiksmes informācija (TP) un programmu tipi (PTY) pārtrauc cita citu prioritāšu secībā, turklāt trauksmei ir visaugstākā prioritāte un programmu tipiem − viszemākā. Nospiediet OK/MENU, lai atkal ieslēgtu pārtraukto audio avotu un vienlaikus noklausītos paziņojumu. Nospiediet EXIT, lai atceltu paziņojumu un atkal ieslēgtu pārtraukto audio avotu.

#### <span id="page-41-0"></span> $|44|$ Saistītā informācija

- Ja notiek negadījumi vai nelaimes, atskan signalizācija. (40 lpp.)
- Satiksmes informācija (TP) (40 lpp.)
- [Radio programmu tipi \(PTY\) \(41 lpp.\)](#page-42-0)
- [Radio teksts \(41 lpp.\)](#page-42-0)

# Ja notiek negadījumi vai nelaimes, atskan signalizācija.

Radio funkciju lieto, lai brīdinātu par nopietniem negadījumiem vai katastrofām. Ziņojums ALARM! parādās rādījumu ekrānā, kad tiek pārraidīts trauksmes ziņojums.

Signalizāciju var īslaicīgi pārtraukt, bet to nevar deaktivizēt.

# Saistītā informācija

• [Radio datu sistēmas \(RDS\) funkcijas](#page-40-0) [\(39 lpp.\)](#page-40-0)

# Satiksmes informācija (TP)

Šī funkcija ļauj klausīties iestatītās radiostacijas RDS tīkla satiksmes informāciju.

Kad šī funkcija ir aktivizēta, tiek rādīts simbols TP. Ja kāda sarakstā ietverta stacija spēj pārraidīt satiksmes informāciju, ekrānā iedegas simbols TP. Pretējā gadījumā TP ir pelēkā krāsā

– Lai aktivizētu/deaktivizētu, FM avota parastajā skatā nospiediet OK/MENU un atlasiet TP.

## Saistītā informācija

• [Radio datu sistēmas \(RDS\) funkcijas](#page-40-0) [\(39 lpp.\)](#page-40-0)

<sup>6</sup> Attiecas uz FM radio.

<sup>7</sup> Attiecas uz DAB\* radio.

<sup>8</sup> Attiecas uz FM un DAB\* radio.

# <span id="page-42-0"></span>Radio programmu tipi (PTY)

DAB\* radio var atlasīt vienu vai vairākus programmu tipus, piemēram, popmūziku un klasisko mūziku. Kad programmas tips ir atlasīts, notiek pārslēgšanās tikai starp tiem kanāliem, kuros pārraida attiecīgā tipa programmas.

- 1. Lai atlasītu programmas tipu, DAB avota parastajā skatā nospiediet OK/MENU un atlasiet Programme type (PTY) filtering.
- 2. Pagrieziet TUNE līdz programmas tipam, kuru vēlaties iezīmēt vai kuram vēlaties noņemt atzīmi.
- 3. Iezīmējiet programmas tipu/noņemiet tā atzīmi ar OK/MENU.
- 4. Kad ir atlasīti vēlamie programmu tipi, izejiet no izvēlnes sistēmas, nospiežot EXIT.

Kad šī funkcija ir aktīva, ekrānā redzams simbols PTY.

Dažos gadījumos DAB radio iziet no PTY režīma, skatiet [Saite DAB - DAB](#page-44-0)\* (43 lpp.).

### Saistītā informācija

• [Radio datu sistēmas \(RDS\) funkcijas](#page-40-0) [\(39 lpp.\)](#page-40-0)

## Skaļuma regulēšana RDS, kuri pārtrauc cita avota atskaņošanu − funkcijas

Pārtraucošās RDS funkcijas, piemēram, trauksme vai satiksmes informācija (TP), ir dzirdami tajā skaļumā, kāds uzstādīts katram atbilstošajam programmas tipam. Ja skaļuma līmenis ir noregulēts programmas pārtraukuma laikā, jaunais līmenis tiks saglabāts, līdzko tiks pārtraukta jaunā programma.

### Saistītā informācija

- [Radio datu sistēmas \(RDS\) funkcijas](#page-40-0) [\(39 lpp.\)](#page-40-0)
- [Ja notiek negadījumi vai nelaimes, atskan](#page-41-0) [signalizācija. \(40 lpp.\)](#page-41-0)
- [Satiksmes informācija \(TP\) \(40 lpp.\)](#page-41-0)

# Radio teksts

Dažas RDS stacijas pārraida informāciju par programmas saturu, izpildītājiem u.c. Šo informāciju var parādīt rādījumu ekrānā. Radio tekstu var parādīt FM un DAB\* radio.

– Lai aktivizētu/deaktivizētu, FM/DAB avota parastajā skatā nospiediet OK/MENU un atlasiet Show.

- [Radio datu sistēmas \(RDS\) funkcijas](#page-40-0) [\(39 lpp.\)](#page-40-0)
- [Digitālais radio \(DAB\)](#page-43-0)\* (42 lpp.)

# <span id="page-43-0"></span>Automātiska radio frekvenču atiaunināšana (AF)

Šī funkcija automātiski atlasa iestatītās radiostacijas labāko frekvenci, un to var aktivizēt FM radio.

Lai atrastu labāko frekvenci, funkcija var izņēmuma gadījumos meklēt visā FM diapazonā.

Ja iestatītā radiostacija saglabāta [atmiņa](#page-39-0) [\(38 lpp.\),](#page-39-0) šī funkcija nemaina frekvenci, pat ja tiek aktivizēta automātiska radio frekvenču atjaunināšana.

Lai aktivizētu/deaktivizētu automātisku radiofrekvenču atjaunināšanu:

- 1. FM avota parastajā skatā nospiediet OK/MENU.
- 2. Atlasiet Alternative frequency.

# Digitālais radio (DAB)**\***

DAB (Digital Audio Broadcasting) ir [radio](#page-37-0) [\(36 lpp.\)](#page-37-0) digitālās apraides sistēma. Automašīna atbalsta DAB, DAB+ un DMB.

#### [PIEZĪME](https://voice.cbg.com:443/cmsweb/workspace/item/metadata/details.do?io=5de8a75a695c5ad4c0a801e801bfe303&version=1&language=lv&variant=LV)  $\left( \widehat{\mathbf{I}}\right)$

DAB pārklājums nav pieejams visur. Ja nav pārklājuma, displeja ekrānā parādās ziņojums No reception.

### Saistītā informācija

- [Radiostaciju saglabāšana atmiņā \(38 lpp.\)](#page-39-0)
- [Radio programmu tipi \(PTY\) \(41 lpp.\)](#page-42-0)
- [Radio teksts \(41 lpp.\)](#page-42-0)
- Digitālais radio (DAB)\* apakškanāls  $(42$  lpp.)
- [Saite DAB DAB](#page-44-0)\* (43 lpp.)
- [Izvēlnes pārskats − digitālais radio \(DAB\)](#page-84-0)\* [\(83 lpp.\)](#page-84-0)

# Digitālais radio (DAB)**\*** apakškanāls

Sekundārie komponenti parasti tiek dēvēti par apakškanāliem. Tie ir īslaicīgi un var ietvert, piem., galvenās programmas tulkojumus citās valodās.

Ja tiek pārraidīts viens vai vairāki apakškanāli, tad rādījumu ekrānā pa kreisi no kanāla nosaukuma tiek parādīts simbols  $V$ . Apakškanāls tiek parādīts ar simbolu -, kas rādījumu ekrānā parādās pa kreisi no kanāla nosaukuma.

Pagrieziet TUNE, lai piekļūtu apakškanāliem.

Apakškanāliem var piekļūt tikai no galvenā kanāla. Lai piekļūtu citiem apakškanāliem, atlasiet citu galveno kanālu.

# <span id="page-44-0"></span>Saite DAB - DAB**\***

DAB - DAB savienojums nozīmē, ka DAB radio var pāriet no viena kanāla ar sliktu signālu vai bez signāla uz citā kanālu grupā esošu to pašu kanālu ar labāku signālu.

Mainot kanāla grupu, var būt aizkave. Laikā starp pašreizējā kanāla izslēgšanu un pāreju uz jauno kanālu var būt īslaicīgs klusums.

– Lai aktivizētu/deaktivizētu, DAB avota parastajā skatā nospiediet OK/MENU un atlasiet DAB-DAB linking.

# Mediju atskaņotājs

Multivides atskaņotājā var atskaņot audio un video signālu no [CD/DVD diskiem](#page-45-0) un ārēji pievienotiem audio avotiem, izmantojot [AUX/USB](#page-51-0)\* [ieeju](#page-51-0), vai [bezvadu režīmā straumēt audio failus](#page-54-0) [\(53 lpp.\)](#page-54-0) no ārējām ierīcēm, izmantojot Bluetooth®. Noteikti multivides atskaņotāji ir aprīkoti ar [TV uztvērēju](#page-77-0)\* un var [sazināties ar mobilo](#page-58-0) [tālruni \(57 lpp.\)](#page-58-0), izmantojot Bluetooth®.

Mūziku var pārkopēt no diska/USB<sup>9</sup> uz automašīnas [cietā diska dzini \(HDD\) \(48 lpp.\).](#page-49-0)

[Automašīnā ar interneta pieslēgumu \(67 lpp.\)](#page-68-0) var klausīties interneta radio, audiogrāmatas un izmantot mūzikas pakalpojumu, skatiet [Aplikāci](#page-73-0)[jas \(72 lpp.\).](#page-73-0)

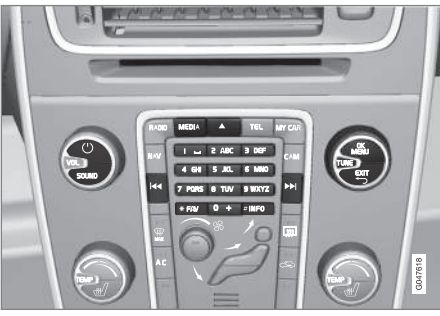

Mediju atskaņotāja vadības slēdži

Pamata informāciju par atskaņošanu un navigāciju skatiet Sistēmas pārvaldība un izvēlnu navi[gācija \(28 lpp.\)](#page-29-0).

Noteiktas funkcijas var piesaistīt taustiņam FAV. Pēc tam piesaistītu funkciju var aktivizēt, vienkārši nospiežot taustiņu FAV, skatiet [Izlases \(33 lpp.\)](#page-34-0).

# Gracenote MusicID®

Gracenote MusicID® ir nozares standarts mūzikas atpazīšanā. Šo tehnoloģiju izmanto, lai identificētu un sniegtu kompaktdisku, datu nesēju digitālo mūzikas failu un interneta mūzikas pakalpojumu un mūzikas informāciju.

- [Audio un multivide \(26 lpp.\)](#page-27-0)
- [Balss atpazīšana − mobilais tālrunis](#page-66-0) [\(65 lpp.\)](#page-66-0)
- [Tālvadības pults](#page-80-0)\* (79 lpp.)
- [Multivides atskaņotājs saderīgie failu for](#page-50-0)[māti \(49 lpp.\)](#page-50-0)

# <span id="page-45-0"></span>CD/DVD

[Multivides atskaņotājs \(43 lpp.\)](#page-44-0) var atskaņot iepriekš ierakstītus CD/DVD diskus.

Mediju atskaņotājs atbalsta un var atskaņot šādu tipu disku un failus:

- Iepriekš ierakstīti CD/DVD diski (CD/DVD/ audio).
- Iepriekš ierakstīti DVD video diski (DVD video).
- Ierakstīti CD-/DVD diski ar audio failiem.

Plašāku informāciju par atbalstītajiem formātiem skatiet [saderīgie faili formāti \(49 lpp.\)](#page-50-0).

Lai disku varētu atskaņot, tas drīkst saturēt maksimāli 5000 failu (tostarp atskaņošanas sarakstus).

#### [PIEZĪME](https://voice.cbg.com:443/cmsweb/workspace/item/metadata/details.do?io=814953e7ed780111c0a801e8019966ab&version=1&language=lv&variant=LV)  $\left( \widehat{\mathbf{I}}\right)$

Atskaņotājs var neatskaņot dažus audio failus, kurus ierakstu kompānijas ir aizsargājušas pret kopēšanu, vai privāti pārrakstītos audio failus.

Mūziku var pārkopēt no diska10 uz automašīnas [cietā diska dzini \(HDD\) \(48 lpp.\)](#page-49-0) un pēc tam atskanot no turienes.

Noteiktas funkcijas var piesaistīt taustiņam FAV. Pēc tam piesaistītu funkciju var aktivizēt, vienkārši nospiežot taustiņu FAV, skatiet [Izlases \(33 lpp.\).](#page-34-0)

Pamata informāciju par atskaņošanu un navigāciju skatiet Sistēmas pārvaldība un izvēlnu navi[gācija \(28 lpp.\).](#page-29-0) Plašāku aprakstu skatiet tālāk.

### CD/DVD audio disku atskaņošana un pārvietošanās pa tiem

Diska avota parastajā skatā nospiediet OK/MENU un pagrieziet TUNE, lai piekļūtu diska ierakstu struktūrai. Pārvietojieties pa struktūru, pagriežot TUNE.

Sāciet skaņu ieraksta atskaņošanu, nospiežot OK/MENU.

### Ierakstītu CD/DVD disku atskaņošana un pārvietošanās pa tiem

Ja atskaņotājā tiek ievietots disks ar audio / video failiem, tad ir jāielādē diska mapes struktūra. Atkarībā no diska kvalitātes un informācijas daudzuma, iespējams, paies neliels brīdis, pirms sāksies atskaņošana.

Diska avota parastajā skatā nospiediet OK/MENU un pagrieziet TUNE, lai piekļūtu diska mapju struktūrai vai pārlūkotu kategorijas. Pārvietojieties pa struktūru, pagriežot TUNE, atlasiet mapi, izmantojot OK/MENU, un dodieties atpakal struktūrā, nospiežot EXIT.

Sāciet faila atskaņošanu, nospiežot OK/MENU.

Kad faila atskaņošana ir pabeigta, turpinās citu tās pašas mapes failu atskaņošana. Mapju maiņa notiek automātiski, kad visi pašreizējās mapes faili ir atskanoti.

### DVD video disku atskaņošana un pārvietošanās pa tiem

Informāciju par DVD video disku pārvaldību skatiet [DVD video disku atskaņošana un navigācija](#page-48-0) [\(47 lpp.\).](#page-48-0)

# Meklēšana datu nesējā

Varat meklēt mūziku savās ierīcēs. Meklēšanas funkcija skenē USB, disku un cietā diska dzini. Skatiet plašāku informāciju par [meklēšanas fun](#page-46-0)[kciju \(45 lpp.\).](#page-46-0)

- [Audio un multivide sistēmas darbināšana](#page-29-0) [\(28 lpp.\)](#page-29-0)
- [Patīšana uz priekšu/atpakaļ \(45 lpp.\)](#page-46-0)
- Diska celinu vai audio failu atskanošana [nejaušā secībā \(45 lpp.\)](#page-46-0)
- [Izvēlnes pārskats CD/DVD audio \(84 lpp.\)](#page-85-0)
- [Izvēlnes pārskats DVD video \(85 lpp.\)](#page-86-0)

<sup>10</sup> Dažos tirgos.

# <span id="page-46-0"></span>Patīšana uz priekšu/atpakaļ

Audio un video failus var tīt uz priekšu/attīt atpakaļ $^{11}$ .

Turiet nospiestu KI / DH taustiņu, lai tītu uz priekšu/attītu atpakaļ audio vai video failus.

Audio faili tiek tīti uz priekšu/atpakaļ vienā ātrumā, bet video failus var tīt uz priekšu/atpakaļ vairākos dažādos ātrumos. Atkārtoti nospiediet

taustiņus  $\overline{K}$  /  $\overline{M}$ , lai palielinātu ātrumu video failu tīšanai uz priekšu/attīšanai atpakaļ. Atlaidiet taustiņu, lai atsāktu skatīšanos parastajā ātrumā.

# Saistītā informācija

• [Audio un multivide - sistēmas darbināšana](#page-29-0) [\(28 lpp.\)](#page-29-0)

# Diska celiņu vai audio failu atskaņošana nejaušā secībā

Šī funkcija ierakstus/audio failus atskaņo nejaušā secībā<sup>12</sup>.

Lai klausītos atlasītā avota ierakstus/audio failus nejaušā secībā:

- 1. Atlasītā avota parastajā skatā nospiediet OK/MENU
- 2. Pagrieziet TUNE līdz Shuffle
- 3. Lai aktivētu/deaktivētu šo funkciju, nospiediet OK/MENU.

# Saistītā informācija

- [Audio un multivide sistēmas darbināšana](#page-29-0) [\(28 lpp.\)](#page-29-0)
- [Mediji Bluetooth](#page-54-0)<sup>®</sup> (53 lpp.)

# Meklēšana datu nesējā

Varat meklēt mūziku savās ierīcēs. Meklēšana tiek veikta [USB \(50 lpp.\),](#page-51-0) [diskā \(44 lpp.\)](#page-45-0) un [cietā diska dzinī \(48 lpp.\)](#page-49-0).

Meklēšanu datu nesējā var veikt avotu Disc, USB un HDD parastajā skatā.

Lai sāktu meklēšanu, avota parastajā skatā nospiediet OK/MENU un atlasiet Media search.

# Meklēšanas funkcija

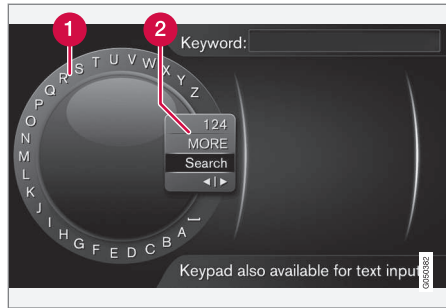

Meklēšana, izmantojot ritentiņu.

**Rakstzīmju saraksts.** 

Ievades režīma maiņa (skatiet tabulu tālāk).

Izmantojot ritentiņu, ievadiet meklējamos vārdus.

<sup>11</sup> Attiecas tikai uz CD/DVD\* diskiem, USB un iPod®.

<sup>12</sup> Neattiecas uz DVD video diskiem. Attiecībā uz ārējiem audio avotiem, kas pievienoti, izmantojot AUX/USB pieslēgvietu, tas attiecas tikai uz USB un iPod®. Neatbalsta visi mobilie tālruņi.

### AUDIO UN MULTIVIDE

**1.** Pagrieziet TUNE līdz vajadzīgajam burtam, nospiediet OK/MENU, lai apstiprinātu. Var izmantot arī viduskonsoles vadības paneļa ciparu un burtu taustiņus.

> Lai mainītu ievadīšanas režīmu uz cipariem vai speciālajām rakstzīmēm vai dotos uz rezultātu sarakstu, pagrieziet TUNE līdz kādai no opcijām (skatiet skaidrojumu tabulā tālāk) ievadīšanas režīma mainīšanas sarakstā (2) un nospiediet OK/MENU.

- 2. Turpiniet ar nākamo burtu utt.
- 3. Kad esat apmierināts ar meklējamo vārdu, atlasiet Search.
	- > Tiek veikta meklēšana. Rezultāts tiek parādīts un sagrupēts šādās kategorijās: izpildītājs, albums, skaņu ieraksts, žanrs, gads un komponists.
- 4. Pagrieziet TUNE līdz vajadzīgajai kategorijai un nospiediet OK/MENU.
- 5. Pagrieziet TUNE, lai atlasītu multividi, nospiediet OK/MENU, lai sāktu atskaņošanu.

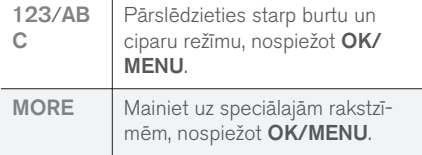

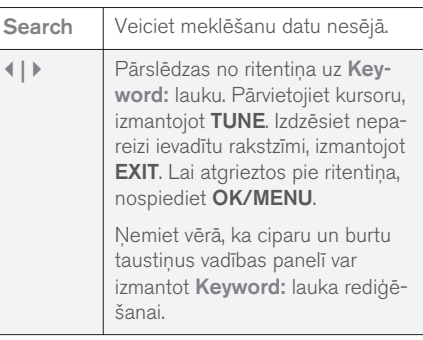

Īss piespiediens uz EXIT (IZIET) izdzēsīs ievadīto simbolu. Ilgāk piespiežot EXIT izdzēsīs ievadītos simbolus.

### Ievadīšana, izmantojot ciparu tastatūru

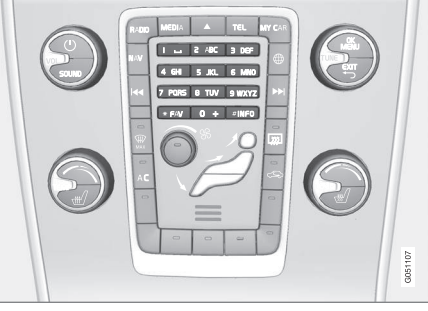

Ciparu tastatūra.

13 Katra taustiņa rakstzīme var atšķirties atkarībā no tirgus/valsts/valodas.

Rakstzīmes var ievadīt arī, izmantojot viduskonsoles taustiņus 0-9, \* un #.

Ja, piemēram, ir nospiests 9, zem taustiņiem tiek parādīta josla ar visām rakstzīmēm<sup>13</sup>, piemēram, W, x, y, z un 9. Ātri nospiežot taustiņu, kursors pārvietojas starp šīm rakstzīmēm.

- Apturiet kursoru uz vēlamās rakstzīmes, lai to atlasītu - ievadīšanas rindiņā tiek parādīta rakstzīme.
- · Dzēšana/maina, izmantojot **EXIT**.

Lai ievadītu numuru, turiet nospiestu attiecīgā cipara taustiņu.

### AUDIO UN MULTIVIDE

### <span id="page-48-0"></span>DVD video disku atskaņošana un navigācija

Atskaņojot DVD video disku, displejā var parādīties diska izvēlne. Diska izvēlne ļauj piekļūt papildu funkcijām un iestatījumiem, piemēram, subtitru, valodas un ainas izvēlei.

Pamata informāciju par atskaņošanu un navigāciju skatiet Sistēmas pārvaldība un izvēlnu navi[gācija \(28 lpp.\).](#page-29-0) Plašāku aprakstu skatiet tālāk.

#### $\mathbf{\widehat{1}}$ [PIEZĪME](https://voice.cbg.com:443/cmsweb/workspace/item/metadata/details.do?io=b2224dc557ce3ce2c0a801e8012bbd4e&version=2&language=lv&variant=LV)

Video filma tiek rādīta tikai, kamēr automobilis stāv. Braukšanas laikā attēls netiek rādīts un ekrānā ir redzams Video unavailable at this speed, bet audio atskaņošana turpinās. Kad automašīna ir gandrīz apstājusies, attēls tiek atkal parādīts.

### Pārvietošanās pa DVD video diska izvēlni

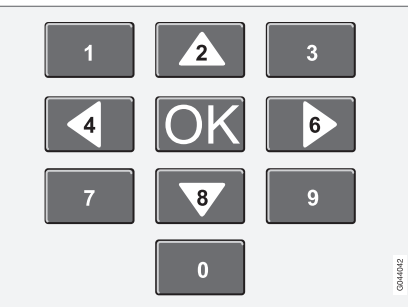

Pārvietošanās pa DVD video diska izvēlni notiek, izmantojot viduskonsoles ciparu taustiņus, kā redzams attēlā iepriekš.

### Sadaļas vai nosaukuma maiņa

Pagrieziet TUNE, lai piekļūtu sadaļu sarakstam un pārvietotos pa tām (ja tobrīd tiek atskaņota filma, tā tiek pauzēta). Nospiediet OK/MENU, lai izvēlētos sadaļu un dotos atpakaļ uz sākumu (ja iepriekš tika atskaņota filma, tās atskaņošana turpinās). Nospiediet EXIT, lai piekļūtu nosaukumu sarakstam.

Nosaukumus var izvēlēties nosaukumu sarakstā, pagriežot TUNE un apstiprinot izvēli ar OK/ MENU. Tādējādi arī nokļūsiet atpakaļ sadaļu sarakstā. Nospiediet OK/MENU, lai aktivētu izvēli un atgrieztos sākuma pozīcijā. Nospiediet EXIT,

lai atceltu izvēli un dotos atpakaļ uz sākumu (neveicot nekādu izvēli).

Sadaļu var mainīt arī, nospiežot viduskonsoles taustiņu  $\overline{K}$  /  $\overline{V}$  / vai vadības taustiņu uz stūres.

- [Audio un multivide sistēmas darbināšana](#page-29-0) [\(28 lpp.\)](#page-29-0)
- [Kameras leņķis DVD video disku atskaņoša](#page-49-0)[nai \(48 lpp.\)](#page-49-0)
- [Patīšana uz priekšu/atpakaļ \(45 lpp.\)](#page-46-0)
- Diska celinu vai audio failu atskanošana [nejaušā secībā \(45 lpp.\)](#page-46-0)
- [Multivides atskaņotājs saderīgie failu for](#page-50-0)[māti \(49 lpp.\)](#page-50-0)

# <span id="page-49-0"></span>Kameras lenkis DVD video disku atskanošanai

Ja DVD video disks atbalsta šādu funkciju, tad to var izmantot, lai izvēlētos kameras lenki, no kura skatīt konkrētu ainu.

– Disku avota parastajā skatā nospiediet OK/MENU un atlasiet Advanced settings  $\rightarrow$  Angles.

## Saistītā informācija

• [Audio un multivide - sistēmas darbināšana](#page-29-0) [\(28 lpp.\)](#page-29-0)

# Attēla iestatījumi

Displeja iestatījumus var regulēt, kad automašīna stāv.

Spilgtuma un kontrasta regulēšana:

- 1. Atskaņošanas režīmā nospiediet OK/MENU un izvēlieties Image settings, apstipriniet, nospiežot OK/MENU.
- 2. Pagrieziet TUNE līdz noregulēšanas opcijai un apstipriniet, nospiežot OK/MENU.
- 3. Noregulējiet iestatījumu, pagriežot TUNE, un apstipriniet, nospiežot OK/MENU.

Lai atgrieztos iestatījumu sarakstā, nospiediet OK/MENU vai EXIT.

# Saistītā informācija

- [Audio un multivide sistēmas darbināšana](#page-29-0) [\(28 lpp.\)](#page-29-0)
- [Audio un multivide \(26 lpp.\)](#page-27-0)

# Cietā diska dzinis (HDD)

Mūziku var pārkopēt no diska14 uz automašīnas cietā diska dzini (HDD) un pēc tam atskaņot no turienes.

Informāciju par atbalstītajiem formātiem skatiet [saderīgie faili formāti \(49 lpp.\).](#page-50-0)

Pamata informāciju par atskanošanu un navigāciju skatiet [Sistēmas pārvaldība un izvēļņu navi](#page-29-0)[gācija \(28 lpp.\)](#page-29-0). Plašāku aprakstu skatiet tālāk.

### Mūzikas pārkopēšana uz cietā diska dzini

Mapes ir apzīmētas ar simbolu  $\sqrt{ }$ .

- 
- 1. Cietā diska avota parastajā skatā nospiediet OK/MENU un atlasiet, lai kopētu From disc/From USB.
- 2. Atlasiet, ko vēlaties kopēt, un pēc tam Continue.
- 3. Select destination, lai norādītu kopētās mūzikas atrašanās vietu, un atlasiet Start importing to selected folder.
	- > Importing music from disc/Importing music from USB

Neiznemiet disku/USB atminas ierīci, līdz datu pārraide nav apstiprināta - Music files imported.

<sup>14</sup> Atkarībā no tirgus.

#### <span id="page-50-0"></span> $\mathbf{\Omega}$ [PIEZĪME](https://voice.cbg.com:443/cmsweb/workspace/item/metadata/details.do?io=7fbf1694c87e260ec0a801e800c8a4bc&version=1&language=lv&variant=LV)

Kopējot no USB, mūzikas faili, kas neatrodas mapēs, netiks parādīti, t.i., ja tie atrodas saknes direktorijā. Šos skaņu celiņus var importēt, atlasot importēt All tracks vai lejupielādējot failus mapēs.

Sistēma var kopēt mūziku, kas atrodas līdz 8 līmeņus dziļi apakšmapēs.

### Failu formāti, kurus var pārkopēt uz cietā diska dzini

CD-/DVD diski: mp3, wma, aac.

USB: mp3, mp4, wma, aac, m4a, m4b.

### Mapes vai faila pārdēvēšana/dzēšana

- 1. Cietā diska dziņa avota parastajā skatā nospiediet OK/MENU un atlasiet Rename/ delete files.
- 2. Atlasiet mapi vai failu, nospiediet OK/MENU un atlasiet Rename vai Delete.
- 3. Izmantojot ritentiņu, ievadiet jauno nosaukumu un pēc tam — Save.

Failu nevar pārdēvēt tāpat kā citu failu. Tādā gadījumā sistēma paturēs iepriekšējo nosaukumu.

## Atskaņošana un navigācija

Noteiktas funkcijas var piesaistīt taustiņam FAV. Pēc tam piesaistītu funkciju var aktivizēt, vienkārši nospiežot taustiņu FAV, skatiet [Izlases \(33 lpp.\)](#page-34-0).

### Atskaņošanas secība

Atskaņošana notiek atbilstoši saraksta secībai. Lai sajauktu atskaņošanas secību, cietā diska dziņa avota parastajā skatā nospiediet OK/ MENU un atlasiet Shuffle.

## Meklēšana datu nesējā

Varat meklēt mūziku savās ierīcēs. Meklēšanas funkcija skenē USB, disku un cietā diska dzini. Skatiet plašāku informāciju par [meklēšanas fun](#page-46-0)[kciju \(45 lpp.\).](#page-46-0)

## Saglabāšanas informācija

Lai skatītu cietā diska dziņa kapacitāti un izmantošanu, cietā diska dziņa avota parastajā skatā nospiediet OK/MENU un atlasiet Storage information.

# Saistītā informācija

- [Mediju atskaņotājs \(43 lpp.\)](#page-44-0)
- [Izvēlnes pārskats cietā diska dzinis \(HDD\)](#page-86-0) [\(85 lpp.\)](#page-86-0)

# Multivides atskaņotājs - saderīgie failu formāti

Multivides atskaņotājs var atskaņot dažādus failu tipus, un tas ir saderīgs ar tālāk tabulā norādītajiem formātiem.

# CD/DVD disku saderīgie failu formāti

#### [PIEZĪME](https://voice.cbg.com:443/cmsweb/workspace/item/metadata/details.do?io=38747ec58d606233c0a801e801e69604&version=3&language=lv&variant=LV)  $\bigcirc$

Divkāršā formāta abpusējie diski (DVD Plus, CD-DVD formāts) ir biezāki, nekā parastie CD diski, tādēļ to atskaņošanu nevar garantēt, un var rasties darbības kļūme.

Ja CD ietver gan MP3, gan CDDA ierakstus, visi MP3 faili tiek ignorēti.

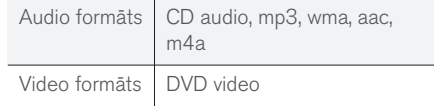

### Saderīgie failu formāti, izmantojot USB savienojumu

Tālāk esošajā tabulā ir norādīti audio un video faili, kuru atskaņošanu sistēma atbalsta, izmantojot USB savienojumu.

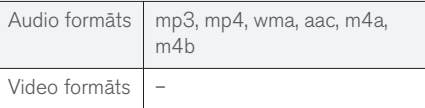

}}

#### <span id="page-51-0"></span>|| Audio specifikācijas MP3 failu formātam

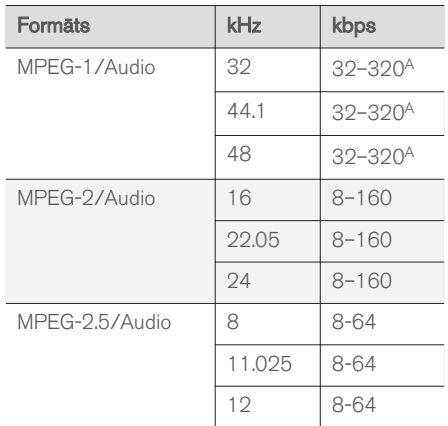

A Neattiecas uz 144 kbps.

### Audio specifikācijas .wma failu formātam

Lai failu varētu atskaņot, jābūt ievērotiem šādiem nosacījumiem:

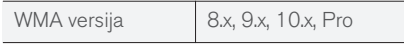

# Audio specifikācijas .aac failu formātam

Lai failu varētu atskaņot, jābūt ievērotiem šādiem nosacījumiem:

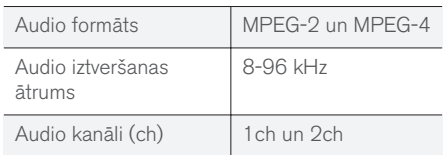

Audio specifikācijas .wav failu formātam Lai failu varētu atskaņot, jābūt ievērotiem šādiem nosacījumiem:

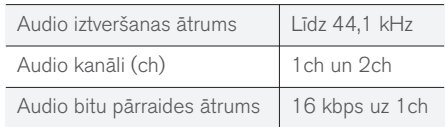

Failu formāts .wav atbalsta arī PCM formātu.

## Saistītā informācija

- [Audio un multivide sistēmas darbināšana](#page-29-0) [\(28 lpp.\)](#page-29-0)
- [CD/DVD \(44 lpp.\)](#page-45-0)
- Ārējais skaņas avots, kas pievienots AUX/USB ieejai (50 lpp.)
- [Cietā diska dzinis \(HDD\) \(48 lpp.\)](#page-49-0)

# Ārējais skaņas avots, kas pievienots AUX/USB ieejai

Audiosistēmai var [pievienot \(52 lpp.\)](#page-53-0) ārēju audio avotu, piemēram, iPod® vai MP3 atskaņotāju.

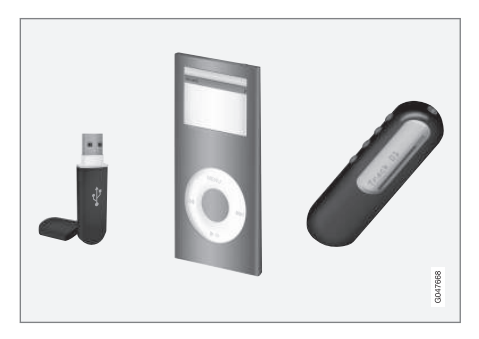

iPod® vai MP3 atskaņotājs ar atkārtoti uzlādējamām baterijām tiek uzlādēts (ja aizdedze ir ieslēgta vai dzinējs darbojas) tādā gadījumā, ja šī ierīce ir pievienota USB pieslēgvietai.

Mūziku var pārkopēt no USB15 uz automašīnas [cietā diska dzini \(HDD\) \(48 lpp.\)](#page-49-0) un pēc tam atskanot no turienes.

Pamata informāciju par atskaņošanu un navigāciju skatiet [Sistēmas pārvaldība un izvēļņu navi](#page-29-0)[gācija \(28 lpp.\)](#page-29-0). Plašāku aprakstu skatiet tālāk.

<sup>15</sup> Dažos tirgos.

Noteiktas funkcijas var piesaistīt taustinam FAV. Pēc tam piesaistītu funkciju var aktivizēt, vienkārši nospiežot taustiņu FAV, skatiet [Izlases \(33 lpp.\)](#page-34-0).

## Atskaņošana un navigācija

USB pieslēgvietai pievienotu skaņas avotu var pēc tam darbināt , izmantojot automašīnas skaņas vadības slēdžus. Ierīci, kas pievienota AUX ieejai, nevar vadīt, izmantojot automobila vadības slēdžus.

Audio avota parastajā skatā pagrieziet TUNE, lai atvērtu mapes failu struktūru vai meklētu kategorijās. Pārvietojieties pa struktūru, pagriežot TUNE, atlasiet mapi, izmantojot OK/MENU, un dodieties atpakaļ struktūrā, nospiežot EXIT.

Sāciet faila atskaņošanu, nospiežot OK/MENU.

Kad faila atskaņošana ir pabeigta, turpinās citu tās pašas mapes failu atskaņošana. Mapju maiņa notiek automātiski, kad visi pašreizējās mapes faili ir atskanoti.

## Meklēšana datu nesējā

Varat meklēt mūziku savās ierīcēs. Meklēšanas funkcija skenē USB, disku un cietā diska dzini. Skatiet plašāku informāciju par [meklēšanas fun](#page-46-0)[kciju \(45 lpp.\)](#page-46-0).

# USB atmiņa

Lai atvieglotu USB atmiņas kartes izmantošanu, saglabājiet tajā tikai mūzikas failus. Sistēmai vajag daudz vairāk laika, lai ielādētu atmiņas vidi, kur ir informācija, kas atšķiras no saderīgiem mūzikas failiem.

#### [PIEZĪME](https://voice.cbg.com:443/cmsweb/workspace/item/metadata/details.do?io=2f2c98d10db61904c0a801e800f3f7dd&version=4&language=lv&variant=LV)  $\bigcirc$

Sistēma atbalsta mobilos datu nesējus, kas ir saderīgi ar USB 2.0 un FAT32 failu sistēmu.

#### $\bigcirc$ [PIEZĪME](https://voice.cbg.com:443/cmsweb/workspace/item/metadata/details.do?io=f799738b9b715261c0a801e801400f0b&version=3&language=lv&variant=LV)

Lietojot garāka modeļa USB zibatmiņu, ieteicams izmantot USB adaptera kabeli. Tas ir tāpēc, lai novērstu USB ieejas un pievienotās USB zibatmiņas mehānisku nolietošanos.

### Tehniskās specifikācijas

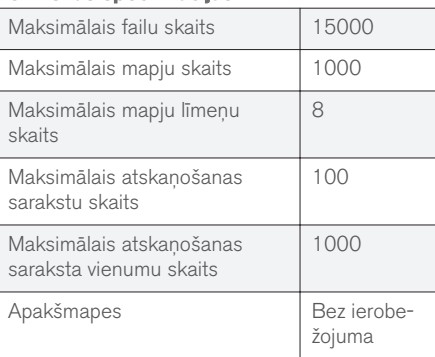

# MP3 atskaņotājs

Daudziem MP3 atskaņotājiem ir pašiem savas datņu sistēmas, kuras audiosistēma neatbalsta. Lai sistēmā varētu izmantot MP3 atskaņotāju, tas jāiestata režīmā USB Removable device/Mass Storage Device.

### iPod®

#### $\mathbf{\widehat{t}}$ [PIEZĪME](https://voice.cbg.com:443/cmsweb/workspace/item/metadata/details.do?io=1a1a9ce04f6dfbc9c0a801e80167bf54&version=1&language=lv&variant=LV)

Sistēma atbalsta tikai iPod® audio failu atskaņošanu.

#### $\mathbf{\widehat{i}}$ [PIEZĪME](https://voice.cbg.com:443/cmsweb/workspace/item/metadata/details.do?io=3d5e6b66f638dffdc0a801e8001a16ef&version=2&language=lv&variant=LV)

Lai sāktu atskanošanu, jāizmanto avots iPod® (nevis USB).

Ja iPod® tiek izmantots kā skaņas avots, automašīnas audio un multivides sistēma izmanto izvēļņu struktūru, kas ir līdzīga paša iPod<sup>®</sup> atskanotāja izvēlnu struktūrai.

- [Skaņas skaļuma iestatīšana ārējiem audio](#page-53-0) [avotiem \(52 lpp.\)](#page-53-0)
- [Multivides atskaņotājs saderīgie failu for](#page-50-0)[māti \(49 lpp.\)](#page-50-0)
- [Audio un multivide izvēlnes pārskats](#page-83-0) [\(82 lpp.\)](#page-83-0)

# <span id="page-53-0"></span>Ārējā audio avota pievienošana AUX/USB pieslēgvietai

Ārēju skaņas avotu, piem., iPod® vai MP3 atskaņotāju, var pievienot audiosistēmai, izmantojot jebkuru viduskonsoles pieslēgvietu.

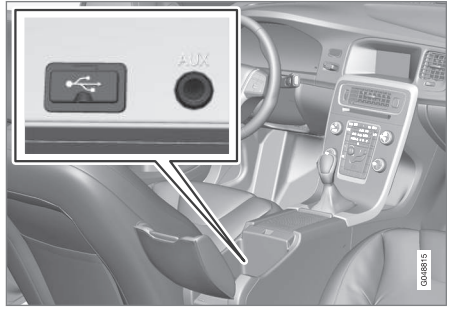

Ārēju skaņas avotu pievienošanas vietas.

Lai pievienotu skaņas avotu:

- 1. Pievienojiet skaņas avotu kādai no pieslēgvietām viduskonsoles glabāšanas nodalījumā (skatiet attēlu).
- 2. Multivides avota parastajā skatā nospiediet MEDIA, pagrieziet TUNE līdz vēlamajam audio avotam USB, iPod vai AUX un nospiediet OK/MENU.

Rādījumu ekrānā parādās teksts Reading USB, kamēr sistēma ielādē failus no atmiņas vides.

Atkarībā no faila struktūras un failu skaita, ielāde var ieilgt.

#### [PIEZĪME](https://voice.cbg.com:443/cmsweb/workspace/item/metadata/details.do?io=0c5693420db3ea9ec0a801e801c21726&version=3&language=lv&variant=LV)  $\left| \left( \widehat{\mathbf{i}} \right) \right|$

Sistēma atbalsta lielāko daļu iPod® modeļu, kas izgatavoti 2005. gadā vai vēlāk.

#### $\mathbf{r}$ [PIEZĪME](https://voice.cbg.com:443/cmsweb/workspace/item/metadata/details.do?io=265f74158d6409e2c0a801e800bc4c02&version=1&language=lv&variant=LV)

Lai novērstu USB savienojuma bojājumus, tas tiek izslēgts, ja USB savienojumā notiek īsslēgums vai ja pievienotā USB ierīce patērē pārāk daudz jaudas (tā var notikt, ja pievienotā ierīce neatbilst USB standartam). Nākamreiz ieslēdzot aizdedzi, USB savienojums tiek automātiski vēlreiz aktivēts, ja sistēmā nav radusies kļūme.

# Saistītā informācija

• [Ārējais skaņas avots, kas pievienots](#page-51-0) [AUX/USB ieejai \(50 lpp.\)](#page-51-0)

# Skaņas skaļuma iestatīšana ārējiem audio avotiem

Iestatiet [ārējā audio avota \(50 lpp.\)](#page-51-0) skaļumu. Ja skaļums ir pārāk liels vai mazs, tad skaņas kvalitāte var pasliktināties.

Ja AUX ieejai ir pievienots ārējs skaņas avots (piem., MP3 atskaņotājs vai iPod®), tad pievienotā skaņas avota skaļums var atšķirties no sistēmas iekšējā skaļuma (piem., radio). Novērsiet to, regulējot ieejas skaļumu: AUX avota parastajā skatā nospiediet OK/MENU, atlasiet AUX input un pēc tam atlasiet skaļuma iestatījumu Standard vai Boost.

#### $\mathbf{G}$ [PIEZĪME](https://voice.cbg.com:443/cmsweb/workspace/item/metadata/details.do?io=022acf0ecd5d3d8ec0a801e800c135e5&version=1&language=lv&variant=LV)

Ja ārējā skaņas avota skaļums ir pārāk liels vai mazs, tad skaņas kvalitāte var pasliktināties. Skaņas kvalitāte var pasliktināties arī tad, ja atskaņotājs tiek uzlādēts laikā, kamēr audio un multivides sistēma atrodas AUX režīmā. Tādā gadījumā neuzlādējiet atskaņotāju, izmantojot 12 V kontaktligzdu.

- [Audio un multivide uzlabotie audio iestatī](#page-36-0)jumi\* [\(35 lpp.\)](#page-36-0)
- [Audio un multivide sistēmas darbināšana](#page-29-0) [\(28 lpp.\)](#page-29-0)

# <span id="page-54-0"></span>Mediii Bluetooth<sup>®</sup>

Automobiļa mediju atskaņotājs ir aprīkots ar Bluetooth® un var bezvadu režīmā atskaņot audio failus, kas saglabāti ārējās ierīcēs ar Bluetooth® funkciju, piemēram, mobilajos tālruņos un PDA.

Ierīce vispirms [jāreģistrē un jāpievieno automašī](#page-55-0)[nai \(54 lpp.\).](#page-55-0)

Pamata informāciju par atskaņošanu un navigāciju skatiet Sistēmas pārvaldība un izvēlnu navi[gācija \(28 lpp.\)](#page-29-0). Plašāku aprakstu skatiet tālāk.

Noteiktas funkcijas var piesaistīt taustiņam FAV. Pēc tam piesaistītu funkciju var aktivizēt, vienkārši nospiežot taustiņu FAV, skatiet [Izlases \(33 lpp.\)](#page-34-0).

### Atskaņošana un navigācija

Navigāciju un skaņas regulēšanu var veikt ar viduskonsoles taustiņiem vai vadības taustiņiem uz stūres. Dažas ārējās ierīces ļauj mainīt ierakstus pašā ierīcē.

Ja automašīnai ir pievienots mobilais tālrunis, vairākas mobilā tālruņa funkcijas var vadīt no attāluma, skatiet Bluetooth® [brīvroku tālrunis](#page-58-0) [\(57 lpp.\).](#page-58-0) Pārslēdzieties starp galvenajiem avotiem TEL un MEDIA, lai pārvaldītu katra avota funkcijas.

# [PIEZĪME](https://voice.cbg.com:443/cmsweb/workspace/item/metadata/details.do?io=619f9df98509cbbac0a801e801cfcf19&version=1&language=lv&variant=LV)

Bluetooth® mediju atskaņotājam jāatbalsta audio/video tālvadības pults profils (AVRCP) un uzlabotais audio klasificēšanas profils (A2DP). Atskaņotājam jāizmanto AVRCP versija 1.3, A2DP 1.2. Pretējā gadījumā dažas no funkcijām var nedarboties.

Ne visi tirgū pieejamie ārējie mediju atskaņotāji ir pilnībā savietojami ar automobiļa mediju atskaņotāja Bluetooth® funkciju. Volvo iesaka sazināties ar autorizētu Volvo izplatītāju, lai saņemtu informāciju par savietojamajiem tālruniem un ārējiem multivides atskanotājiem.

#### [PIEZĪME](https://voice.cbg.com:443/cmsweb/workspace/item/metadata/details.do?io=4bcc591c91b31841c0a801e8007c1f27&version=1&language=lv&variant=LV)  $\left| \textbf{r} \right|$

Automobila mediju atskanotājs var atskanot audio failus tikai, izmantojot Bluetooth® funkciju.

# Saistītā informācija

- Diska celinu vai audio failu atskanošana [nejaušā secībā \(45 lpp.\)](#page-46-0)
- [Izvēlnes pārskats − Media Bluetooth](#page-88-0)® [\(87 lpp.\)](#page-88-0)

# Bluetooth® ierīces pievienošana un atvienošana

Automašīna ir aprīkota ar Bluetooth® un var sazināties ar citām Bluetooth® ierīcēm bezvadu režīmā pēc tam, kad ir [reģistrēta un pievienota](#page-55-0) [\(54 lpp.\)](#page-55-0).

Var reģistrēt maksimāli 15 Bluetooth® ierīces. Katras ierīces reģistrācija jāveic tikai vienu reizi. Pēc reģistrēšanas ierīcei vairs nav jābūt redzamai/meklējamai − jābūt aktivizētai tikai Bluetooth® funkcijai.

Ja Bluetooth® funkcija ir aktivizēta un pēdējā pievienotā ārējā ierīce ir sasniedzama, to ieslēdzot, tā tiek pievienota automātiski. Avota parastajā skatā ir redzams pievienotās ierīces nosaukums. Lai pievienotu citu ierīci, nospiediet OK/MENU un atlasiet [mainīt ierīci, \(56 lpp.\).](#page-57-0)

Ja Bluetooth® ierīce atrodas ārpus automašīnas uztveršanas diapazona, tā tiek automātiski atvienota. Lai ierīci atvienotu manuāli, deaktivizējiet ierīces funkciju Bluetooth. Ja vēlaties atcelt Bluetooth® ierīces reģistrāciju automašīnā, atlasiet Bluetooth<sup>®</sup> [ierīces atvienošana \(57 lpp.\).](#page-58-0) Tādā gadījumā automašīna nemeklēs ierīci automātiski.

Vienlaikus var pievienot divas Bluetooth® ierīces. Var pievienot vienu tālruni $\heartsuit$  un vienu multivides ierīci  $\bigcirc$ , starp kurām var [pārslēgties \(56 lpp.\)](#page-57-0).

<span id="page-55-0"></span> $|$ 

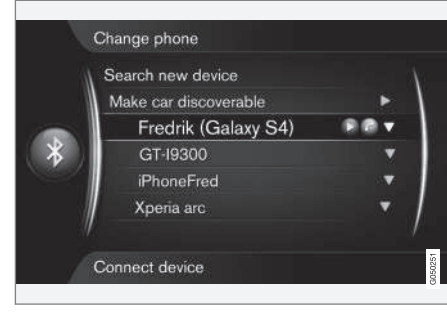

Tālrunis pievienots gan kā tālrunis, gan kā datu nesējs.

### Saistītā informācija

- [Audio un multivide sistēmas darbināšana](#page-29-0) [\(28 lpp.\)](#page-29-0)
- [Mediji Bluetooth](#page-54-0)<sup>®</sup> (53 lpp.)
- Bluetooth® [brīvroku tālrunis \(57 lpp.\)](#page-58-0)

# Bluetooth® ierīces reģistrēšana

Vienlaikus var pievienot divas Bluetooth® ierīces. Var pievienot vienu tālruni un vienu multivides ierīci, starp kurām var pārslēgties. Vienlaicīgi var zvanīt pa tālruni un straumēt audio failus. [Auto](#page-68-0)[mašīnai var izveidot interneta pieslēgumu](#page-68-0) [\(67 lpp.\)](#page-68-0), izmantojot mobilā tālruņa interneta savienojumu.

Var reģistrēt maksimāli 15 Bluetooth® ierīces. Katras ierīces reģistrācija jāveic tikai vienu reizi. Pēc reģistrēšanas ierīcei vairs nav jābūt redzamai/meklējamai − jābūt aktivizētai tikai Bluetooth® funkcijai.

#### $\bigcirc$ [PIEZĪME](https://voice.cbg.com:443/cmsweb/workspace/item/metadata/details.do?io=166a6952f78ff4e7c0a801e8017e499d&version=3&language=lv&variant=LV)

Ja ir atjaunināta tālruņa operētājsistēma, iespējams, tālruņa reģistrācija tiek pārtraukta. Tādā gadījumā atvienojiet tālruni, skatiet Bluetooth® [ierīces atvienošana \(57 lpp.\)](#page-58-0), un pēc tam pievienojiet to atpakaļ.

Ārējo ierīci var pieslēgt dažādos veidos atkarībā no tā, vai tā iepriekš jau ir bijusi pieslēgta. Turpmāk esošās savienojuma iespējas ir aprakstītas, pieņemot, ka šī ir pirmā reize, kad ierīcei tiks veikts savienojums (reģistrēšana), un ka nav pievienota neviena cita ierīce. Savienojuma opcijas rāda tālruņa pievienošanu. [Multivides ierīci](#page-54-0) [\(53 lpp.\)](#page-54-0) var pievienot tādā pašā veidā, bet jāsāk no galvenā avota MEDIA skata.

Ierīces var pievienot divos veidos - vai nu meklējot ārēju ierīci no automašīnas, vai meklējot automašīnu no ārējas ierīces. Ja kāda no opcijām nedarbojas, mēģiniet otru.

Ja vēl neatrodaties parastajā tālruņa skatā, viduskonsolē nospiediet TEL.

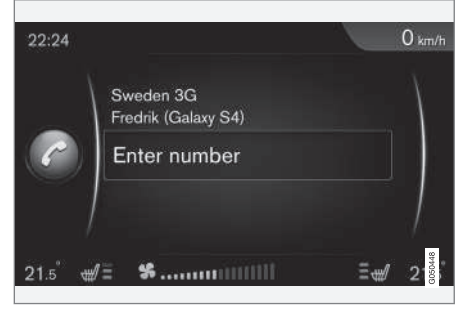

Tālruņa parastā skata piemērs.

### 1. alternatīva - ārējas ierīces meklēšana, izmantojot automašīnas izvēļņu sistēmu

1. Padariet mobilo tālruni meklējamu/redzamu, izmantojot Bluetooth®, skatiet ārējās ierīces rokasgrāmatu vai [www.volvocars.com](http://www.volvocars.com).

- 2. Tālruna avota parastajā skatā nospiediet OK/ MENU un atlasiet Search new phone (multivides ierīcei Search new device).
	- > Tagad automašīna meklē pieejamās Bluetooth<sup>®</sup> ierīces, un tas var aiznemt apmēram vienu minūti.
- 3. Sarakstā atlasiet Bluetooth® ierīci, kuru vēlaties pievienot, un nospiediet OK/MENU.
- 4. Pārliecinieties, ka automašīnas specifiskais ciparu kods atbilst ārējai ierīcei. Ja tā ir, akceptējiet abās vietās.
- 5. Akceptējiet vai noraidiet kontaktu un paziņojumu opcijas tālrunī.
	- > Tagad ārējā ierīce ir pievienota.

Ja pievienošana neizdevās, nospiediet taustiņu EXIT un pievienojiet, kā aprakstīts 2. alternatīvā.

# 2. alternatīva - atrodiet automašīnu ar ārējās ierīces Bluetooth® funkciju.

- 1. Tālruna avota parastajā skatā nospiediet OK/ MENU, atlasiet Make car discoverable un apstipriniet, nospiežot OK/MENU.
- 2. Meklējiet, izmantojot Bluetooth® ierīču ārējo ierīci.
	- > Tagad ierīce meklē pieejamās Bluetooth® ierīces, un tas var aizņemt apmēram vienu minūti.
- 3. Ārējās ierīces ekrānā atlasiet automašīnas nosaukumu.
- 4. Pārliecinieties, ka automašīnas specifiskais ciparu kods atbilst ārējai ierīcei. Ja tā ir, akceptējiet abās vietās.
- 5. Tālrunī akceptējiet vai noraidiet tālruņu kontaktu un paziņojumu opcijas.
	- > Tagad ārējā ierīce ir pievienota.

Kad ārējā ierīce ir pievienota, automašīnas rādījumu ekrānā tiek parādīts ārējās ierīces Bluetooth® nosaukums, un šo ierīci var vadīt no automašīnas.

## Saistītā informācija

- [Audio un multivide sistēmas darbināšana](#page-29-0) [\(28 lpp.\)](#page-29-0)
- Bluetooth® [ierīces pievienošana un atvieno](#page-54-0)[šana \(53 lpp.\)](#page-54-0)

# Automātiska Bluetooth® ierīces pievienošana

Ja Bluetooth® funkcija ir aktivizēta un pēdējā pievienotā ārējā ierīce ir sasniedzama, tā tiek pievienota automātiski. Ja pēdējā pievienotā ierīce neatrodas uztveršanas diapazonā, sistēma mēģina izveidot savienojumu ar ierīci, kas iepriekš [reģistrēta \(54 lpp.\)](#page-55-0) automašīnā.

Lai pievienotu citu ierīci, nospiediet EXIT, atlasiet, lai [pievienotu jaunu ierīci \(54 lpp.\)](#page-55-0) vai [izvēlētos](#page-57-0) [citu, jau reģistrētu ierīci \(56 lpp.\).](#page-57-0)

- [Audio un multivide sistēmas darbināšana](#page-29-0) [\(28 lpp.\)](#page-29-0)
- Bluetooth<sup>®</sup> [ierīces pievienošana un atvieno](#page-54-0)[šana \(53 lpp.\)](#page-54-0)

# <span id="page-57-0"></span>Nomaiņa uz citu Bluetooth® ierīci

Ja automašīnā ir vairākas ierīces, varat nomainīt pievienoto ierīci pret citu. Ierīcei jābūt [reģistrētai](#page-55-0) [\(54 lpp.\)](#page-55-0) automašīnā.

### Multivides ierīces maiņa

- 1. Pārliecinieties, ka ir aktivizēts ārējās ierīces Bluetooth® savienojums; skatiet ārējās ierīces rokasgrāmatu.
- 2. Bluetooth® multivides avota parastajā skatā nospiediet OK/MENU un atlasiet Change device.
	- > Automašīna meklē iepriekš pievienotās ierīces. Uztvertās ārējās ierīces rādījumu ekrānā tiek parādītas ar attiecīgajiem to Bluetooth® nosaukumiem.
- 3. Atlasiet ierīci, kuru vēlaties pievienot.
	- > Notiek ārējās ierīces pievienošana.

## Tālruņa maiņa

- 1. Pārliecinieties, ka ir aktivizēts ārējās ierīces Bluetooth® savienojums; skatiet ārējās ierīces rokasgrāmatu.
- 2. Tālruņa avota parastajā skatā nospiediet OK/MENU un atlasiet Change phone.
	- > Automašīna meklē iepriekš pievienotās ierīces. Uztvertās ārējās ierīces rādījumu ekrānā tiek parādītas ar attiecīgajiem to Bluetooth® nosaukumiem.
- 16 Tikai bezatslēgas vadība.
- 3. Atlasiet ierīci, kuru vēlaties pievienot.
	- > Notiek ārējās ierīces pievienošana.

### Saistītā informācija

- [Audio un multivide sistēmas darbināšana](#page-29-0) [\(28 lpp.\)](#page-29-0)
- Bluetooth<sup>®</sup> [ierīces pievienošana un atvieno](#page-54-0)[šana \(53 lpp.\)](#page-54-0)

# Bluetooth® ierīces atvienošana

Ja Bluetooth® ierīce atrodas ārpus automašīnas uztveršanas diapazona, tā tiek automātiski atvienota.

Kad mobilais tālrunis tiek atvienots, notiekošu sarunu var turpināt, izmantojot tālrunī iebūvēto mikrofonu un skaļruni.

Brīvroku funkcija tiek deaktivizēta, izslēdzot dzinēju un atverot durvis<sup>16</sup>. .

Lai atceltu Bluetooth® ierīces reģistrāciju automašīnā, skatiet Bluetooth® [ierīces atvienošana](#page-58-0) [\(57 lpp.\).](#page-58-0) Tādā gadījumā automašīna nemeklēs ierīci automātiski.

- [Audio un multivide sistēmas darbināšana](#page-29-0) [\(28 lpp.\)](#page-29-0)
- Bluetooth® [ierīces pievienošana un atvieno](#page-54-0)[šana \(53 lpp.\)](#page-54-0)
- [Mediji Bluetooth](#page-54-0)<sup>®</sup> (53 lpp.)
- Bluetooth® [brīvroku tālrunis \(57 lpp.\)](#page-58-0)

# <span id="page-58-0"></span>Bluetooth® ierīces atvienošana

Bluetooth® ierīci var noņemt no automašīnas (atcelt reģistrāciju). Tagad automašīna nemeklēs ierīci automātiski.

## Multivides ierīces atvienošana

Bluetooth® multivides avota parastajā skatā nospiediet OK/MENU un atlasiet Change device → Delete device.

## Tālruņa atvienošana

Tālruņa avota parastajā skatā nospiediet OK/MENU un atlasiet Change phone → Delete device.

## Saistītā informācija

- [Audio un multivide sistēmas darbināšana](#page-29-0) [\(28 lpp.\)](#page-29-0)
- Bluetooth® [ierīces pievienošana un atvieno](#page-54-0)[šana \(53 lpp.\)](#page-54-0)
- [Mediji Bluetooth](#page-54-0)<sup>®</sup> (53 lpp.)
- Bluetooth® brīvroku tālrunis (57 lpp.)

# Bluetooth® brīvroku tālrunis

Ar Bluetooth® aprīkotam mobilajam tālrunim var veikt bezvadu pieslēgumu automašīnai.

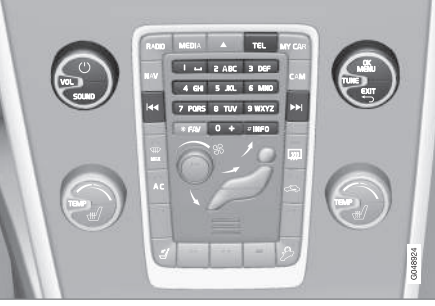

Tālruņa funkcijas, pārskats par vadību.

Ierīce vispirms [jāreģistrē un jāpievieno automašī](#page-55-0)[nai \(54 lpp.\)](#page-55-0).

Audio un multivides sistēma darbojas kā brīvroku sistēma, laujot attāli vadīt vairākas mobilā tālruna funkcijas. Ja mobilais tālrunis ir pievienots automašīnai, to joprojām var darbināt ar tā taustiņiem.

Ja automašīnai ir pievienots mobilais tālrunis, vienlaikus var arī straumēt audio failus no tālruņa vai citas Bluetooth® pievienotas multivides ierīces, skatiet [Mediji Bluetooth](#page-54-0)® (53 lpp.). Pārslēdzieties starp galvenajiem avotiem TEL un MEDIA, lai pārvaldītu katra avota funkcijas.

#### [PIEZĪME](https://voice.cbg.com:443/cmsweb/workspace/item/metadata/details.do?io=a51e28b1850c22aac0a801e801db7846&version=1&language=lv&variant=LV)  $\mathbf{r}$

Tikai daļa mobilo tālruņu ir pilnībā saderīgi ar brīvroku funkciju. Volvo iesaka vērsties pie Volvo pilnvarota izplatītāja, lai saņemtu informāciju par saderīgajiem tālruņiem.

# Aktivizēšana

Īsi nospiežot TEL, tiek aktivizēts pēdējais pievienotais tālrunis. Ja tālrunis ir jau pievienots un TEL ir nospiests, parādās saīšņu izvēlne ar bieži lieto-

tajām tālruņa izvēlnes opcijām. Simbols norāda, ka tālrunis ir pievienots.

## Lai zvanītu

1. Pārliecinieties, ka rādījumu ekrāna augšdaļā

 $\log$  simbols un brīvroku sistēmas funkcijai ir iestatīts tālruna režīms.

- 2. Sastādiet vajadzīgo numuru vai parastajā skatā pagrieziet TUNE pa labi, lai piekļūtu [tālruņu katalogam \(60 lpp.\)](#page-61-0), vai pa kreisi, lai piekļūtu visiem [zvanu reģistra \(59 lpp.\)](#page-60-0) zvaniem.
- 3. Nospiediet OK/MENU, lai zvanītu zvanu reģistrā saglabātam kontaktam vai numuram.

Zvanu pārtrauc ar EXIT.

#### <span id="page-59-0"></span>|| Īsziņu lasīšana<sup>17</sup>

Pievienotā mobilā tālruņa īsziņas tiek attēlotas arī automašīnā.

Ja pievienotais tālrunis sanem īszinu, ekrāna augšdaļā parādās simbols  $\mathbb{Z}_{\geq 0}$ 

- 1. Nospiediet TEL un pēc tam nospiediet OK/ MENU, lai piekļūtu Phone menu.
- 2. Pagrieziet TUNE līdz Messages un nospiediet OK/MENU.
- 3. Pagrieziet TUNE, līdz sasniedzat īsziņu, kuru vēlaties izlasīt, un nospiediet OK/MENU.
	- > Īsziņa parādās ekrānā.
- 4. Nospiežot OK/MENU, varat piekļūt īszinu izvēlnei ar opcijām, lai, piemēram, ļautu sistēmai skali nolasīt īszinu<sup>18</sup>, piezvanītu īszinas sūtītājam vai izdzēstu īsziņu.

Ja galvenais avots TEL jau ir aktīvs, ekrānā parādās uznirstošā izvēlne ar jaunajām īsziņām. Nospiežot OK/MENU, tiek parādīta atlasītā īsziņa, un sistēma vienlaikus to skali nolasa<sup>19</sup>. . Lasīšanu var pārtraukt, nospiežot EXIT.

Uznirstošās izvēlnes un paziņojuma skaņu var izslēgt zem Phone menu  $\rightarrow$  Message notifications.

#### [PIEZĪME](https://voice.cbg.com:443/cmsweb/workspace/item/metadata/details.do?io=954233095610d524c0a801e8016149e3&version=2&language=lv&variant=LV)  $\circ$

Lai automašīnā parādītu pievienota mobilā tālruņa īsziņas, mobilajā tālrunī jāapstiprina spoguļošana, kad tas ir pievienots. Atkarībā no mobilā tālruņa to var aktivizēt šādi:

- tālrunī parādās un tiek apstiprināts uznirstošs lauks vai paziņojums;
- Bluetooth® automašīnas savienojuma tālruņa iestatījumos tiek apstiprināta dalīšanās ar informāciju;

Dažos gadījumos mobilais tālrunis jāatvieno un vēlreiz jāpievieno automašīnā, lai aktivizētu spoguļošanu.

# Saistītā informācija

- Bluetooth® [brīvroku tālrunis audio iestatī](#page-60-0)[jumi \(59 lpp.\)](#page-60-0)
- [Izvēlnes pārskats − Bluetooth](#page-89-0)® brīvroku sis[tēma \(88 lpp.\)](#page-89-0)

# Bluetooth® brīvroku tālrunis pārskats

Bluetooth® brīvroku tālruņa sistēmas pārskats.

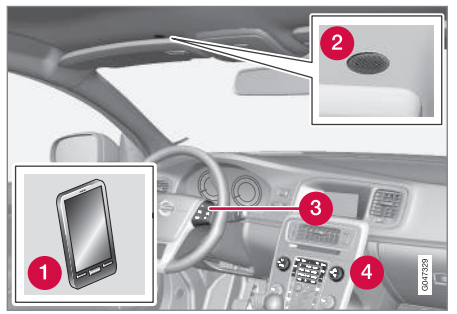

Sistēmas pārskats

- **A** Mobilais tālrunis
- **A** Mikrofons
- Stūres tastatūra
- Viduskonsoles vadības panelis

- [Audio un multivide sistēmas darbināšana](#page-29-0) [\(28 lpp.\)](#page-29-0)
- Bluetooth® [ierīces pievienošana un atvieno](#page-54-0)[šana \(53 lpp.\)](#page-54-0)

<sup>17</sup> Neatbalsta visi mobilie tālruņi.

<sup>18</sup> Attiecas uz dažu valstu tirgiem.

<sup>19</sup> Attiecas uz dažu valstu tirgiem.

# <span id="page-60-0"></span>Zvanīšana un zvanu saņemšana

Tālruņa zvanu vadības funkcijas.

### Ienākošie zvani

– Nospiediet OK/MENU, lai atbildētu uz ienākošu zvanu. Šī funkcija ir aktīva pat tad, ja audiosistēmai ir ieslēgts režīms RADIO vai MEDIA.

Noraidiet vai pārtrauciet, nospiežot EXIT.

### Izsaukt izvēlni

Notiekoša zvana laikā vienreiz nospiežot OK/MENU tālruņa avota parastajā skatā, var piekļūt šādām funkcijām:

- Mobile phone zvans tiek pārcelts no brīvroku sistēmas uz mobilo tālruni. Dažiem mobilajiem tālruņiem savienojums tiek pārtraukts. Tas ir normāli. Brīvroku sistēma vaicās, vai vēlaties atjaunot savienojumu.
- Mute microphone audiosistēmas mikrofons ir izslēgts.
- Dial number iespēja piezvanīt trešajai pusei, izmantojot ciparu taustiņus (pašreizējam zvanam tiek iestatīts gaidīšanas režīms).

# Zvanu reģistrs

Zvanu reģistrs tiek nokopēts brīvroku funkcijā katrā jaunas pievienošanās reizē un tad tiek atjaunots savienojuma laikā. Tālruņa avota parastajā skatā pagrieziet TUNE pa kreisi, lai skatītu zvanu reģistru.

Tālruņa avota parastajā skatā pievienotā tālruņa zvanu reģistru var skatīt, nospiežot OK/MENU un pēc tam atlasot Call list.

#### $\left| \left( \widehat{\mathbf{i}} \right) \right|$ [PIEZĪME](https://voice.cbg.com:443/cmsweb/workspace/item/metadata/details.do?io=a9d6749bf92b3fc3c0a801e801ea5acc&version=2&language=lv&variant=LV)

Lai automašīnā parādītu pievienota mobilā tālruņa zvanu reģistru, mobilajā tālrunī jāapstiprina spoguļošana, kad tas ir pievienots. Atkarībā no mobilā tālruņa to var aktivizēt šādi:

- tālrunī parādās un tiek apstiprināts uznirstošs lauks vai paziņojums;
- Bluetooth® automašīnas savienojuma tālruņa iestatījumos tiek apstiprināta dalīšanās ar informāciju;

Dažos gadījumos mobilais tālrunis jāatvieno un vēlreiz jāpievieno automašīnā, lai aktivizētu spoguļošanu.

# Saistītā informācija

- [Audio un multivide sistēmas darbināšana](#page-29-0) [\(28 lpp.\)](#page-29-0)
- [Balss atpazīšana − mobilais tālrunis](#page-66-0)  $(65$  lpp.)
- Bluetooth<sup>®</sup> [brīvroku tālrunis \(57 lpp.\)](#page-58-0)
- Bluetooth® brīvroku tālrunis audio iestatījumi (59 lpp.)
- [Phone book \(60 lpp.\)](#page-61-0)

# Bluetooth® brīvroku tālrunis - audio iestatījumi

Var regulēt zvana skaļumu, audiosistēmas skaļumu un zvana signāla skaļumu.

# Zvana skaļums

Tālruņa zvanu skaļumu var mainīt tikai zvana laikā. Izmantojiet stūres vadības tastatūru vai pagrieziet VOL slēdzi.

### Audio sistēmas skaļums

Ja vien pašlaik nenotiek telefona saruna, audiosistēmas skaļumu var regulēt kā parasti, pagriežot VOL.

Ja ienākoša zvana laikā ir ieslēgts skaņas avots, tas tiek automātiski apklusināts.

### Zvana signāla skalums

Zvana signāla skaļumu var mainīt, nospiežot taustinu SOUND, pagriežot TUNE līdz Ringtone volume, un nospiežot OK/MENU. Noregulējiet zvana signāla skalumu, pagriežot TUNE, un saglabājiet iestatījumu, nospiežot OK/MENU.

## Zvana signāli

Brīvroku funkcijas iebūvēto zvana signālu izmanto ienākošajiem zvaniem.

}}

## <span id="page-61-0"></span> $\blacktriangleleft$

#### $\circ$ [PIEZĪME](https://voice.cbg.com:443/cmsweb/workspace/item/metadata/details.do?io=9ed300eef6542d3fc0a801e800d00fb8&version=1&language=lv&variant=LV)

Dažiem mobilajiem tālruņiem netiek izslēgts pievienotā mobilā tālruņa zvana signāls, un tas tiek izmantots vienlaicīgi ar brīvroku sistēmas iebūvēto signālu.

# Saistītā informācija

- [Audio un multivide sistēmas darbināšana](#page-29-0)  $(28 \text{lnp})$
- Bluetooth® [brīvroku tālrunis \(57 lpp.\)](#page-58-0)

# Phone book

Automašīnas tālruņu katalogs ir identisks mobilā tālruņa katalogam, un tas tiek rādīts tikai tad, kad ir pievienots mobilais tālrunis.

Lai lietotu tālruņa režīmu, rādījumu ekrāna augšdaļā jāparādās simbolam un brīvroku sistēmas funkcijai jābūt iestatītam tālruņa režīmam.

Ja tālruņa grāmatā ir informācija par izsaucamajiem abonentiem, tad tā parādās rādījumu ekrānā.

#### $\bigcirc$ [PIEZĪME](https://voice.cbg.com:443/cmsweb/workspace/item/metadata/details.do?io=caa4f959f92845cdc0a801e8007cfb07&version=2&language=lv&variant=LV)

Lai automašīnā parādītu pievienota mobilā tālruņa tālruņu katalogu, mobilajā tālrunī jāapstiprina spoguļošana, kad tas ir pievienots. Atkarībā no mobilā tālruņa to var aktivizēt šādi:

- tālrunī parādās un tiek apstiprināts uznirstošs lauks vai pazinojums;
- Bluetooth® automašīnas savienojuma tālruņa iestatījumos tiek apstiprināta dalīšanās ar informāciju;

Dažos gadījumos mobilais tālrunis jāatvieno un vēlreiz jāpievieno automašīnā, lai aktivizētu spoguļošanu.

# Saistītā informācija

- [Audio un multivide sistēmas darbināšana](#page-29-0) [\(28 lpp.\)](#page-29-0)
- **•** Bluetooth<sup>®</sup> [brīvroku tālrunis \(57 lpp.\)](#page-58-0)

# Tālruņu katalogs - ātrā kontaktu meklēšana

Tālruņa avota parastajā skatā pagrieziet TUNE pa labi, lai skatītu kontaktu sarakstu.

Pagrieziet TUNE, lai izvēlētos un OK/MENU, lai zvanītu.

Zem kontakta vārda ir norādīts pēc noklusējuma izvēlēts tālruņa numurs. Ja pa labi no kontakta parādās simbols ▼, tas nozīmē, ka šim kontaktam ir saglabāti vairāki tālruņa numuri. Nospiediet OK/MENU, lai parādītu numurus. Mainīt numuru un sastādīt citu, nevis pēc noklusējuma izvēlēto numuru var pagriežot TUNE. Nospiediet OK/ MENU, lai izsauktu.

Kontaktu sarakstā var meklēt, izmantojot viduskonsoles tastatūru, lai atzīmētu kontakta vārda sākumu. Informāciju par taustiņu funkcijām skatiet [Tālruņu katalogs - kontaktu meklēšana](#page-62-0) [\(61 lpp.\).](#page-62-0)

- [Audio un multivide sistēmas darbināšana](#page-29-0) [\(28 lpp.\)](#page-29-0)
- Bluetooth® [brīvroku tālrunis \(57 lpp.\)](#page-58-0)

### <span id="page-62-0"></span>Tālruņu katalogs - kontaktu meklēšana

Kontaktu meklēšana [tālruņu katalogā \(60 lpp.\).](#page-61-0)

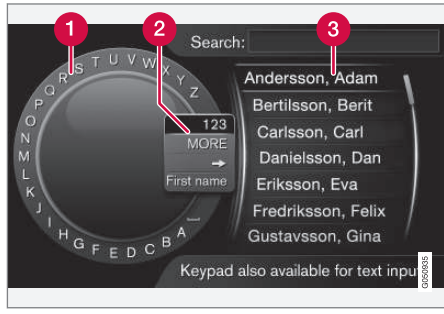

Meklēšana, izmantojot ritentiņu.

- Rakstzīmju saraksts
- 
- Ievades režīma maiņa (skatiet tabulu tālāk)
- Phone book

Lai meklētu kontaktu, tālruņa avota parastajā skatā nospiediet OK/MENU un atlasiet Contacts.

1. Pagrieziet TUNE līdz vajadzīgajam burtam un nospiediet OK/MENU. Var izmantot arī viduskonsoles vadības paneļa ciparu un burtu taustinus.

- 2. Turpiniet ar nākamo burtu. Meklēšanas rezultāts parādās tālruņa grāmatā (3).
- 3. Lai mainītu ievadīšanas režīmu uz cipariem vai speciālajām rakstzīmēm vai dotos uz tālruņa grāmatu, pagrieziet TUNE līdz kādai no opcijām (skatiet skaidrojumu tabulā tālāk) ievadīšanas režīma mainīšanas sarakstā (2) un nospiediet OK/MENU.

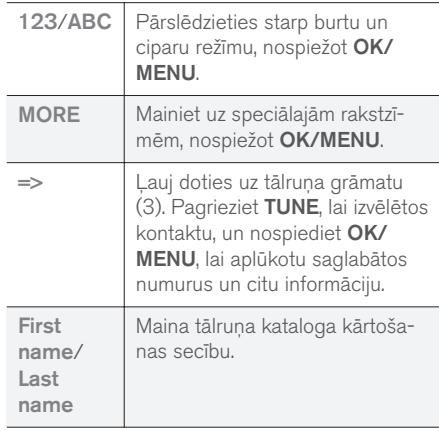

Īss piespiediens uz EXIT (IZIET) izdzēsīs ievadīto simbolu. Ilgāk piespiežot EXIT izdzēsīs ievadītos simbolus.

### Ievadīšana, izmantojot ciparu tastatūru

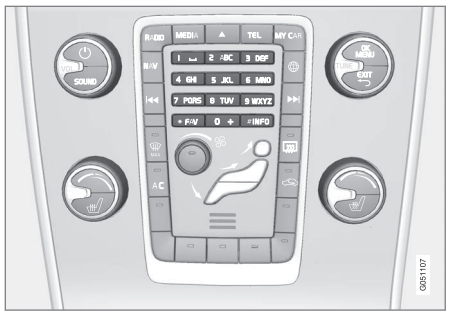

Ciparu tastatūra.

Rakstzīmes var ievadīt arī, izmantojot viduskonsoles taustinus 0-9, \* un #.

Ja, piemēram, ir nospiests 9, zem taustiņiem tiek parādīta josla ar visām rakstzīmēm<sup>20</sup>, piemēram, W, x, y, z un 9. Ātri nospiežot taustiņu, kursors pārvietojas starp šīm rakstzīmēm.

- Apturiet kursoru uz vēlamās rakstzīmes, lai to atlasītu - ievadīšanas rindiņā tiek parādīta rakstzīme.
- Dzēšana/maiņa, izmantojot EXIT.

Lai ievadītu numuru, turiet nospiestu attiecīgā cipara taustiņu.

}}

<sup>20</sup> Katra taustiņa rakstzīme var atšķirties atkarībā no tirgus/valsts/valodas.

#### <span id="page-63-0"></span>|| Saistītā informācija

- [Audio un multivide sistēmas darbināšana](#page-29-0) [\(28 lpp.\)](#page-29-0)
- Bluetooth® [brīvroku tālrunis \(57 lpp.\)](#page-58-0)

# Balss atpazīšana

Balss atpazīšana ļauj vadītājam ar balsi aktivizēt noteiktas funkcijas multivides sistēmā, radio, Bluetooth® pievienotā mobilajā tālrunī vai Volvo navigācijas sistēmā\*.

Balss komandas ļauj vadītājam koncentrēties uz braukšanu un pievērst uzmanību ceļam un satiksmes situācijai.

# **BRĪDINĀJUMS**

Vadītājs ir vienmēr atbildīgs par drošu automobiļa vadīšanu un visu spēkā esošo ceļu satiksmes noteikumu ievērošanu.

Balss atpazīšanas sistēma ļauj vadītājam ar balsi aktivizēt noteiktas multivides sistēmas, radio, Bluetooth® pievienota mobilā tālruņa vai Volvo navigācijas sistēmas\* funkcijas, vienlaikus turot rokas uz stūres.

Balss atpazīšanas vadība notiek dialoga formā ar lietotāja izrunātām komandām un sistēmas izrunātām atbildēm.

Balss atpazīšanas sistēma izmanto to pašu mikrofonu, kuru lieto Bluetooth® brīvroku sistēma (skatiet Bluetooth® [brīvroku tālrunis - pārskats](#page-59-0) [\(58 lpp.\)](#page-59-0)), un balss atpazīšanas sistēmas atbildes tiek atskaņotas caur automašīnas skaļruņiem.

### Balss atpazīšanas funkcijas darba sākšana

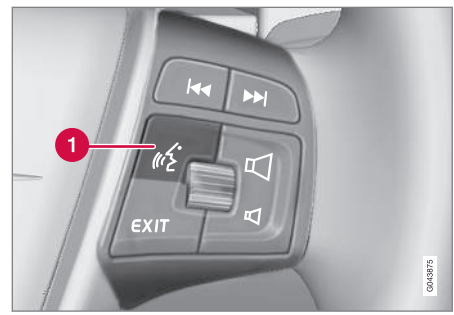

Stūres tastatūra.

- **Balss atpazīšanas taustiņš**
- Nospiediet balss atpazīšanas taustiņu (1), lai aktivētu sistēmu un sāktu dialogu, izmantojot balss komandas. Sistēma parādīs bieži lietotās komandas viduskonsoles rādījumu ekrānā.

Lietojot balss atpazīšanas sistēmu, paturiet prātā:

- Lai sniegtu komandu runājiet pēc signāla normālā balsī, normālā ātrumā.
- Nerunājiet, kamēr sistēma atbild (šajā laikā sistēma nesaprot komandas).
- Novērsiet fona troksni pasažieru salonā, aizverot visas durvis, logus un jumta lūku\*.

#### <span id="page-64-0"></span>[PIEZĪME](https://voice.cbg.com:443/cmsweb/workspace/item/metadata/details.do?io=667e57bff36e9801c0a801e80071c190&version=2&language=lv&variant=LV)  $\left( \widehat{\mathbf{I}}\right)$

Ja vadītājs nezina, kuru komandu lietot, viņš var sacīt: "Palīdzība", un sistēma reaģēs, piedāvājot vairākas atšķirīgas komandas, ko var lietot pašreizējā situācijā.

Balss atpazīšanu var deaktivizēt:

- sakot "Atcelt"
- Nospiediet **EXIT** vai kādu citu galvenā skaņas avota taustiņu (piemēram, MEDIA).

### **Skalums**

Balss atpazīšanas sistēmas skaļumu var regulēt ar viduskonsoles taustiņu VOL sistēmas runas laikā.

## Mobilā tālruņa pievienošana

Lai varētu izmantot balss komandas mobilajam tālrunim, tam ir jābūt reģistrētam un pieslēgtam, izmantojot Bluetooth® brīvroku sistēmu. Ja tiek sniegta tālruņa komanda, bet neviens mobilais tālrunis nav pievienots, sistēma par to informē. Informāciju par mobilā tālruņa reģistrēšanu un pievienošanu skatiet Bluetooth® [ierīces reģistrē](#page-55-0)[šana \(54 lpp.\).](#page-55-0)

# Balss atpazīšanas valodas opcijas

Mobilā tālruņa [balss atpazīšanas \(62 lpp.\)](#page-63-0) iespējamās valodas var atlasīt izvēlnu sistēmā MY CAR.

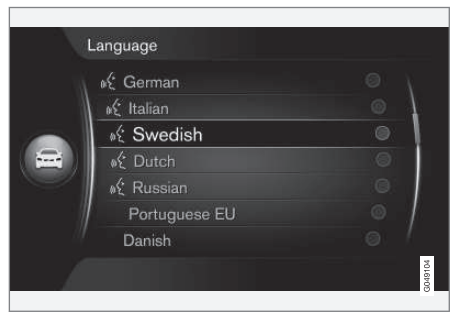

Valodu saraksts.

Balss atpazīšanas funkcija nav pieejama visās valodās. Valodas, kurās ir pieejama balss atpazīšanas funkcija, valodu sarakstā ir apzīmētas ar ikonu - « Valodas maiņu var veikt izvēlnu sis-tēmā [MY CAR \(14 lpp.\).](#page-15-0)

#### $\left| \text{r} \right\rangle$ [PIEZĪME](https://voice.cbg.com:443/cmsweb/workspace/item/metadata/details.do?io=4e97bec4458e7f4fc0a801e801d8cc65&version=1&language=lv&variant=LV)

Balss atpazīšanas valodu nevar nomainīt, nemainot visas izvēļņu sistēmas valodu.

# Balss atpazīšanas palīdzības funkcijas

Palīdzības funkcijas palīdz iepazīt [balss atpazīša](#page-63-0)[nas sistēmu \(62 lpp.\)](#page-63-0) un apmācīt sistēmu atpazīt jūsu balsi un akcentu.

- Balss norādes: Funkcija, kas palīdz iepazīties ar sistēmu un komandu sniegšanas procedūru.
- Balss treninš: Funkcija, kas lauj balss atpazīšanas sistēmai iepazīt jūsu balsi un akcentu. Šī funkcija lauj veikt balss treninu vienam lietotāja profilam.
- **Tsas instrukcijas:** Funkcija, kas nolasa īsas instrukcijas par to, kā darbojas sistēma.

#### $\bigcirc$ [PIEZĪME](https://voice.cbg.com:443/cmsweb/workspace/item/metadata/details.do?io=52f0db6ff3c41a34c0a801e8016b1ca9&version=1&language=lv&variant=LV)

Balss atpazīšanas instrukcijas var klausīties un balss treniņu var veikt tikai tad, ja automašīna ir novietota stāvēšanai.

# Balss norādes

Instrukcijas var palaist, [MY CAR \(14 lpp.\)](#page-15-0) parastajā skatā nospiežot OK/MENU un pēc tam atlasot Settings  $\rightarrow$  Voice control settings  $\rightarrow$ Tutorial.

Instrukcijas ir sadalītas 3 nodarbībās, kas kopā aizņem apmēram 5 minūtes. Sistēma sāk ar pirmo nodarbību. Lai izlaistu kādu nodarbību un || pārietu pie nākamās, nospiediet **DE**. Uz iepriekšējo nodarbību var doties, nospiežot **KK** 

Instrukciju klausīšanos var beigt, nospiežot EXIT.

## Balss pielāgošana

Sistēma parāda vairākas frāzes, ko var izrunāt. Balss pielāgošanu var palaist, MY CAR parastajā skatā nospiežot OK/MENU un pēc tam atlasot

### Settings  $\rightarrow$  Voice control settings  $\rightarrow$  Speaker adaptation.

Kad balss pielāgošana ir pabeigta, atcerieties atlasīt profilu (64 lpp.) Trained user zem User setting.

Ņemiet vērā, ka, atlasot citu [balss atpazīšanas](#page-64-0) [valodas opciju \(63 lpp.\),](#page-64-0) jāveic jauna balss apmācība.

# Īsas instrukcijas

Sistēma nolasa īsas balss atpazīšanas instrukcijas. Instrukcijas var palaist, nospiežot [balss atpazī](#page-63-0)[šanas taustiņu \(62 lpp.\)](#page-63-0) un sakot: "Īsas instrukcijas".

# Balss atpazīšana − iestatījumi

[Balss atpazīšanas sistēmai \(62 lpp.\)](#page-63-0) var veikt vairākus iestatījumus.

• Lietotāja iestatījums - balss profilu var iestatīt, [MY CAR \(14 lpp.\)](#page-15-0) parastajā skatā nospiežot OK/MENU un pēc tam atlasot

Settings  $\rightarrow$  Voice control settings  $\rightarrow$  User setting. Atlasiet Default vai Trained user. Trained user var atlasīt tikai tādā gadījumā, ja ir veikts [balss treniņš \(63 lpp.\).](#page-64-0)

• Sintētiskās balss ātrums — sistēmas dinamiskās (nevis iepriekš ierakstītās) balss lasīšanas ātrumu var mainīt, MY CAR parastajā skatā nospiežot OK/MENU un pēc tam atlasot Settings  $\rightarrow$  Voice control settings  $\rightarrow$ Read out speed. Izvēlieties starp Fast,

Medium un Slow. Balss atpazīšanas skalums – sistēmas balss skaļumu var mainīt, nospiežot taustiņu

SOUND, pagriežot TUNE līdz Voice control volume un nospiežot OK/MENU. Noregulējiet balss skaļumu, pagriežot TUNE, un saglabājiet iestatījumu, nospiežot OK/MENU.

# Balss atpazīšana − balss komandas

[Balss vadību \(62 lpp.\)](#page-63-0) var izmantot noteiktām multivides sistēmas funkcijām un Bluetooth® pievienotiem tālruņiem, izmantojot iepriekš izveidotas balss komandas.

Vadītājs sāk dialogu ar balss komandām, nospiežot [balss atpazīšanas taustiņu \(62 lpp.\)](#page-63-0).

Kad dialogs ir sākts, rādījumu ekrānā parādās bieži izmantotās komandas.

Kad vadītājs ir iepazinies ar sistēmu, var paātrināt komandu dialoga tempu un izlaist sistēmas lūgumus, īsi nospiežot balss atpazīšanas taustiņu.

### Komandas var sniegt dažādos veidos

Komandu audio ieraksta meklēšanai multivides atskaņotājā var sniegt vairākos etapos vai kā īsu komandu:

• Sakiet: "Media search", sagaidiet, līdz sistēma atbild, un pēc tam sakiet, piemēram : "Track".

vai

• Secīgi sakiet: "Search for a track".

- [Balss atpazīšana − ātrās komandas](#page-66-0)  $(65$  lpp.)
- [Balss atpazīšana − mobilais tālrunis](#page-66-0) [\(65 lpp.\)](#page-66-0)
- [Balss atpazīšana − radio \(66 lpp.\)](#page-67-0)
- [Balss atpazīšana − multivide \(66 lpp.\)](#page-67-0)

# <span id="page-66-0"></span>Balss atpazīšana − ātrās komandas

Mobilā tālruņa [Balss atpazīšanas \(62 lpp.\)](#page-63-0) vadību var veikt, izmantojot vairākas iepriekš iestatītas ātrās komandas.

Multivides sistēmas un tālruņa ātrās komandas var atrast [MY CAR \(14 lpp.\)](#page-15-0) parastajā skatā, nospiežot OK/MENU un pēc tam atlasot

Settings  $\rightarrow$  Voice control settings  $\rightarrow$ 

Command list  $\rightarrow$  Global commands, Phone commands, Media commands, Radio commands un Navigation commands\*.

Katras komandas palīdzības teksts paskaidro, vai komandu var lietot visos avotos vai tikai vienā avotā.

# Balss atpazīšana − mobilais tālrunis

[Balss vadība \(62 lpp.\)](#page-63-0) Bluetooth<sup>®</sup> pievienotam tālrunim, lai, piemēram, piezvanītu kontaktam vai sastādītu numuru.

Tālāk redzamie dialogi ir tikai piemēri; sistēmas atbilde var mainīties atkarībā no situācijas.

### Numura sastādīšana

Sistēma saprot ciparus no 0 (nulles) līdz 9 (deviņi). Šos ciparus var nosaukt atsevišķi, pa grupām vai visu numuru uzreiz. Sistēma nesaprot skaitļus, kas lielāki par 9 (deviņi), piemēram, nevar lietot 10 (desmit) vai 11 (vienpadsmit).

Turpmākais dialogs ar balss komandām ļauj sastādīt numuru.

- 1. Lietotājs sāk dialogu, sakot: "Sastādiet numuru".
	- > Sistēma atbild, sakot: "Nosauciet numuru".
- 2. Sāciet nosaukt tālruņa numura ciparus (kā atseviškas vienības, t.i., "Seši, astoni, septiņi" u.c.).
	- > Pauzes laikā sistēma atkārtos pēdējo nosaukto ciparu grupu.
- 3. Turpiniet nosaukt ciparus. Kad ir nosaukts viss numurs, sakiet: "Labi".
	- > Sistēma sastāda numuru.

Numuru var mainīt, sakot: "Correct" (izdzēš pēdējo nosaukto ciparu grupu) vai "Erase"

(izdzēš visus nosaukto tālruņa numuru). Sakot: "Repeat", sistēma nolasīs visu nosaukto numuru.

### Zvanīšana kontaktam

Turpmākais dialogs ar balss komandām ļauj zvanīt tālruņu katalogā esošam kontaktam.

- 1. Lietotājs sāk dialogu, sakot: "Zvanīt kontaktam".
	- > Sistēma atbild, sakot: "Nosauciet vārdu".
- 2. Nosauciet kontakta vārdu.
	- > Ja tiek atrasts tikai viens kontakts, sistēma zvana šim kontaktam. Ja tiek atrasti vairāki kontakti, sistēma turpina sniegt norādījumus par pareizā kontakta atrašanu.

Ja vienam kontaktam tālruņu katalogā ir ievadīti vairāki numuri, pēc vārda var sacīt, piemēram: "Mobile" vai "Work", lai palīdzētu sistēmai.

## Vairāk komandu

Papildu mobilā tālruņa balss atpazīšanas vadības komandas var skatīt, [MY CAR \(14 lpp.\)](#page-15-0) parastajā skatā nospiežot OK/MENU un pēc tam atlasot Settings  $\rightarrow$  Voice control settings  $\rightarrow$  $Common$  list  $\rightarrow$  Phone commands.

### Saistītā informācija

• Bluetooth® [brīvroku tālrunis \(57 lpp.\)](#page-58-0)

# <span id="page-67-0"></span>Balss atpazīšana − radio

[Balss vadība \(62 lpp.\)](#page-63-0) radio, lai, piemēram, mainītu radiostaciju.

Tālāk redzamie dialogi ir tikai piemēri; sistēmas atbilde var mainīties atkarībā no situācijas.

### Radiostacijas maiņa

Turpmākais dialogs ar balss komandām ļauj mainīt radiostaciju.

- 1. Lietotājs sāk dialogu, sakot: "Atlasīt radiostaciju".
	- > Sistēma atbild, sakot: "Nosauciet radiostacijas nosaukumu".
- 2. Nosauciet radiostacijas nosaukumu.
	- > Sistēma ieslēdz radiostacijas pārraidi.

### Frekvences maiņa

Sistēma saprot skaitļus no 87,5 (astondesmit septini komats pieci) līdz 108,0 (simtu astoni komats nulle).

Turpmākais dialogs ar balss komandām ļauj mainīt radio frekvenci.

- 1. Lietotājs sāk dialogu, sakot: "Frekvence".
	- > Sistēma atbild, sakot: "Nosauciet frekvenci".
- 2. Nosauciet frekvenci no 87,5 līdz 108,0 megaherciem.
	- > Sistēma noregulē radio frekvenci.

# Vairāk komandu

Papildu radio balss atpazīšanas vadības komandas var skatīt, [MY CAR \(14 lpp.\)](#page-15-0) parastajā skatā nospiežot OK/MENU un pēc tam atlasot Settings  $\rightarrow$  Voice control settings  $\rightarrow$  $Common$  list  $\rightarrow$  Radio commands.

## Saistītā informācija

• [Radio \(36 lpp.\)](#page-37-0)

# Balss atpazīšana − multivide

[Balss vadība \(62 lpp.\)](#page-63-0) ir multivides sistēma, kas ļauj, piemēram, mainīt avotu vai skaņu ierakstu.

Tālāk redzamie dialogi ir tikai piemēri; sistēmas atbilde var mainīties atkarībā no situācijas.

### Avota maiņa

Turpmākais dialogs ar balss komandām ļauj mainīt multivides avotu.

- Lietotājs sāk dialogu, sakot: "Disc".
	- > Sistēma ieslēdz CD/DVD atskaņotāju.

Citiem avotiem var piekļūt, sakot, piemēram: "Bluetooth", "TV" vai "USB". Avotus var mainīt atkarībā no tā, kas tobrīd ir pievienots un tā, vai avotā ir ievietota atskaņojama multivides ierīce. Ja multivides avots nav pieejams, sistēma paskaidro, kādēļ.

### Skanu ieraksta maina

Sistēma saprot skaitļus no 0 (nulle) līdz 99 (devindesmit devini). Sistēma nesaprot skaitļus, kas pārsniedz 99 (deviņdesmit deviņi), piemēram, 100 (simts) vai 101 (simtu viens).

Turpmākais dialogs ar balss komandām ļauj mainīt skaņu ierakstu.

- 1. Lietotājs sāk dialogu, sakot: "Atlasīt skanu ierakstu".
	- > Sistēma atbild, sakot: "Nosauciet skaņu ieraksta numuru".
- <span id="page-68-0"></span>2. Nosauciet skaņu ieraksta numuru (kā vienu skaitli, piemēram, "Divdesmit trīs", nevis "Divi, trīs").
	- > Sistēma maina aktīvā multivides avota skaņu ieraksta numuru.

### Multivides meklēšana

Turpmākais dialogs ar bass komandām ļauj meklēt multividi.

- 1. Lietotājs sāk dialogu, sakot: "Media search".
	- > Sistēma parāda sanumurētu iespējamo meklēšanas kategoriju sarakstu un atbild, sakot: "Atlasiet līnijas numuru vai nosauciet multivides meklēšanas kategoriju".
- 2. Nosauciet līnijas numuru vai meklēšanas kategoriju.
	- > Sistēma sniedz turpmākus norādījumus par vēlamās multivides atrašanu.

### Vairāk komandu

Papildu multivides sistēmas balss atpazīšanas vadības komandas var skatīt, [MY CAR \(14 lpp.\)](#page-15-0) parastajā skatā nospiežot OK/MENU un pēc tam atlasot Settings  $\rightarrow$  Voice control settings  $\rightarrow$ Command list  $\rightarrow$  Media commands.

## Saistītā informācija

• [Mediju atskaņotājs \(43 lpp.\)](#page-44-0)

# automašīna ar interneta pieslēgumu

Automašīnā izveidojot savienojumu ar internetu, var lietot, piemēram, automašīnas iebūvēto [tīmekļa pārlūks \(73 lpp.\)](#page-74-0), navigācijas pakalpojumus, tīmekļa radio un mūzikas pakalpojumus, izmantojot [lietojumprogrammas \(lietotnes\)](#page-73-0) [\(72 lpp.\)](#page-73-0).

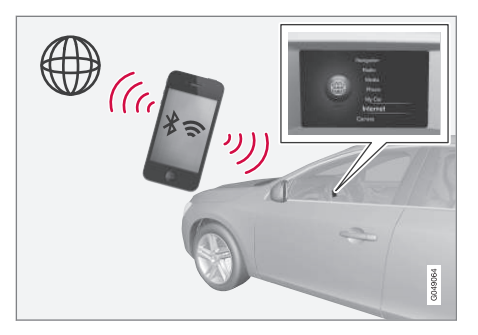

Lietotnes var lietot, kad automašīnā ir izveidots savienojums ar internetu. Pieejamās aplikācijas var atšķirties, bet aplikāciju tipi ietver, piemēram, navigācijas pakalpojumus, sociālos tīklus, interneta radio un mūzikas pakalpojumus. Automašīnai ir vienkāršs tīmekļa pārlūks, kas ļauj meklēt informāciju internetā un to parādīt.

Ja interneta pieslēgums ir izveidots, izmantojot mobilo tālruni, var lietot arī citas mobilā tālruņa funkcijas, piemēram, lasīt īsziņas un zvanīt, skatiet Bluetooth® [brīvroku tālrunis \(57 lpp.\).](#page-58-0)

Mobilajam tālrunim un tīkla operatoram jāatbalsta dalīšanās ar interneta pieslēgumu, un abonēšanas pakalpojumam jāietver datu plūsma.

#### [PIEZĪME](https://voice.cbg.com:443/cmsweb/workspace/item/metadata/details.do?io=77fe09f721b24291c0a801e800be601c&version=2&language=lv&variant=LV)  $\bigcirc$

Dati tiek pārraidīti, izmantojot internetu (datu plūsma), un tas var būt maksas pakalpojums.

Datu viesabonēšanas aktivizēšana var radīt papildu izmaksas.

Informāciju par datu plūsmas izmaksām vaicājiet sava tīkla operatoram.

Pamata informāciju par vadību skatiet [Sistēmas](#page-29-0) pārvaldība un izvēlnu navigācija (28 lpp.).

### Interneta pieslēguma izveidošana automašīnā

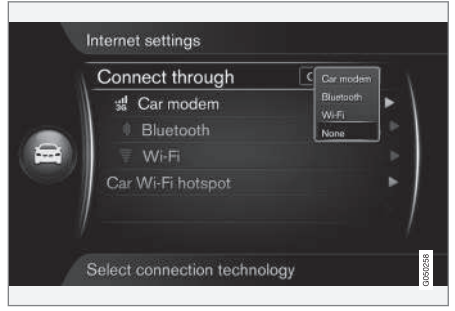

Interneta savienojuma iestatījumi.

### AUDIO UN MULTIVIDE

|| Interneta savienojuma noklusējuma iestatījums ir nepieslēgties internetam. Kad ir atlasīta savienojuma izveides opcija, tā tiks saglabāta un automašīna automātiski veidos savienojumu, kad būs pieejams tīkla pārklājums. Lai mainītu interneta savienojuma izveides metodi, izvēlieties citu savienojuma opciju. Lai automātiski neveidotu savienojumu ar internetu, izvēlieties atcelt tīkla savienojumu.

Atlasiet savienojuma izveides opciju: Bluetooth®, Wi-Fi vai automašīnas modemu\*:

### Automašīnas modems**\*** 21

Ja interneta savienojums tiek izveidots, izmantojot automašīnas modemu, Volvo On Call pakalpojumi izmantos šo savienojumu.

Lai veiktu pieslēgumu, izmantojot automašīnas modemu, skatiet [Automašīnas modems](#page-71-0)\* [\(70 lpp.\).](#page-71-0)

### Bluetooth®

- 1. Mobilais tālrunis vispirms [jāreģistrē un jāpie](#page-55-0)[vieno automašīnai \(54 lpp.\).](#page-55-0)
- 2. Aktivizējiet mobilajā tālrunī dalīšanos ar interneta pieslēgumu (pārnēsājams/personīgs piekļuves punkts).
- 3. Nospiediet MY CAR, lai atvērtu avota parasto skatu. Pēc tam nospiediet OK/MENU un atlasiet Settings  $\rightarrow$  Internet settings  $\rightarrow$ Connect through  $\rightarrow$  Bluetooth.
	- > Tagad automašīnā ir izveidots savienojums.

Turpmāk automašīna veiks automātisku pieslēgumu pieejamajam tīklam, izmantojot Bluetooth®.

[Ekrāna simbols \(32 lpp.\)](#page-33-0) rāda pašreizējo savienojuma statusu.

Lai atceltu tīkla savienojumu, skatiet sadaļu Tīkla savienojuma atcelšana.

Automašīna var atcerēties maksimāli 10 Bluetooth® tīklus. Ja tiek pievienots vēl viens tīkls, visvecākais tīkls un tā parole tiek izdzēsti no atmiņā saglabāto tīklu saraksta.

Wi-Fi

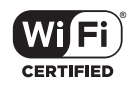

1. Aktivizējiet mobilajā tālrunī dalīšanos ar interneta pieslēgumu (pārnēsājams/personīgs piekļuves punkts).

- 2. Nospiediet **MY CAR**, lai atvērtu avota parasto skatu. Pēc tam nospiediet OK/MENU un atlasiet Settings  $\rightarrow$  Internet settings  $\rightarrow$ Connect through  $\rightarrow$  Wi-Fi.
	- > Tiek sākta pieejamo Wi-Fi tīklu meklēšana.
- 3. Atlasiet tīklu.
- 4. Izvēlieties Connect.
- 5. Ievadiet tīkla paroli.
	- > Tagad automašīna mēģina izveidot savienojumu ar tīklu.

Turpmāk automašīna veiks automātisku pieslēgumu pieejamajam tīklam, izmantojot Wi-Fi. Ņemiet vērā, ka pēc atvienošanas no automašīnas, piemēram, pēc izkāpšanas no tās, daži tālruņi izslēdz piesaistes funkciju, līdz tie tiek atkal izmantoti. Tādēļ, nākamreiz izmantojot tālruņa piesaistes funkciju, tā jāaktivizē atkārtoti.

[Ekrāna simbols \(32 lpp.\)](#page-33-0) rāda pašreizējo savienojuma statusu.

Lai atceltu tīkla savienojumu, skatiet sadaļu Tīkla savienojuma atcelšana.

Automašīna var atcerēties maksimāli 10 Wi-Fi tīklus. Ja tiek pievienots vēl viens tīkls, visvecākais tīkls un tā parole tiek izdzēsti no atmiņā saglabāto tīklu saraksta.

<sup>21</sup> Tikai automašīnām ar Volvo On Call

# Saglabātā Wi-Fi tīkla noņemšana

- 1. Nospiediet MY CAR, lai atvērtu avota parasto skatu.
- 2. Pēc tam nospiediet OK/MENU un atlasiet Settings  $\rightarrow$  Internet settings.
- 3. Izvēlieties Wi-Fi.
	- > Tiek parādīts pieejamo tīklu saraksts.
- 4. Atlasiet tīklu, kuru vēlaties noņemt.
- 5. Izvēlieties Forget.
	- > Automašīna vairs neveidos savienojumu ar šo tīklu automātiski.

## Visu tīklu noņemšana

Visus tīklus var noņemt vienlaicīgi. Lūdzu, ņemiet vērā, ka visiem lietotāja datiem un visiem sistēmas iestatījumiem tiks atjaunotas sākotnējās rūpnīcas vērtības.

Lai atjaunotu rūpnīcas iestatījumus, viduskonsolē nospiediet MY CAR, pēc tam − OK/MENU un atlasiet Settings  $\rightarrow$  Reset to factory settings.

# Wi-Fi tehnoloģija un drošība

Var pievienot tikai šāda tipa tīklus:

- Frekvence − 2.4 GHz.
- Standarti − 802,11 b/g/n.
- Drošības tips − WPA2-AES-CCMP.

Ja šajā frekvencē vienlaikus darbojas vairākas ierīces, veiktspēja var pasliktināties.

### Tīkla savienojuma atcelšana

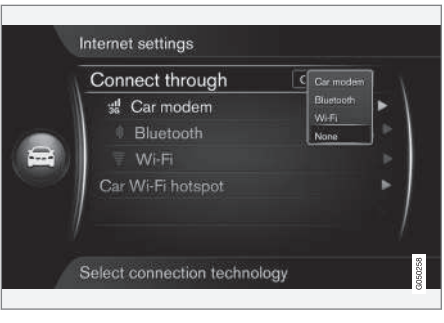

Nospiediet OK/MENU un atlasiet Settings → Internet settings  $\rightarrow$  Connect through  $\rightarrow$ None. Automašīna neveidos interneta pieslēgumu.

## Nav interneta savienojuma vai tas ir vājš

Pārraidīto datu apjoms ir atkarīgs no automašīnā izmantotajiem pakalpojumiem vai aplikācijām. Piemēram, audio straumēšana var būt saistīta ar lielu datu apjomu, kam nepieciešams labs savienojums un spēcīgs signāls.

### No mobilā tālruņa uz automašīnu

Savienojuma ātrums var atšķirties atkarībā no mobilā tālruņa atrašanās vietas automašīnā. Lai palielinātu signāla stiprumu, pārvietojiet mobilo tālruni tuvāk automašīnas audio un multivides sistēmai. Nodrošiniet, lai starp tām neatrastos nekas, kas var izraisīt traucējumus.

### No mobilā tālruņa uz tīklu

Mobilā tīkla ātrums atšķiras atkarībā no tīkla pārklājuma pašreizējā atrašanās vietā. Slikts tīkla pārklājums var būt, piemēram, tuneļos, aiz kalniem, dziļās ieplakās vai iekštelpās. Arī datu pārraides ātrums ir atkarīgs no līguma ar jūsu tīkla operatoru.

#### [PIEZĪME](https://voice.cbg.com:443/cmsweb/workspace/item/metadata/details.do?io=8e44c4272243c934c0a801e80085fac8&version=1&language=lv&variant=LV)  $\mathbf{r}$

Ja rodas problēmas ar datu plūsmu, sazinieties ar tīkla operatoru.

- [Ekrānā redzamie simboli \(32 lpp.\)](#page-33-0)
- [Īpašnieka maiņa \(10 lpp.\)](#page-11-0)

# <span id="page-71-0"></span>Automašīnas modems**\*** 22

Automašīna ir aprīkota ar modemu, ko var izmantot, lai automašīnā izveidotu interneta pieslēgumu. Interneta pieslēgumu var veikt arī, izmantojot Wi-Fi.

### Interneta pieslēgums

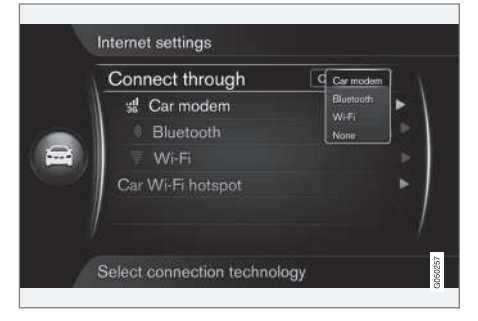

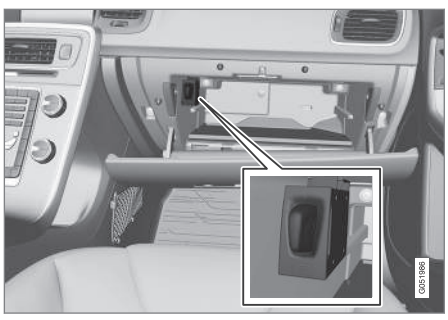

SIM kartes turētājs cimdu nodalījumā.

- 1. Ievietojiet savu SIM karti cimdu nodalījumā esošajā turētājā.
- 2. Nospiediet MY CAR, lai atvērtu avota parasto skatu. Pēc tam nospiediet OK/MENU un atlasiet Settings > Internet settings > Car modem.
- 3. Ievadiet SIM kartes PIN kodu.
	- > Automašīnā tiek izveidots interneta pieslēgums, un var lietot interneta funkcijas, skatiet [automašīna ar interneta pieslē](#page-68-0)[gumu \(67 lpp.\)](#page-68-0).

#### [PIEZĪME](https://voice.cbg.com:443/cmsweb/workspace/item/metadata/details.do?io=f0c201128a6aaa9ac0a801513682d428&version=1&language=lv&variant=LV)  $\mathbf{\hat{i}}$

Lai PIN kods nebūtu jāievada ikreiz, kad automašīna tiek iedarbināta, ieteicams izslēgt PIN koda bloķēšanas funkciju. Nospiediet MY CAR, lai atvērtu avota parasto skatu. Pēc tam nospiediet OK/MENU un atlasiet

Settings  $\rightarrow$  Internet settings  $\rightarrow$  Car modem. Noņemiet izvēles rūtiņas Lock SIM card atzīmi.

#### $\mathbf{r}$ [PIEZĪME](https://voice.cbg.com:443/cmsweb/workspace/item/metadata/details.do?io=77fe09f721b24291c0a801e800be601c&version=2&language=lv&variant=LV)

Dati tiek pārraidīti, izmantojot internetu (datu plūsma), un tas var būt maksas pakalpojums.

Datu viesabonēšanas aktivizēšana var radīt papildu izmaksas.

Informāciju par datu plūsmas izmaksām vaicājiet sava tīkla operatoram.

Lai deaktivizētu interneta pieslēgumu, nospiediet MY CAR, lai atvērtu avota parasto skatu. Pēc tam

nospiediet OK/MENU un atlasiet Settings → Internet settings  $\rightarrow$  None.

<sup>22</sup> Tikai automašīnām ar Volvo On Call.
### Dalīšanās ar Wi-Fi piekļuves punktu

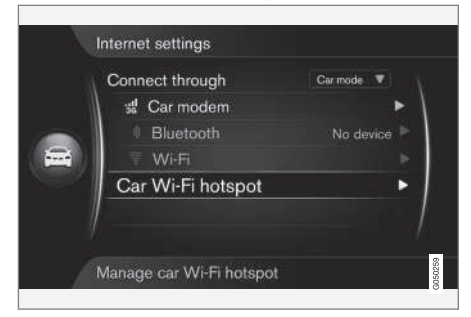

Ja automašīnā ir izveidots interneta pieslēgums, izmantojot automašīnas modemu, varat dalīties interneta pieslēgumā (Wi-Fi), lai arī citas ierīces varētu lietot automašīnas modemu.

Tīkla operatoram (SIM kartei) jāatbalsta dalīšanās ar interneta pieslēgumu (dalīšanās ar interneta pieslēgumu).

- 1. Nospiediet MY CAR, lai atvērtu avota parasto skatu. Pēc tam nospiediet OK/MENU un atlasiet Settings > Internet settings > Car Wi-Fi hotspot
- 2. Ievadiet Wi-Fi tīkla nosaukumu (SSID) un paroli. Nosaukumam jāsastāv no 6-32 rakstzīmēm, un parolei − no 10-63 rakstzīmēm. Vēlāk nosaukumu un paroli var mainīt.
- 3. Aktivizējiet automašīnas Wi-Fi piekļuves punktu, atzīmējot izvēles rūtinu.
	- > Tagad ārējās ierīces var pievienoties automašīnas Wi-Fi piekļuves punktam.

Lai deaktivizētu dalīšanos ar interneta pieslēgumu, izdzēsiet rūtiņas atzīmi.

#### [PIEZĪME](https://voice.cbg.com:443/cmsweb/workspace/item/metadata/details.do?io=d9b0c38bf408900cc0a801e80157ff47&version=2&language=lv&variant=LV)  $\mathbf{\hat{i}}$

Aktivizējot Wi-Fi piekļuves punktu, var nākties maksāt papildu maksu tīkla operatoram.

Informāciju par datu plūsmas izmaksām vaicājiet sava tīkla operatoram.

Automašīnas Wi-Fi tīklājam var pievienot ne vairāk kā 8 ierīces.

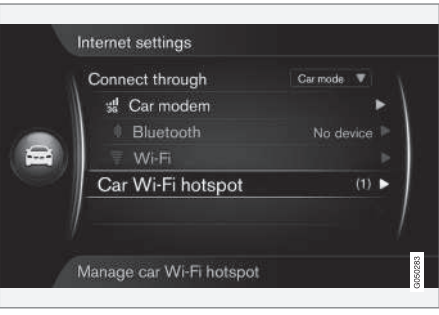

Automašīnas Wi-Fi piekļuves punktam pievienoto ierīču skaits.

Lai skatītu automašīnas Wi-Fi tīklājam pievienoto ierīču skaitu:

– Nospiediet MY CAR, lai atvērtu avota parasto skatu. Pēc tam nospiediet OK/MENU un atlasiet Settings > Internet settings

Atlasiet Car Wi-Fi hotspot, lai skatītu, kuras ierīces ir pievienotas automašīnas Wi-Fi tīklājam.

#### Wi-Fi piekļuves punkta tehnoloģija un drošība

2,4 GHz frekvenci izmanto Wi-Fi piekļuves punktam. Ja šajā frekvencē vienlaikus darbojas vairākas ierīces, veiktspēja var pasliktināties.

- Frekvence − 2,4 GHz.
- Standarti − 802,11 b/g/n.
- Drošības tips WPA2-AES-CCMP.
- Automašīnas modema antena ir uzstādīta uz automašīnas jumta.

#### Nav interneta savienojuma vai tas ir vājš

Skatiet [automašīna ar interneta pieslēgumu](#page-68-0) [\(67 lpp.\).](#page-68-0)

#### Saistītā informācija

- [automašīna ar interneta pieslēgumu \(67 lpp.\)](#page-68-0)
- [Ekrānā redzamie simboli \(32 lpp.\)](#page-33-0)

# **Aplikācijas**

Aplikācijas ir aplikācijas, ko var lietot, ja automašīnā ir izveidots interneta pieslēgums. Lietotnu tipi var būt, piemēram, navigācijas pakalpojumi, sociālie tīkli, interneta radio un mūzikas pakalpojumi.

Pamata informāciju par lietošanu un navigāciju skatiet Sistēmas pārvaldība un izvēlnu navigācija [\(28 lpp.\).](#page-29-0)

Lai lietotu aplikācijas, automašīnai vispirms [jāiz](#page-68-0)[veido interneta pieslēgums \(67 lpp.\).](#page-68-0)

Kad automašīnai ir izveidots interneta pieslēgums, ekrāna augšējā labās puses stūrī ir redzams [simbols \(32 lpp.\)](#page-33-0). Ja interneta savienojums nav pieejams, ekrānā parādās attiecīgs paziņojums.

#### [PIEZĪME](https://voice.cbg.com:443/cmsweb/workspace/item/metadata/details.do?io=77fe09f721b24291c0a801e800be601c&version=2&language=lv&variant=LV)  $\bigcirc$

Dati tiek pārraidīti, izmantojot internetu (datu plūsma), un tas var būt maksas pakalpojums.

Datu viesabonēšanas aktivizēšana var radīt papildu izmaksas.

Informāciju par datu plūsmas izmaksām vaicājiet sava tīkla operatoram.

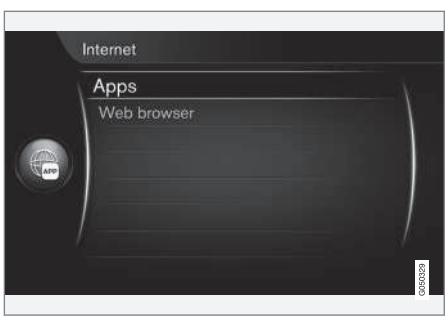

Viduskonsolē nospiediet **(iii)** un atlasiet **Apps**, lai parādītu pieejamās lietotnes<sup>23</sup>. Atlasiet aplikāciju sarakstā un palaidiet, nospiežot OK/MENU.

Aplikācijas tiek lejupielādētas automašīnā no interneta un tiek palaistas no automašīnas. Aplikācijas tiek ielādētas (atjauninātas) ikreiz, kad tās palaižat − tas nozīmē, ka interneta pieslēgums ir nepieciešams ikreiz, kad lietojat aplikāciju.

#### Lietotnes kopīgo automašīnas atrašanās vietas informāciju

Dažām aplikācijām ir nepieciešama atrašanās vietas informācija. Automašīnas atrašanās vietas noteikšanai lietotnes izmanto GNSS (globālo navigācijas satelīta sistēmu).

Automašīnas pozīcija var tikt nosūtīta Volvo pakalpojumu sniedzējiem. Šie pakalpojumu snie-

dzēji strādā Volvo labā un drīkst apstrādāt atrašanās vietas informāciju tikai tādā mērā, cik tas nepieciešams, lai nodrošinātu pakalpojumu.

Visiem apakšuzņēmējiem ir saistoši līgumi, kas nosaka konfidencialitātes ievērošanu un atrašanās vietas informācijas apstrādi atbilstoši spēkā esošajām likumdošanas normām.

### Pieteikšanās

Dažām aplikācijām/pakalpojumiem ir nepieciešama pieteikšanās. Ir divi veidi:

- Dažām aplikācijām var būt nepieciešama reģistrēšanās pie aplikācijas/pakalpojuma sniedzēja. Kad aplikācija tiek palaista, jūs tiekat informēts par nepieciešamību pieteikties. Lai reģistrētos, ievērojiet ekrānā sniegtās instrukcijas, vai izmantojiet esošu kontu, lai tajā pieteiktos.
- Dažām aplikācijām/pakalpojumiem ir nepieciešama pieteikšanās ar personīgo Volvo ID. Reģistrējieties vai izmantojiet esošu kontu un saņemiet piekļuvi pakalpojumiem, piemēram, adreses sūtīšanai no kartes pakalpojuma internetā tieši uz navigācijas lietotni vai Volvo navigācijas sistēmu\* <sup>24</sup>. Plašāku informāciju un informāciju par konta izveidi skatiet [Volvo](#page-12-0) [ID \(11 lpp.\)](#page-12-0).

<sup>23</sup> Pieejamās aplikācijas var laika gaitā mainīties, un tās atšķiras atkarībā no aprīkojuma līmeņa un tirgus.

<sup>24</sup> Sensus Navigation.

#### <span id="page-74-0"></span>Navigācijas pakalpojumi

Navigācijas pakalpojumi sniedz ceļu informāciju, kas ļauj sasniegt iepriekš iestatītu galamērķi. Taču mēs nevaram garantēt, ka ieteiktā vadība vienmēr būs uzticama, jo var rasties situācijas, kas ir ārpus sistēmas kompetences, piemēram, pēkšņas laika apstākļu izmaiņas.

# BRĪDINĀJUMS

Ievērojiet turpmāko.

- Veltiet visu uzmanību situācijai uz ceļa un koncentrējieties tikai uz braukšanu.
- Ievērojiet spēkā esošos satiksmes noteikumus un brauciet saprātīgi.
- Noteiktos laika apstākļos vai gadalaikos daži ieteikumi var būt mazāk uzticami.

#### [PIEZĪME](https://voice.cbg.com:443/cmsweb/workspace/item/metadata/details.do?io=3dd86b769a16d754c0a801e800ae2b15&version=1&language=lv&variant=LV)  $\left( \widehat{\mathbf{I}}\right)$

Var atjaunināt uz Sensus Navigation, kas ietver vairāk funkciju un kartes datu jauninājumu. Sazinieties ar izplatītāju.

### Saistītā informācija

- [Ekrānā redzamie simboli \(32 lpp.\)](#page-33-0)
- [Īpašnieka maiņa \(10 lpp.\)](#page-11-0)

# Tīmekļa pārlūks<sup>25</sup>

Automašīnai ir iebūvēts tīmekļa pārlūks, kas ļauj meklēt informāciju internetā un to parādīt.

Pamata informāciju par vadību skatiet [Sistēmas](#page-29-0) pārvaldība un izvēlnu navigācija (28 lpp.).

Tīmekļa pārlūks ir vienkāršs, un tas atbalsta teksta un attēlu standartu HTML 4. Tīmekļa pārlūks neatbalsta kustīgus attēlus, video un audio. Nevar lejupielādēt un saglabāt failus.

Lai lietotu tīmekļa pārlūku, automašīnai vispirms [jāizveido interneta pieslēgums \(67 lpp.\).](#page-68-0)

#### $\left( \widehat{\mathbf{I}}\right)$ [PIEZĪME](https://voice.cbg.com:443/cmsweb/workspace/item/metadata/details.do?io=77fe09f721b24291c0a801e800be601c&version=2&language=lv&variant=LV)

Dati tiek pārraidīti, izmantojot internetu (datu plūsma), un tas var būt maksas pakalpojums.

Datu viesabonēšanas aktivizēšana var radīt papildu izmaksas.

Informāciju par datu plūsmas izmaksām vaicājiet sava tīkla operatoram.

# [PIEZĪME](https://voice.cbg.com:443/cmsweb/workspace/item/metadata/details.do?io=3822fb1630c7cd1ac0a801e80023a6bc&version=2&language=lv&variant=LV)

Tīmekļa pārlūks nav pieejams braukšanas laikā.

Nospiediet viduskonsoles savienojuma taustiņu **ft**un atlasiet Timekļa pārlūks.

Kad ir izveidots interneta pieslēgums, izmantojot Bluetooth®, ekrāna augšējā labās puses stūrī ir redzams [simbols \(32 lpp.\)](#page-33-0) Bluetooth®.

Ja interneta savienojums nav pieejams, ekrānā parādās attiecīgs paziņojums.

#### Meklēšanas funkcija

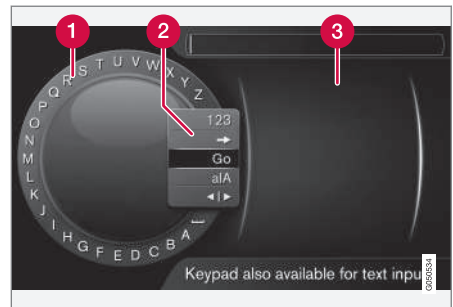

Meklēšana, izmantojot ritentiņu.

Rakstzīmju saraksts.

- Ievades režīma maiņa (skatiet tabulu tālāk).
- Nesen apmeklētās tīmekļa lapas (vēsture).

Izmantojiet ritentiņu, lai ievadītu tīmekļa adreses URL, piemēram, [www.volvocars.com](http://www.volvocars.com).

<sup>25</sup> Attiecas uz dažu valstu tirgiem

#### AUDIO UN MULTIVIDE

- $|$ 1. Pagrieziet TUNE līdz vajadzīgajam burtam, nospiediet OK/MENU, lai apstiprinātu. Var izmantot arī viduskonsoles vadības paneļa ciparu un burtu taustiņus.
	- 2. Turpiniet ar nākamo burtu.
	- 3. Lai mainītu ievadīšanas režīmu uz cipariem vai speciālajām rakstzīmēm, ielādētu ievadīto adresi vai dotos uz vēsturi, pagrieziet TUNE līdz kādai no opcijām (skatiet skaidrojumu tabulā tālāk) ievadīšanas režīma mainīšanas sarakstā (2) un nospiediet OK/MENU.

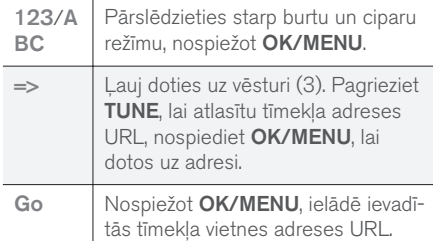

26 Katra taustiņa rakstzīme var atšķirties atkarībā no tirgus/valsts/valodas.

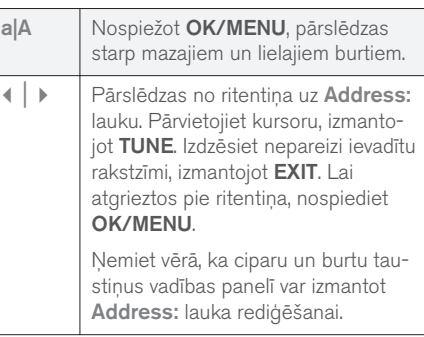

Īss piespiediens uz EXIT (IZIET) izdzēsīs ievadīto simbolu. Ilgāk piespiežot EXIT izdzēsīs ievadītos simbolus.

#### Ievadīšana, izmantojot ciparu tastatūru

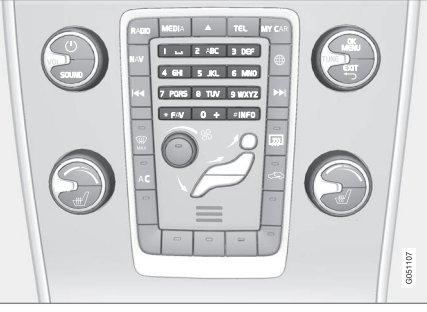

Ciparu tastatūra.

Rakstzīmes var ievadīt arī, izmantojot viduskonsoles taustiņus 0-9, \* un #.

Ja, piemēram, ir nospiests 9, zem taustiņiem tiek parādīta josla ar visām rakstzīmēm<sup>26</sup>, piemēram, W, x, y, z un 9. Ātri nospiežot taustiņu, kursors pārvietojas starp šīm rakstzīmēm.

- Apturiet kursoru uz vēlamās rakstzīmes, lai to atlasītu - ievadīšanas rindiņā tiek parādīta rakstzīme.
- Dzēšana/maina, izmantojot **EXIT**.

Lai ievadītu numuru, turiet nospiestu attiecīgā cipara taustiņu.

#### Pārvietošanās tīmekļa pārlūkā

Pagrieziet TUNE, lai pārvietotos starp saitēm vai ritinātu tīmekļa lapā. Nospiediet OK/MENU, lai aktivizētu atlasi/iezīmēto saiti.

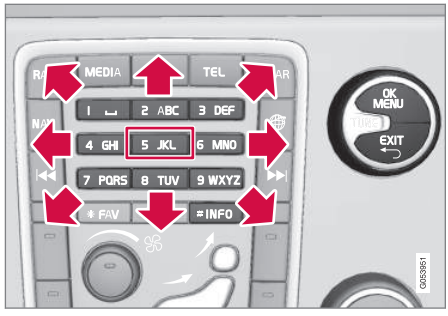

Kursora pārvietošana tīmekļa lapā.

Kursoru var brīvi pārvietot pa lapu, izmantojot viduskonsoles vadības tastatūru. Nospiediet taustiņu INFO, lai lapas augšā mainītu izvēļņu joslu.

Uznirstošajai izvēlnei var piekļūt, nospiežot viduskonsoles taustiņu 5. Tā vietā varat arī pārvietot kursoru uz brīvu vietu un nospiest OK/MENU.

## **Funkcijas**

Pieejamajām funkcijām var piekļūt, izmantojot uznirstošās izvēlnes taustiņu 5. Tā vietā varat arī pārvietot kursoru uz brīvu vietu un nospiest OK/ MENU.

- Back − dodas atpakaļ uz iepriekšējo lapu.
- Forward ja iepriekš esat devies atpakaļ, var atkal doties uz priekšu — uz šo lapu.
- Reload − atjaunina lapu.
- Stop − aptur lapas ielādi un dodas atpakaļ.
- New tab − izveido jaunu cilni/lapu. Vienlaicīgi var atvērt līdz četrām cilnēm.
- Close tab − aizver cilni/lapu.
- Zoom in/Zoom out − tuvina/tālina lapu.
- Add bookmark/Delete bookmark − tā vietā, lai, ikreiz apmeklējot lapu, rakstītu tīmekļa vietnes adresi, var saglabāt ātro saiti (grāmatzīmi) uz lapu. Var saglabāt maks. 20 grāmatzīmes.
- Settings − pielāgo tīmekļa pārlūka displeja un informācijas pārvaldību; plašāku informāciju skatiet turpmāk.

#### Iestatījumi

- Bookmarks − Rename, Reorder vai Delete.
- Content filtering − var veikt noteiktas pielāgošanas darbības, lai attēlotu tīmekļa lapas vēlamajā veidā. Var aktivizēt/deaktivizēt šādas funkcijas: Show images, Block popups un Enable JavaScript.
- Accept cookies − sīkdatnes ir nelieli teksta faili, kas tiek saglabāti. Tie ļauj izmantot noteiktas tīmekļa vietņu funkcijas un ļauj tīmekļa vietnes īpašniekam izveidot statistiku, piemēram, par lapām, kurās viesojušies apmeklētāji.
- Text size − atlasiet izmantojamo rakstzīmju izmēru: Large, Medium vai Small.
- Clear browsing data Cookies, browsing history and cache will be cleared.
- FAV key options − noteiktas funkcijas var piesaistīt taustiņam FAV. Pēc tam piesaistītu funkciju var aktivizēt, vienkārši nospiežot taustiņu **FAV**, skatiet [Izlases \(33 lpp.\)](#page-34-0).

## Saistītā informācija

- [Ekrānā redzamie simboli \(32 lpp.\)](#page-33-0)
- [Īpašnieka maiņa \(10 lpp.\)](#page-11-0)
- [Izvēlnes pārskats − tīmekļa pārlūks](#page-89-0) [\(88 lpp.\)](#page-89-0)

# <span id="page-77-0"></span>TV**\***

TV attēls tiek rādīts tikai, kamēr automobilis stāv. Automašīnas kustības laikā attēls nav redzams, bet skaņa joprojām tiek atskaņota. Apturot automobili, attēls atkal parādās.

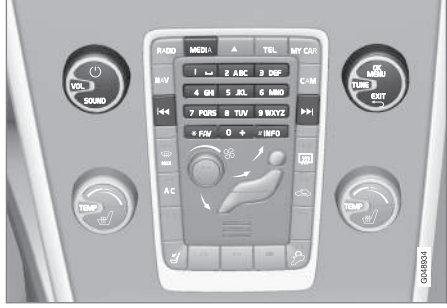

TV funkcijas, vadības slēdžu pārskats.

Pamata informāciju par atskaņošanu un navigāciju skatiet Sistēmas pārvaldība un izvēlnu navi[gācija \(28 lpp.\)](#page-29-0). Plašāku aprakstu skatiet tālāk.

Noteiktas funkcijas var piesaistīt taustiņam FAV. Pēc tam piesaistītu funkciju var aktivizēt, vienkārši nospiežot taustiņu FAV, skatiet [Izlases \(33 lpp.\)](#page-34-0).

#### [PIEZĪME](https://voice.cbg.com:443/cmsweb/workspace/item/metadata/details.do?io=150ac40d639ebd40c0a801e800df903d&version=3&language=lv&variant=LV)  $\circ$

Šī sistēma atbalsta TV pārraides tikai tajās valstīs, kas pārraida MPEG-2 vai MPEG-4 formātā un ievēro DVB-T standartu. Sistēma neatbalsta analogās pārraides.

#### [PIEZĪME](https://voice.cbg.com:443/cmsweb/workspace/item/metadata/details.do?io=d2cce332e4912763c0a801e800a603c5&version=2&language=lv&variant=LV)  $\left( \widehat{\mathbf{I}}\right)$

TV attēls tiek rādīts tikai, kamēr automobilis stāv. Braukšanas laikā attēls netiek rādīts, bet audio atskaņošana turpinās. Apturot automobili, attēls atkal parādās.

#### $\bigcirc$ [PIEZĪME](https://voice.cbg.com:443/cmsweb/workspace/item/metadata/details.do?io=0f12185107c2a076c0a801e800543d0c&version=4&language=lv&variant=LV)

Uztveršana ir atkarīga gan no signāla stipruma, gan kvalitātes. Translāciju var traucēt vairāki faktori, piemēram, augstas ēkas vai tālu esošs TV raidītājs. Arī pārklājuma līmenis var atšķirties atkarībā no vietas, kur atrodaties.

#### $\mathbf{\Omega}$ **[SVARĪGI](https://voice.cbg.com:443/cmsweb/workspace/item/metadata/details.do?io=eac1f9fed7b61947c0a801e8005fe8ef&version=4&language=lv&variant=LV)**

Lai lietotu šo produktu, dažās valstīs ir nepieciešama TV licence.

#### TV skatīšanās

- Multivides avota parastajā skatā nospiediet MEDIA, pagrieziet TUNE līdz TV un pēc tam nospiediet OK/MENU.
	- > Sākas meklēšana un pēc brīža parādās pēdējais skatītais kanāls.

#### Kanālu maiņa

Kanālus var mainīt šādi:

- Pagrieziet TUNE, un tiks parādīts visu šajā vietā pieejamo kanālu saraksts. Ja kāds no šiem kanāliem jau ir [saglabāts atmiņā](#page-78-0) [\(77 lpp.\),](#page-78-0) tad tā iestatījuma numurs parādās kanāla nosaukuma labajā pusē. Pagrieziet TUNE līdz vajadzīgajam kanālam un nospiediet OK/MENU.
- Nospiežot iestatījumu taustiņus (0-9).
- Īsi nospiežot KI / DH taustinus, parādās nākamais šajā vietā pieejamais kanāls.

#### $\mathbf{\hat{i}}$ [PIEZĪME](https://voice.cbg.com:443/cmsweb/workspace/item/metadata/details.do?io=5dfc7d7cf7901ec6c0a801e80194ba5c&version=4&language=lv&variant=LV)

Ja, atlasot atmiņā saglabātu kanālu, to nevar uztvert, iespējams, tas ir tādēļ, ka automašīna atrodas citā vietā, nekā tad, kad tika veikta pēdējā kanālu meklēšana un tika saglabāts kanālu saraksts.

## Saistītā informācija

- [Teleteksts](#page-79-0)\* (78 lpp.)
- [Attēla iestatījumi \(48 lpp.\)](#page-49-0)
- <span id="page-78-0"></span>• Izzudis TV\* [kanāla signāls \(79 lpp.\)](#page-80-0)
- [Izvēlnes pārskats TV](#page-91-0)\* (90 lpp.)

#### TV**\*** kanālu / atmiņā saglabāto staciju saraksts

Automašīnā TV kanālu meklēšana notiek automātiski un nepārtraukti. Pieejamie kanāli tiek saglabāti kanālu sarakstā. Var mainīt kanālu saraksta meklēšanas kritērijus, bet ne to secību. Var mainīt atmiņā saglabāto staciju sarakstā esošo staciju secību.

#### Iestatījumu saraksta izmaiņas

Varat mainīt iestatījumu sarakstā redzamo kanālu secību. TV kanālam var būt vairāk par vienu vietu iestatījumu sarakstā. TV kanālu atrašanās vietas iestatījumu sarakstā var arī mainīties.

- 1. Lai mainītu iestatījumu saraksta secību, TV avota parastajā skatā nospiediet OK/MENU un atlasiet Presets.
- 2. Pagrieziet TUNE, līdz sasniedzat kanālu, kuru vēlaties pārvietot sarakstā, un apstipriniet, nospiežot OK/MENU.
	- > Izvēlētais kanāls tiek iezīmēts.
- 3. Pagrieziet TUNE, līdz sasniedzat vēlamo atrašanās vietu sarakstā, un apstipriniet, nospiežot OK/MENU.
	- > Kanāli samainās vietām savā starpā.

Aiz atmiņā saglabātajiem iestatījumu kanāliem (maks. 30) nāk visi pārējie šajā vietā pieejamie kanāli. Kanālu var pārvietot uz augšu iestatījumu sarakstā.

#### Saistītā informācija

• [Audio un multivide - sistēmas darbināšana](#page-29-0) [\(28 lpp.\)](#page-29-0)

## <span id="page-79-0"></span>TV**\*** - atskaņošanas opcijas

TV funkcijas var rediģēt.

#### Subtitru maina

- 1. Lai mainītu subtitrus, TV avota parastajā skatā nospiediet OK/MENU un atlasiet Subtitles.
- 2. Pagrieziet TUNE līdz vēlamajiem subtitriem un nospiediet OK/MENU.
	- > Tagad tiks izmantoti atlasītie subtitri.

#### Audio valodas maiņa

- 1. Lai mainītu audio valodu, TV avota parastajā skatā nospiediet OK/MENU un atlasiet Audio tracks.
- 2. Pagrieziet TUNE līdz vēlamajam skaņu celiņam un nospiediet OK/MENU.
	- > Tagad tiks izmantots atlasītais skaņu celiņš.

### Saistītā informācija

- [Audio un multivide sistēmas darbināšana](#page-29-0) [\(28 lpp.\)](#page-29-0)
- [Izlases \(33 lpp.\)](#page-34-0)

### Informācija par pašreizējo TV**\*** programmu

Nospiediet INFO taustinu (28 lpp.), lai sanemtu informāciju par pašreizējo programmu, nākamo programmu un tās sākuma laiku.

Lai skatītu plašāku informāciju par pašreizējo programmu, vēlreiz nospiediet pogu INFO. Dažos gadījumos var būt pieejama papildu informācija, piemēram, sākuma un beigu laiki, kā arī īss pašreizējās programmas apraksts.

Lai atgrieztos pie TV attēla, nogaidiet dažas sekundes vai nospiediet EXIT.

### Saistītā informācija

• [Audio un multivide - sistēmas darbināšana](#page-29-0)  $(28 \text{lnp})$ 

# Teleteksts**\***

Var lasīt teletekstu.

Dariet šādi:

- 1. Lai skatītu teletekstu, TV režīmā dodieties uz  $TV$  menu  $\rightarrow$  Teletext.
- 2. Lai izvēlētos lappusi, ar ciparu taustiņiem (9-0) ievadiet lappuses numuru (3 cipari).
	- > Lappuse parādās automātiski.

Ievadiet jaunu lapas numuru vai pagrieziet TUNE, lai dotos uz nākamo lapu.

TV ekrānā var atgriezties, nospiežot EXIT.

### Saistītā informācija

- [Audio un multivide sistēmas darbināšana](#page-29-0) [\(28 lpp.\)](#page-29-0)
- $\bullet$  TV\* [\(76 lpp.\)](#page-77-0)
- [Tālvadības pults](#page-80-0)\* (79 lpp.)

## <span id="page-80-0"></span>Izzudis TV**\*** kanāla signāls

Ja pazūd pašreizējā TV kanāla uztveršana, attēls sastingst. Kad signāls atjaunojas, rādīšana atsākas.

Ja pazūd pašreizējā TV kanāla uztveršana, attēls sastingst. Drīz pēc tam parādās ziņojums, informējot, ka ir zudusi pašreiz izvēlētā TV kanāla uztvere, un tiek veikta cita kanāla meklēšana. Tiklīdz uztvere atjaunojas, šis TV kanāls nekavējoties sāk rādīt. Kanālu var mainīt jebkurā laikā, kamēr ir redzams ziņojums.

Ja tiek parādīts paziņojums No reception, tas norāda, ka sistēma ir konstatējusi, ka visiem TV kanāliem nav spēcīga uztveršanas signāla.

#### Saistītā informācija

- [Audio un multivide sistēmas darbināšana](#page-29-0) [\(28 lpp.\)](#page-29-0)
- $\bullet$  TV\* [\(76 lpp.\)](#page-77-0)
- TV\* [kanālu / atmiņā saglabāto staciju](#page-78-0) [saraksts \(77 lpp.\)](#page-78-0)

# Tālvadības pults**\***

Tālvadības pulti nevar lietot visām [audio un multi](#page-27-0)[vides sistēmas](#page-27-0) funkcijām. Tālvadības pults taustiņiem ir tādas pašas funkcijas, kā viduskonsoles taustiņiem vai stūres vadības tastatūrai.

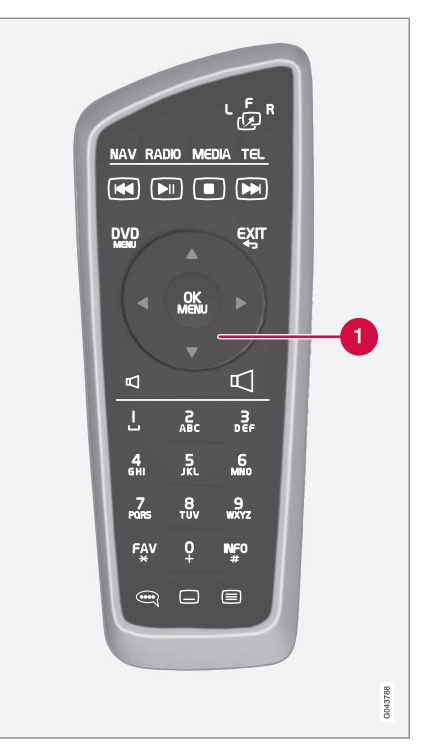

Atbilst TUNE taustiņam viduskonsolē.

Lietojot tālvadības pulti, vispirms nospiediet tālvadības pults taustiņu **"**pozīcijā **F**. Pēc tam

|| pavērsiet tālvadības pulti pret IR uztvērēju, kas atrodas pa labi no viduskonsoles [taustiņa](#page-29-0) [\(28 lpp.\)](#page-29-0) INFO.

#### BRĪDINĀJUMS  $\Lambda$

Glabājiet nenostiprinātus priekšmetus, piemēram, mobilos tālruņus, kameras, piederumu tālvadības pultis u.c. cimdu nodalījumā vai citos nodalījumos. Pretējā gadījumā straujas bremzēšanas vai sadursmes laikā tie var kādu savainot.

#### [PIEZĪME](https://voice.cbg.com:443/cmsweb/workspace/item/metadata/details.do?io=e1cce449a24dd10dc0a801e800d8dbbf&version=1&language=lv&variant=LV)  $\mathbf{\hat{i}}$

Nepakļaujiet tālvadības pulti tiešai saules gaismai (piemēram, uz kontrolmērinstrumentu paneļa), pretējā gadījumā bateriju darbībā var rasties kļūmes.

## Saistītā informācija

• [Audio un multivide - sistēmas darbināšana](#page-29-0) [\(28 lpp.\)](#page-29-0)

# Tālvadības pults**\*** - funkcijas

Iespējamās funkcijas, kuras var kontrolēt ar tālvadības pulti.

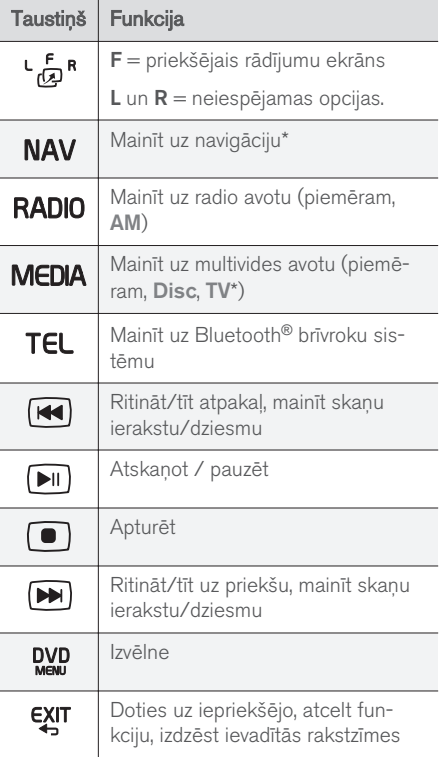

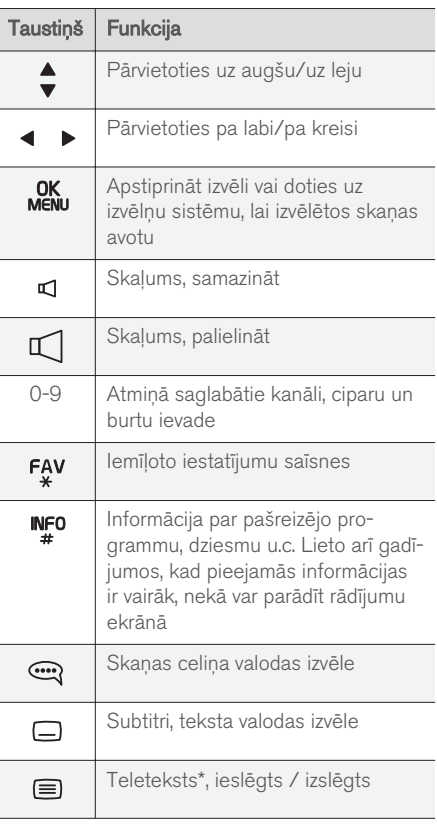

### Saistītā informācija

• [Audio un multivide - sistēmas darbināšana](#page-29-0) [\(28 lpp.\)](#page-29-0)

# Tālvadības pults**\*** - bateriju nomaiņa

Kā nomainīt audio un multivides sistēmas tālvadības pults baterijas.

#### $\mathbf{\widehat{i}}$ [PIEZĪME](https://voice.cbg.com:443/cmsweb/workspace/item/metadata/details.do?io=09df7c4807406317c0a801e8008f5d56&version=1&language=lv&variant=LV)

Parasti baterijas darbmūžs ilgst 1-4 gadus un ir atkarīgs no tālvadības pults lietošanas biežuma.

Tālvadības pultī tiek izmantotas četras AA/LR6 tipa baterijas. Dodoties tālā ceļojumā, ņemiet līdzi papildu baterijas.

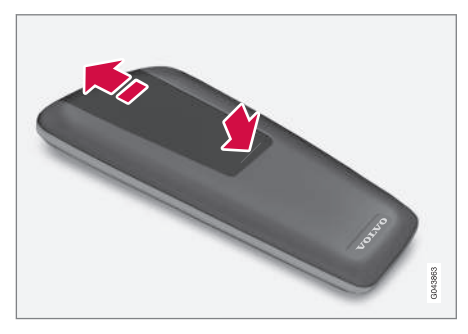

- 1. Nospiediet uz leju bateriju nodalījuma vāciņa atduri un bīdiet vāciņu infrasarkanās lēcas virzienā.
- 2. Izņemiet nolietotās baterijas, pagrieziet jaunās baterijas atbilstoši simboliem baterijas nodalījumā un ievietojiet tās.

3. Uzlieciet vāciņu atpakaļ.

#### $\overline{a}$ [PIEZĪME](https://voice.cbg.com:443/cmsweb/workspace/item/metadata/details.do?io=f57762d00c5b5556c0a801e8011085c8&version=1&language=lv&variant=LV)

Noteikti atbrīvojieties no izlietotajām baterijām videi draudzīgā veidā.

### <span id="page-83-0"></span>Audio un multivide - izvēlnes pārskats

Audio un multivides sistēmas izvēļņu pieejamo funkciju un iestatījumu pārskats.

Ja izvēlnes joslas teksts ir pelēkā krāsā, šo opciju nevar atlasīt. Tā var būt tādēļ, ka šī funkcija automašīnā nav pieejama, avots nav aktīvs vai pievienots vai tajā nav satura.

#### RADIO

- AM  $(82$  lpp. $)^{27}$
- [FM \(83 lpp.\)](#page-84-0)
- $\bullet$  DAB  $*(83$  lpp.)

### MEDIJI

- [CD/DVD audio \(84 lpp.\)](#page-85-0)
- [DVD video \(85 lpp.\)](#page-86-0)
- [Cietā diska dzinis \(HDD\) \(85 lpp.\)](#page-86-0)
- [iPod \(86 lpp.\)](#page-87-0)
- [USB \(86 lpp.\)](#page-87-0)
- [Media Bluetooth](#page-88-0) ® (87 lpp.)
- $\bullet$  [AUX \(87 lpp.\)](#page-88-0)
- $\bullet$  TV\* [\(90 lpp.\)](#page-91-0)

# TĀLRUNIS

• Bluetooth ® [brīvroku sistēma \(88 lpp.\)](#page-89-0)

# ⊕

• [Tīmekļa pārlūks \(88 lpp.\)](#page-89-0)

### Saistītā informācija

• [Audio un multivide - sistēmas darbināšana](#page-29-0) [\(28 lpp.\)](#page-29-0)

# Izvēlnes pārskats - AM

AM radio iespējamo opciju un iestatījumu pārskats.

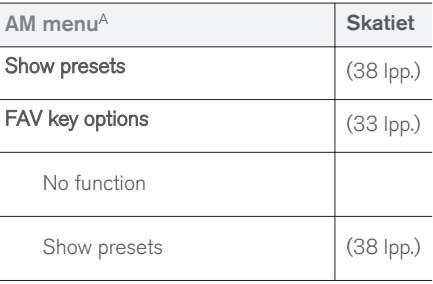

A Neattiecas uz V60 Twin Engine un S60L Twin Engine.

#### Saistītā informācija

L.

• [Audio un multivide - sistēmas darbināšana](#page-29-0) [\(28 lpp.\)](#page-29-0)

<sup>27</sup> Neattiecas uz V60 Twin Engine un S60L Twin Engine.

# <span id="page-84-0"></span>Izvēlnes pārskats - FM

FM radio iespējamo opciju un iestatījumu p skats.

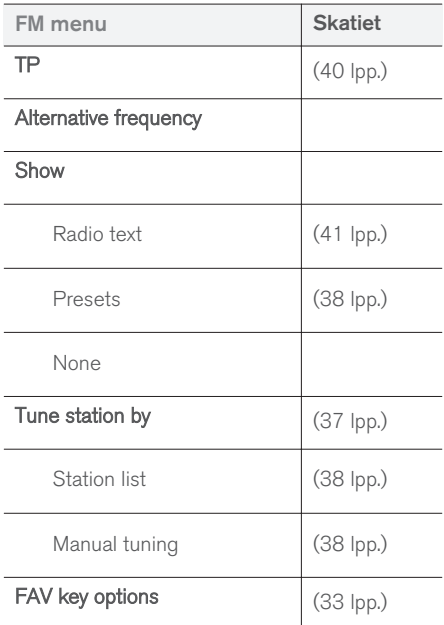

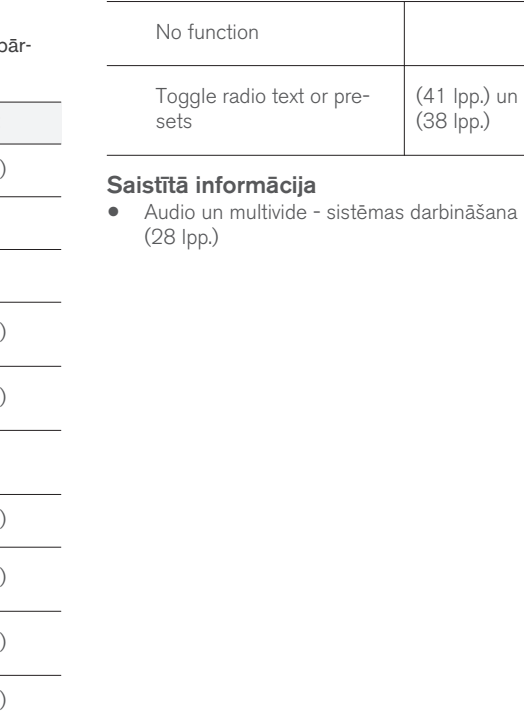

## Izvēlnes pārskats – digitālais radio (DAB)**\***

DAB radio iespējamo opciju un iestatījumu pārskats.

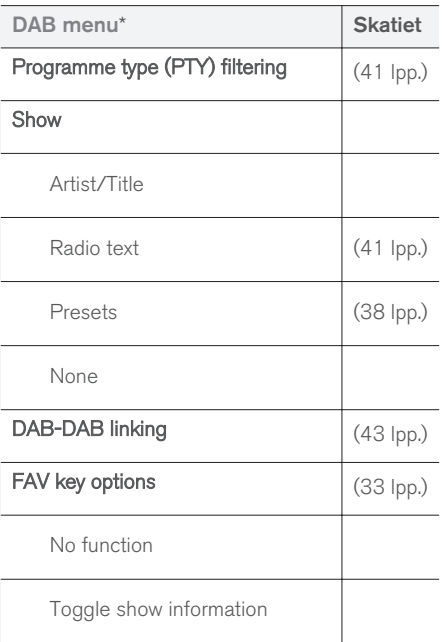

#### <span id="page-85-0"></span>|| Saistītā informācija

• [Audio un multivide - sistēmas darbināšana](#page-29-0) [\(28 lpp.\)](#page-29-0)

# Izvēlnes pārskats - CD/DVD audio

CD/DVD audio iespējamo opciju un iestatījumu pārskats.

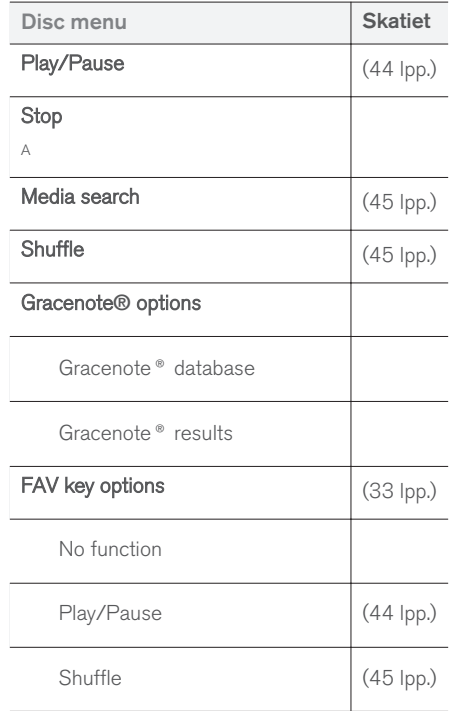

### Saistītā informācija

• [Audio un multivide - sistēmas darbināšana](#page-29-0) [\(28 lpp.\)](#page-29-0)

A Attiecas tikai uz DVD diskiem.

# <span id="page-86-0"></span>Izvēlnes pārskats - DVD video

DVD video iespējamo opciju un iestatījumu pārskats.

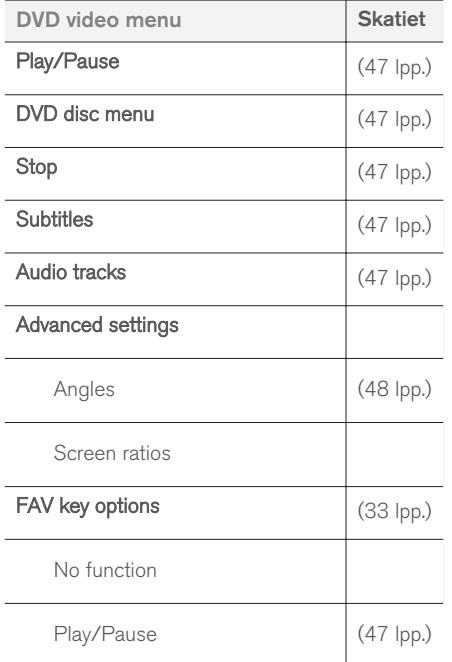

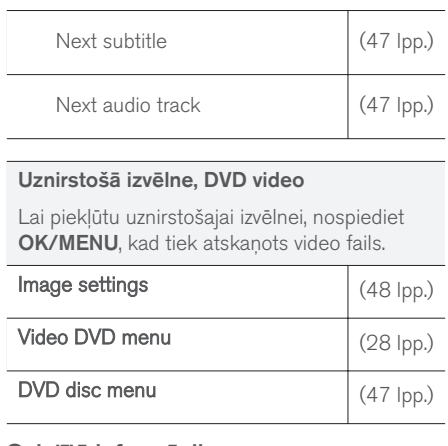

#### Saistītā informācija

• [Audio un multivide - sistēmas darbināšana](#page-29-0) [\(28 lpp.\)](#page-29-0)

### Izvēlnes pārskats - cietā diska dzinis (HDD)

Cietā diska dziņa (HDD) iespējamo opciju un iestatījumu pārskats.

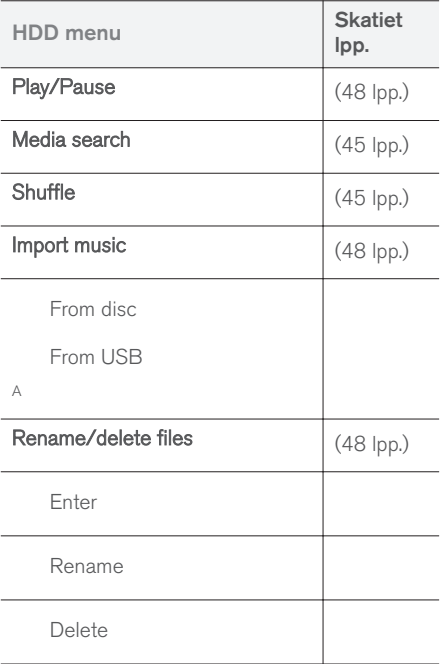

}}

<span id="page-87-0"></span> $|$ 

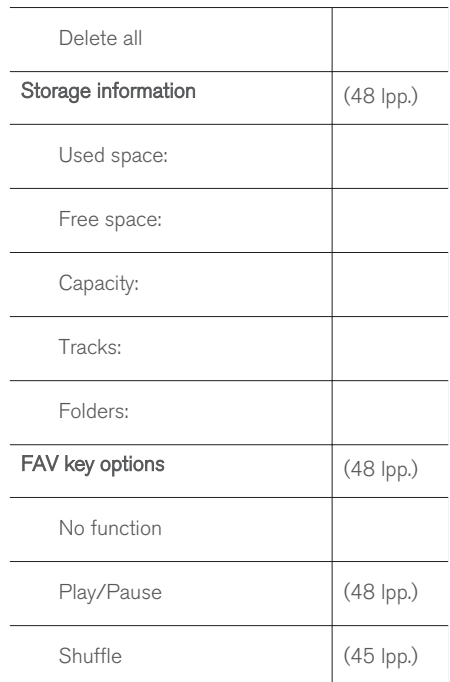

Izvēlnes pārskats - iPod®

iPod® iespējamo opciju un iestatījumu pārskats.

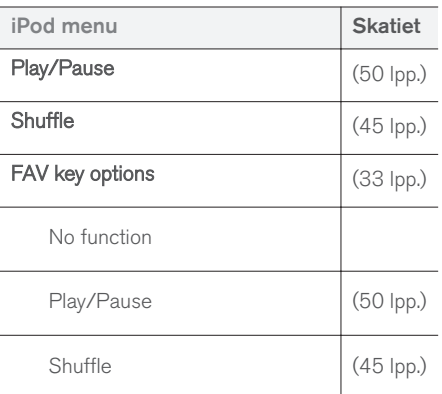

### Saistītā informācija

• [Audio un multivide - sistēmas darbināšana](#page-29-0) [\(28 lpp.\)](#page-29-0)

# Izvēlnes pārskats - USB

L

L

USB iespējamo opciju un iestatījumu pārskats.

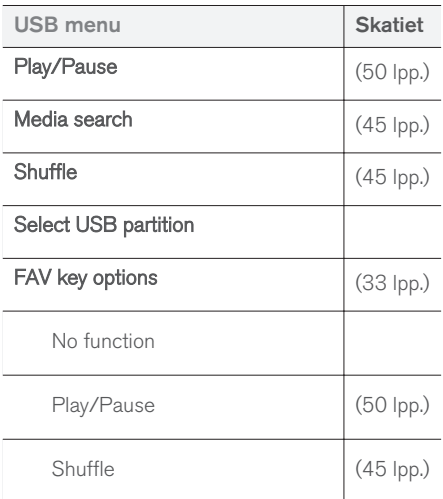

### Saistītā informācija

• [Audio un multivide - sistēmas darbināšana](#page-29-0) [\(28 lpp.\)](#page-29-0)

A Atkarībā no tirgus.

#### Saistītā informācija

• [Audio un multivide - sistēmas darbināšana](#page-29-0) [\(28 lpp.\)](#page-29-0)

## <span id="page-88-0"></span>Izvēlnes pārskats − Media Bluetooth®

Multivides Bluetooth® iespējamo opciju un iestatījumu pārskats.

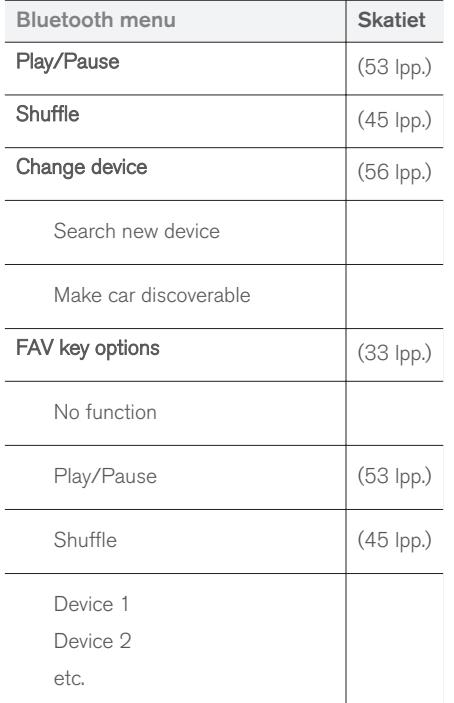

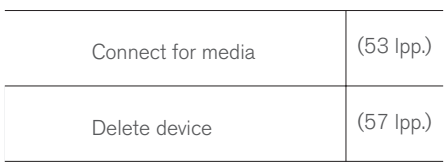

## Saistītā informācija

└

• [Audio un multivide - sistēmas darbināšana](#page-29-0) [\(28 lpp.\)](#page-29-0)

# Izvēlnes pārskats - AUX

AUX iespējamo opciju un iestatījumu pārskats.

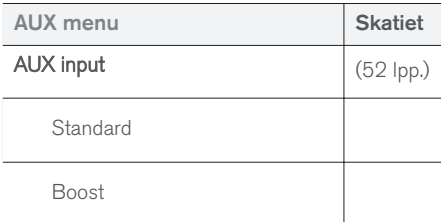

## Saistītā informācija

÷

• [Audio un multivide - sistēmas darbināšana](#page-29-0) [\(28 lpp.\)](#page-29-0)

## <span id="page-89-0"></span>Izvēlnes pārskats – Bluetooth® brīvroku sistēma

Bluetooth® brīvroku sistēmas iespējamo opciju un iestatījumu pārskats.

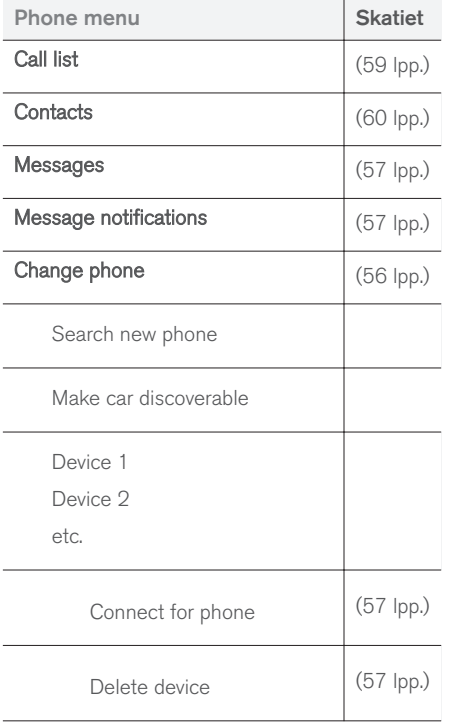

## Saistītā informācija

• [Audio un multivide - sistēmas darbināšana](#page-29-0) [\(28 lpp.\)](#page-29-0)

## Izvēlnes pārskats − tīmekļa pārlūks<sup>28</sup>

Tīmekļa pārlūka iespējamo opciju un iestatījumu pārskats.

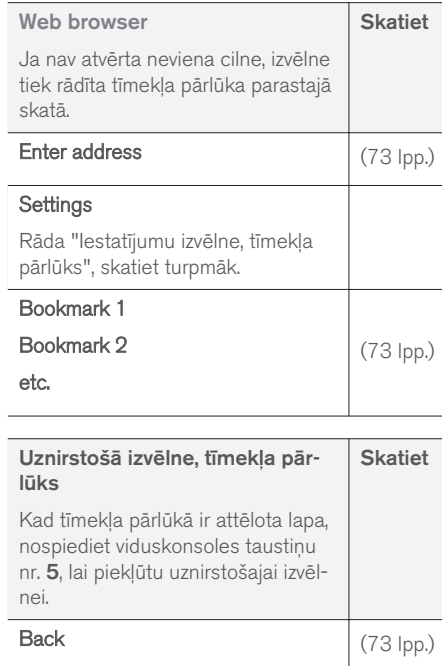

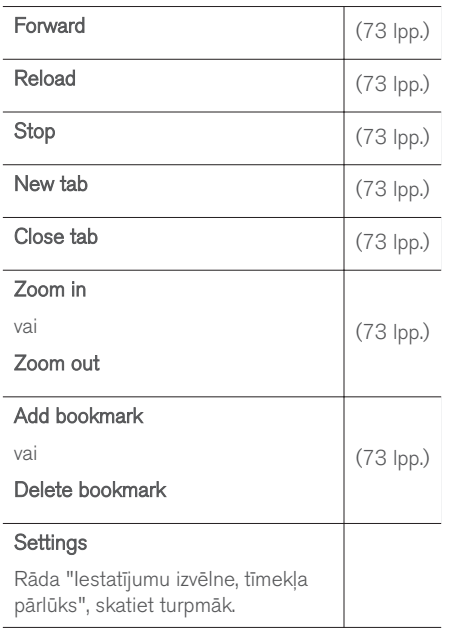

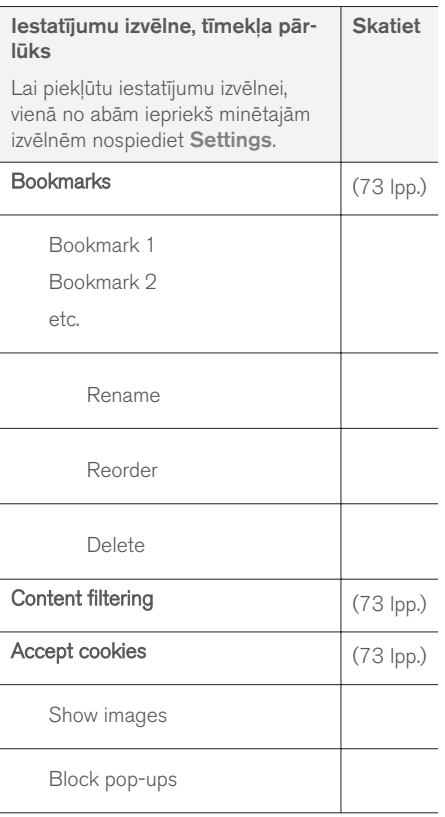

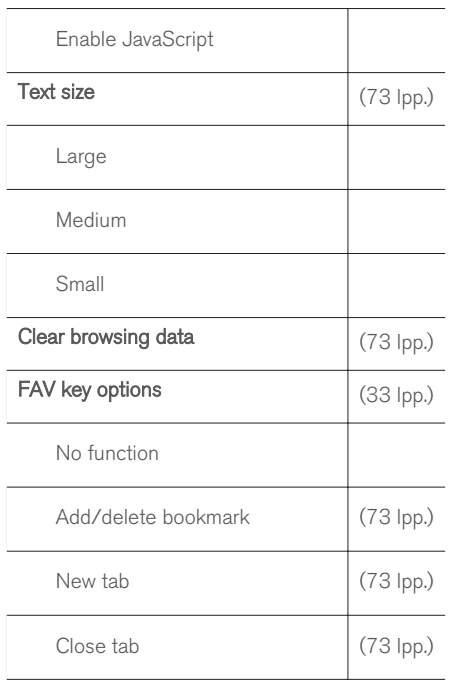

j.

J,

L,

 $\overline{a}$ 

L,

J.

j,

28 Attiecas uz dažu valstu tirgiem

}}

#### <span id="page-91-0"></span>|| Saistītā informācija

- [Audio un multivide sistēmas darbināšana](#page-29-0) [\(28 lpp.\)](#page-29-0)
- [Audio un multivide izvēlnes pārskats](#page-83-0) [\(82 lpp.\)](#page-83-0)

## Izvēlnes pārskats — TV**\***

TV iespējamo opciju un iestatījumu pārskats.

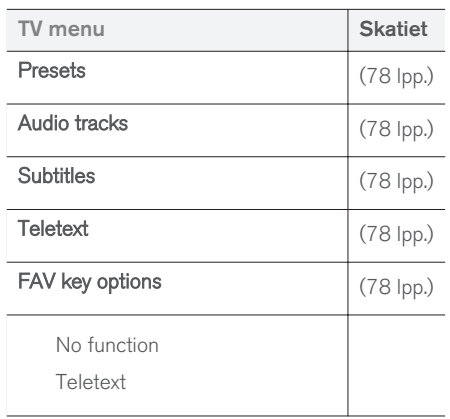

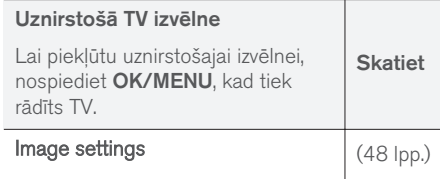

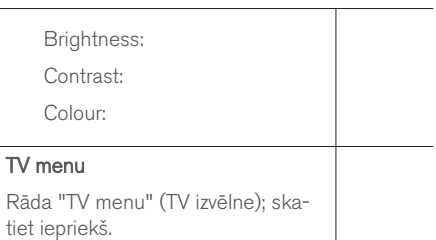

#### Saistītā informācija

• [Audio un multivide - sistēmas darbināšana](#page-29-0) [\(28 lpp.\)](#page-29-0)

### Licences - audio un multivide

Licence ir vienošanās par tiesībām veikt noteiktu darbību vai tiesībām izmantot kāda cita pilnvaras atbilstoši vienošanās noteikumiem un nosacījumiem. Turpmāk ir redzamas Volvo vienošanās ar ražotāju/izstrādātāju angļu valodā.

#### Sensus software

This software uses parts of sources from clib2 and Prex Embedded Real-time OS - Source (Copyright (c) 1982, 1986, 1991, 1993, 1994), and Quercus Robusta (Copyright (c) 1990, 1993), The Regents of the University of California. All or some portions are derived from material licensed to the University of California by American Telephone and Telegraph Co. or Unix System Laboratories, Inc. and are reproduced herein with the permission of UNIX System Laboratories, Inc. Redistribution and use in source and binary forms, with or without modification, are permitted provided that the following conditions are met: Redistributions of source code must retain the above copyright notice, this list of conditions and the following disclaimer. Redistributions in binary form must reproduce the above copyright notice, this list of conditions and the following disclaimer in the documentation and/or other materials provided with the distribution. Neither the name of the <ORGANIZATION> nor the names of its contributors may be used to endorse or promote products derived from this software without

specific prior written permission. THIS SOFTWARE IS PROVIDED BY THE COPYRIGHT HOLDERS AND CONTRIBUTORS "AS IS" AND ANY EXPRESS OR IMPLIED WARRANTIES, INCLUDING, BUT NOT LIMITED TO, THE IMPLIED WARRANTIES OF MERCHANTABILITY AND FITNESS FOR A PARTICULAR PURPOSE ARE DISCLAIMED. IN NO EVENT SHALL THE COPYRIGHT OWNER OR CONTRIBUTORS BE LIABLE FOR ANY DIRECT, INDIRECT, INCIDENTAL, SPECIAL, EXEMPLARY, OR CONSEQUENTIAL DAMAGES (INCLUDING, BUT NOT LIMITED TO, PROCUREMENT OF SUBSTITUTE GOODS OR SERVICES; LOSS OF USE, DATA, OR PROFITS; OR BUSINESS INTERRUPTION) HOWEVER CAUSED AND ON ANY THEORY OF LIABILITY, WHETHER IN CONTRACT, STRICT LIABILITY, OR TORT (INCLUDING NEGLIGENCE OR OTHERWISE) ARISING IN ANY WAY OUT OF THE USE OF THIS SOFTWARE, EVEN IF ADVISED OF THE POSSIBILITY OF SUCH DAMAGE.

This software is based in part on the work of the Independent JPEG Group.

This software uses parts of sources from "libtess". The Original Code is: OpenGL Sample Implementation, Version 1.2.1, released January 26, 2000, developed by Silicon Graphics, Inc. The Original Code is Copyright (c) 1991-2000 Silicon Graphics, Inc. Copyright in any portions created by third parties is as indicated elsewhere herein. All Rights Reserved. Copyright (C) [1991-2000]

Silicon Graphics, Inc. All Rights Reserved. Permission is hereby granted, free of charge, to any person obtaining a copy of this software and associated documentation files (the "Software"), to deal in the Software without restriction, including without limitation the rights to use, copy, modify, merge, publish, distribute, sublicense, and/or sell copies of the Software, and to permit persons to whom the Software is furnished to do so, subject to the following conditions: The above copyright notice including the dates of first publication and either this permission notice or a reference to [http://](http://oss.sgi.com/projects/FreeB/) [oss.sgi.com/projects/FreeB/](http://oss.sgi.com/projects/FreeB/) shall be included in all copies or substantial portions of the Software. THE SOFTWARE IS PROVIDED "AS IS", WITHOUT WARRANTY OF ANY KIND, EXPRESS OR IMPLIED, INCLUDING BUT NOT LIMITED TO THE WARRANTIES OF MERCHANTABILITY, FITNESS FOR A PARTICULAR PURPOSE AND NONINFRINGEMENT. IN NO EVENT SHALL SILICON GRAPHICS, INC. BE LIABLE FOR ANY CLAIM, DAMAGES OR OTHER LIABILITY, WHETHER IN AN ACTION OF CONTRACT, TORT OR OTHERWISE, ARISING FROM, OUT OF OR IN CONNECTION WITH THE SOFTWARE OR THE USE OR OTHER DEALINGS IN THE SOFTWARE. Except as contained in this notice, the name of Silicon Graphics, Inc. shall not be used in advertising or otherwise to promote the sale, use or other dealings in this Software

#### AUDIO UN MULTIVIDE

 $\blacktriangleleft$  without prior written authorization from Silicon Graphics, Inc.

This software is based in parts on the work of the FreeType Team.

This software uses parts of SSLeay Library: Copyright (C) 1995-1998 Eric Young (eay@cryptsoft.com). All rights reserved

#### Linux software

This product contains software licensed under GNU General Public License (GPL) or GNU Lesser General Public License (LGPL), etc.

You have the right of acquisition, modification, and distribution of the source code of the GPL/ LGPL software.

You may download Source Code from the following website at no charge: [http://](http://www.embedded-carmultimedia.jp/linux/oss/download/TVM_8351_013) [www.embedded-carmultimedia.jp/linux/oss/](http://www.embedded-carmultimedia.jp/linux/oss/download/TVM_8351_013) [download/TVM\\_8351\\_013](http://www.embedded-carmultimedia.jp/linux/oss/download/TVM_8351_013)

The website provides the Source Code "As Is" and without warranty of any kind.

By downloading Source Code, you expressly assume all risk and liability associated with downloading and using the Source Code and complying with the user agreements that accompany each Source Code.

Please note that we cannot respond to any inquiries regarding the source code.

#### Gracenote<sup>®</sup> gala lietotāja licences līgums

Šī programma vai ierīce satur Gracenote, Inc. of Emeryville, California, USA ("Gracenote") izstrādātu programmatūru. Gracenote programmatūra ("Gracenote programmatūra") aktivizē šo programmu, lai veiktu diska un/vai faila identificēšanu un iegūtu ar mūziku saistītu informāciju, tostarp izpildītāja vārdu, skaņu ierakstu nosaukumu un diska/faila nosaukumu ("Gracenote dati") no tiešsaistes serveriem vai iegultām datubāzēm (kopā dēvētiem par "Gracenote serveriem") un lai veiktu citas darbības. Gracenote datus drīkst izmantot tikai šai programmai vai ierīcei paredzētajām gala lietotāja funkcijām.

Jūs piekrītat izmantot Gracenote datus, Gracenote programmatūru un Gracenote serverus tikai savām personīgajām, nekomerciālām vajadzībām. Jūs piekrītat nepiešķirt, nekopēt, nenodot un nepārsūtīt šo Gracenote programmatūru un jebkādus Gracenote datus nevienai trešajai pusei. JŪS PIEKRĪTAT NEIZMANTOT GRACENOTE DATUS, GRACENOTE PROGRAMMATŪRU VAI GRACENOTE SERVERUS, IZŅEMOT GADĪJU-MOS, KAS SKAIDRI NOTEIKTI ŠAJĀ LĪGUMĀ.

Jūs piekrītat nosacījumam, ka šo ierobežojumu pārtraukšanas gadījumā jūsu neekskluzīvās tiesības izmantot Gracenote datus, Gracenote programmatūru un Gracenote serverus tiks pārtrauktas. Ja jūsu licence tiek atsaukta, jūs piekrītat beigt lietot visus Gracenote datus, Gracenote programmatūru un Gracenote serverus. Gracenote patur ekskluzīvas tiesības uz visiem Gracenote datiem, visām Gracenote programmatūrām un visiem Gracenote serveriem, tostarp īpašumtiesībām. Gracenote nekādos apstākļos nav pienākuma jums maksāt par jebkādu jūsu sniegto informāciju. Jūs piekrītat nosacījumam, ka Gracenote, Inc. var savā vārdā piemērot uzņēmuma tiesības pret jums saskaņā ar šo līgumu.

saskaņā ar šo līgumu pakalpojums izmanto unikālu identifikatoru, lai izsekotu vaicājumus statistikas apkopošanas nolūkā. Nejauši piešķirta skaitliskā identifikatora mērkis ir iespējot saskanā ar šo līgumu pakalpojumu skaitīt vaicājumus, nezinot informāciju par to, kas jūs esat. Papildu informācija ir pieejama Gracenote pakalpojuma Gracenote privātuma politikas tīmekļa vietnē.

Gracenote programmatūra un visa Gracenote datos ietvertā informācija tiek jums piedāvāta, kāda tā ir. Gracenote neuzņemas nekādas saistības un nenodrošina garantiju (tiešu vai netiešu) attiecībā uz Gracenote serveros esošo Gracenote datu precizitāti. Gracenote patur tiesības dzēst datus no Gracenote serveriem vai mainīt datu kategorijas jebkāda iemesla dēļ, ko Gracenote uzskata par pietiekamu. Netiek nodrošināta garantija, ka Gracenote programmatūra vai Gracenote serveri darbosies bez kļūmēm vai bez pārtraukuma. Gracenote nav pienākuma jums piedāvāt jaunus, uzlabotus vai papildu datu tipus vai kategorijas, ko Gracenote var piedāvāt nākotnē, un uzņēmums patur tiesības jebkurā laikā pārtraukt savu pakalpojumu sniegšanu.

GRACENOTE ATSAKĀS NO JEBKURĀM GARANTIJĀM (TIEŠĀM VAI NETIEŠĀM), TOS-TARP, BET NEAPROBEŽOJOTIES AR NETIE-ŠĀM GARANTIJĀM ATTIECĪBĀ UZ PIEMĒRO-TĪBU TIRDZNIECĪBAI, PIEMĒROTĪBU KONKRĒ-TAM MĒRĶIM, NOSAUKUMU UN INTELEK-TUĀLO ĪPAŠUMTIESĪBU NEPĀRKĀPŠANU. GRACENOTE NEGARANTĒ REZULTĀTUS, KAS IEGŪTI, IZMANTOJOT GRACENOTE PROGRAM-MATŪRU VAI GRACENOTE SERVERI. GRACE-NOTE NEKĀDĀ GADĪJUMĀ NEUZŅEMAS ATBILDĪBU PAR JEBKĀDIEM IZRIETOŠIEM BOJĀJUMIEM VAI JEBKĀDU ZUDUŠU PELNU VAI IENĀKUMIEM.

© Gracenote, Inc. 2009

#### camellia:1.2.0

Copyright (c) 2006, 2007

NTT (Nippon Telegraph and Telephone Corporation). All rights reserved.

Redistribution and use in source and binary forms, with or without modification, are permitted provided that the following conditions are met:

- 1. Redistributions of source code must retain the above copyright notice, this list of conditions and the following disclaimer as the first lines of this file unmodified.
- 2. Redistributions in binary form must reproduce the above copyright notice, this list of conditions and the following disclaimer in

the documentation and/or other materials provided with the distribution.

THIS SOFTWARE IS PROVIDED BY NTT ``AS IS'' AND ANY EXPRESS OR IMPLIED WARRANTIES, INCLUDING, BUT NOT LIMITED TO, THE IMPLIED WARRANTIES OF MERCHANTABILITY AND FITNESS FOR A PARTICULAR PURPOSE ARE DISCLAIMED. IN NO EVENT SHALL NTT BE LIABLE FOR ANY DIRECT, INDIRECT, INCIDENTAL, SPECIAL, EXEMPLARY, OR CONSEQUENTIAL DAMAGES (INCLUDING, BUT NOT LIMITED TO, PROCUREMENT OF SUBSTITUTE GOODS OR SERVICES; LOSS OF USE, DATA, OR PROFITS; OR BUSINESS INTERRUPTION) HOWEVER CAUSED AND ON ANY THEORY OF LIABILITY, WHETHER IN CONTRACT, STRICT LIABILITY, OR TORT (INCLUDING NEGLIGENCE OR OTHERWISE) ARISING IN ANY WAY OUT OF THE USE OF THIS SOFTWARE, EVEN IF ADVISED OF THE POSSIBILITY OF SUCH DAMAGE.

#### Unicode: 5.1.0

COPYRIGHT AND PERMISSION NOTICE

Copyright c 1991-2013 Unicode, Inc. All rights reserved. Distributed under the Terms of Use in <http://www.unicode.org/copyright.html>.

Permission is hereby granted, free of charge, to any person obtaining a copy of the Unicode data files and any associated documentation (the "Data Files") or Unicode software and any

associated documentation (the "Software") to deal in the Data Files or Software without restriction, including without limitation the rights to use, copy, modify, merge, publish, distribute, and/or sell copies of the Data Files or Software, and to permit persons to whom the Data Files or Software are furnished to do so, provided that (a) the above copyright notice(s) and this permission notice appear with all copies of the Data Files or Software, (b) both the above copyright notice(s) and this permission notice appear in associated documentation, and (c) there is clear notice in each modified Data File or in the Software as well as in the documentation associated with the Data File(s) or Software that the data or software has been modified.

THE DATA FILES AND SOFTWARE ARE PROVIDED "AS IS", WITHOUT WARRANTY OF ANY KIND, EXPRESS OR IMPLIED, INCLUDING BUT NOT LIMITED TO THE WARRANTIES OF MERCHANTABILITY, FITNESS FOR A PARTICULAR PURPOSE AND NONINFRINGEMENT OF THIRD PARTY RIGHTS. IN NO EVENT SHALL THE COPYRIGHT HOLDER OR HOLDERS INCLUDED IN THIS NOTICE BE LIABLE FOR ANY CLAIM, OR ANY SPECIAL INDIRECT OR CONSEQUENTIAL DAMAGES, OR ANY DAMAGES WHATSOEVER RESULTING FROM LOSS OF USE, DATA OR PROFITS, WHETHER IN AN ACTION OF CONTRACT, NEGLIGENCE OR OTHER TORTIOUS ACTION, ARISING OUT

#### AUDIO UN MULTIVIDE

#### || OF OR IN CONNECTION WITH THE USE OR PERFORMANCE OF THE DATA FILES OR **SOFTWARE**

Except as contained in this notice, the name of a copyright holder shall not be used in advertising or otherwise to promote the sale, use or other dealings in these Data Files or Software without prior written authorization of the copyright holder.

#### Saistītā informācija

• [Volvo Sensus \(6 lpp.\)](#page-7-0)

#### Tipa apstiprinājums — audio un multivide

Radio, telekoma un datora aprīkojuma tipa apstiprinājums.

#### Wi-Fi

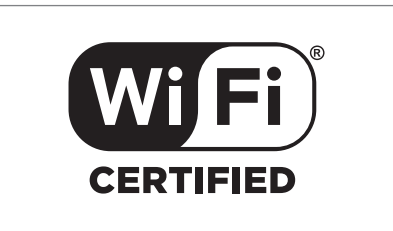

#### Audio un navigācijas iekārtas atbilstības deklarācija

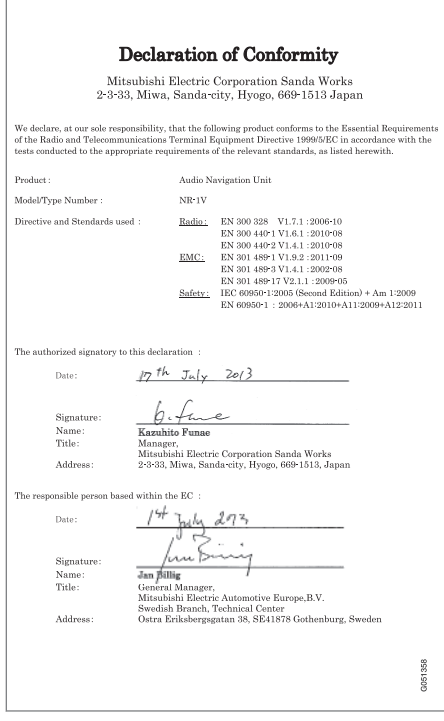

### Saistītā informācija

- [Audio un multivide \(26 lpp.\)](#page-27-0)
- [automašīna ar interneta pieslēgumu \(67 lpp.\)](#page-68-0)

# INTERNETA KARTE

## <span id="page-99-0"></span>Interneta karte<sup>1</sup>

Interneta kartes funkcija lauj attēlot internetā esošu karti.

Sistēma var izskaitlot piemērotu maršrutu un kartē parādīt automašīnas atrašanās vietu maršrutā. Ja rodas novirze no plānotā maršruta, sistēma automātiski pielāgo maršrutu un turpina vadību uz galamērķi. Papildus parastajiem datiem kartē ir attēlota arī [satiksmes informācija](#page-108-0) [\(107 lpp.\) u](#page-108-0)n atlasīto [objektu \(POI\) \(104 lpp.\)](#page-105-0) simboli.

Ja interneta savienojumam ir nepietiekams pārklājums vai vājš signāls, maršruta izskaitlošana tiek pārtraukta. Atkarībā no lejupielādēto kartes datu apjoma var trūkst daži kartes mērogi.

#### $\left( \mathbf{\hat{i}}\right)$ [PIEZĪME](https://voice.cbg.com:443/cmsweb/workspace/item/metadata/details.do?io=77fe09f721b24291c0a801e800be601c&version=2&language=lv&variant=LV)

Dati tiek pārraidīti, izmantojot internetu (datu plūsma), un tas var būt maksas pakalpojums.

Datu viesabonēšanas aktivizēšana var radīt papildu izmaksas.

Informāciju par datu plūsmas izmaksām vaicājiet sava tīkla operatoram.

Volvo piedāvā pilnu navigācijas sistēmu (Sensus Navigation), kas izmanto cietajā diskā saglabātas kartes, balss vadību un uzlabotu maršruta izskaitļošanu, ņemot vērā satiksmes informāciju, inter-

neta meklēšanas rezultātus un vairāku maršruta punktu opcijas. Lai atjauninātu Sensus Navigation, sazinieties ar izplatītāju. Atjaunināšanas laikā interneta karte tiek nomainīta.

Interneta karte sniedz ceļu informāciju, kas ļauj sasniegt iepriekš atlasītu galamērki. Taču ne visi ieteiktie maršruti ir uzticami, jo var rasties situācijas, kas ir ārpus sistēmas kompetences, piemēram, pēkšņas laika apstākļu izmaiņas.

# BRĪDINĀJUMS

Ievērojiet turpmāko.

- Veltiet visu uzmanību situācijai uz ceļa un koncentrējieties tikai uz braukšanu.
- Ievērojiet spēkā esošos satiksmes noteikumus un brauciet saprātīgi.
- Noteiktos laika apstākļos vai gadalaikos daži ieteikumi var būt mazāk uzticami.

#### Saistītā informācija

• [Interneta karte - teksts un simboli ekrānā](#page-101-0) [\(100 lpp.\)](#page-101-0)

# Interneta karte<sup>2</sup> — darbība

Lai palaistu interneta karti, sāktu plānot braucienu un saņemtu vadību uz noteiktu galamērķi, rīkojieties šādi.

Pamata informāciju par vadību skatiet [Sistēmas](#page-29-0) [pārvaldība un izvēļņu navigācija \(28 lpp.\)](#page-29-0). Plašāks apraksts ir sniegts attiecīgajās sadaļās.

Lai atvērtu interneta karti un meklētu tajā, izmantojiet [ritentiņu un ciparu tastatūru \(99 lpp.\).](#page-100-0)

- 1. Lai lietotu interneta karti, automašīnai vispirms [jāizveido interneta pieslēgums](#page-68-0)  $(67$  lpp.).
- 2. Palaidiet interneta karti, nospiežot viduskonsoles taustiņu NAV.
- Atļaujiet koplietot informāciju par automašīnas atrašanās vietu.

#### $\mathbf{r}$ [PIEZĪME](https://voice.cbg.com:443/cmsweb/workspace/item/metadata/details.do?io=7c373c6d047926e4c0a8015137ceb76a&version=1&language=lv&variant=LV)

Interneta karte nedarbojas bez apstiprināšanas.

Lai deaktivizētu koplietošanu, avota parastajā skatā nospiediet OK/MENU, atlasiet Settings un noņemiet opcijas Atrašanās vietas koplietošana atzīmi.

<sup>1</sup> Attiecas uz dažu valstu tirgiem.

<sup>4.</sup> [Ievadiet galamērķi \(102 lpp.\)](#page-103-0).

- <span id="page-100-0"></span>5. Atlasiet [maršruta opcijas \(106 lpp.\)](#page-107-0) (piemēram, ceļa tipu, tuneļus, prāmjus).
- 6. Atlasiet [kartes opcijas \(107 lpp.\)](#page-108-0) (piemēram, pilnekrāns, kartes tips, atrašanās vietas informācija).
	- > Interneta kartē tiek rādīta automašīnas atrašanās vieta, satiksmes informācija un atlasītie objekti (POI).

#### Maršruta rādīšana

Parādiet maršruta pārskata karti, avota parastajā skatā nospiežot OK/MENU un atlasiet Route -> Map of remaining route.

Parādiet [detalizētu maršruta informāciju](#page-106-0) [\(105 lpp.\).](#page-106-0)

#### Galamērka maina

Lai mainītu galamērķi: [ievadiet galamērķi](#page-103-0) [\(102 lpp.\).](#page-103-0)

#### Vadības atcelšana/atsākšana

Avota parastajā skatā nospiediet OK/MENU un atlasiet Cancel/Resume guidance.

#### Automašīnas īpašnieka maiņa

Mainoties īpašniekiem, ir svarīgi atiestatīt visus lietotāja datus un sistēmas iestatījumus uz oriģinālajiem rūpnīcas iestatījumiem, skatiet [Īpašnieka](#page-11-0) [maiņa \(10 lpp.\).](#page-11-0)

### Interneta karte<sup>3</sup> — ritentiņš un tastatūra

Izmantojiet ritentiņu vai viduskonsoles tastatūru, lai atvērtu un atlasītu opcijas. Piemēram, ievadiet informāciju par adresi vai iestādi.

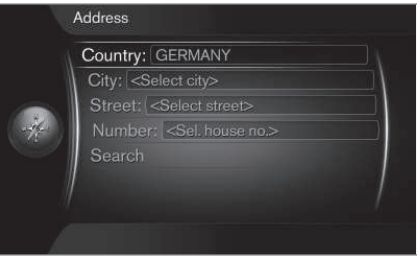

Ekrāna skats ar teksta lauku.

Izmantojot "ritentiņu", šajā sistēmā var ievadīt specifisku informāciju, piemēram, objekta tipu, pilsētu, teritoriju/valsti, adresi, ielu vai pasta indeksu.

#### Opcijas aktivizēšana

Kad vajadzīgā funkcija/izvēlnes josla ir iezīmēta, izmantojot **īkšķratu** vai slēdzi TUNE, nospiediet īkšķratu/OK, lai skatītu nākamo funkciju/opciju līmeni.

#### Teksta ievadīšana ar ritentiņu

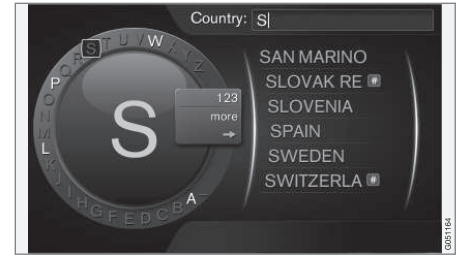

ritentiņš.

- 1. Iezīmējiet teksta lauku.
- Nospiediet OK, lai parādītu ritentiņu.
- 3. Atlasiet rakstzīmes, izmantojot **īkškratu**/ slēdzi TUNE un ievadiet tās, vienreiz nospiežot īkšķratu OK.

<sup>2</sup> Attiecas uz dažu valstu tirgiem.

<sup>3</sup> Attiecas uz dažu valstu tirgiem.

#### <span id="page-101-0"></span>|| Ievadīšana, izmantojot ciparu tastatūru

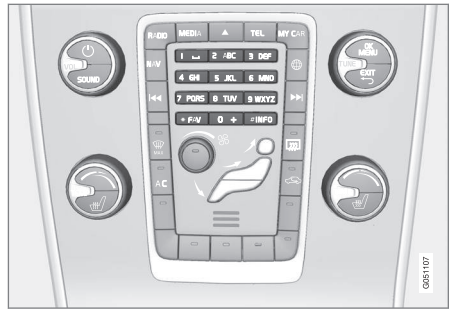

Ciparu tastatūra.

Rakstzīmes var ievadīt arī, izmantojot viduskonsoles taustiņus 0-9, \* un #.

Ja, piemēram, ir nospiests 9, zem taustiņiem tiek parādīta josla ar visām rakstzīmēm $^4$ , piemēram,  $\mathsf{W}_{\cdot}$ x, y, z un 9. Ātri nospiežot taustiņu, kursors pārvietojas starp šīm rakstzīmēm.

- Apturiet kursoru uz vēlamās rakstzīmes, lai to atlasītu - ievadīšanas rindiņā tiek parādīta rakstzīme.
- Dzēšana/maiņa, izmantojot EXIT.

Lai ievadītu numuru, turiet nospiestu attiecīgā cipara taustiņu.

#### Papildu opcijas

Ritentiņa izvēlnē ir pieejamas papildu opcijas, kas cita starpā ļauj izvēlēties vēl citas rakstzīmes un ciparus:

- 123/ABC +  $OK -$  ritentinš pārslēdzas starp cipariem un rakstzīmēm.
- $MORE + OK$  ritentinā tiek parādītas alternatīvas rakstzīmes.
- $\bullet$  => + OK kursors tiek pārvietots uz ekrāna labajā pusē esošo sarakstu, kurā var veikt atlasīšanu, izmantojot OK.

#### Saraksts ar opcijām

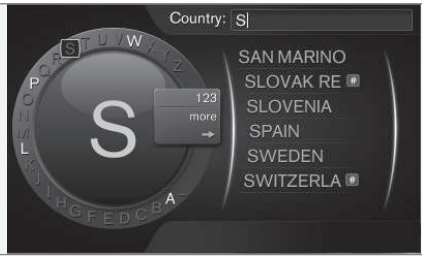

Ievadītajām rakstzīmēm atbilstošais saraksts

Meklējot valstis, pieejamās opcijas tiek balstītas uz ievadītajiem burtiem. Citos meklēšanas laukos saraksts netiek rādīts, bet meklēšana tiek veikta, kad tā ir aktivizēta.

### Interneta karte<sup>5</sup> - teksts un simboli ekrānā

Kartē var parādīt teksta un simbolu skaidrojumu.

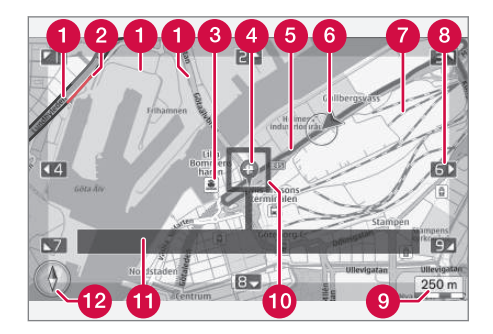

- Ceļu tipi izmērs un krāsa atšķiras atkarībā no ceļa izmēra, kā arī atlasītā kartes mēroga un kartes krāsas
- [Satiksmes informācija \(107 lpp.\)](#page-108-0) iezīmēta ar līniju ceļa malā.
- [Objekti \(104 lpp.\)](#page-105-0)
- Galamērķa/pēdējā galamērķa simbols
- Plānotais maršruts zils
- Automašīnas pašreizējā atrašanās vieta

<sup>4</sup> Katra taustiņa rakstzīme var atšķirties atkarībā no tirgus/valsts/valodas.

<sup>5</sup> Attiecas uz dažu valstu tirgiem.

#### <span id="page-102-0"></span>Dzelzceļš

- Ritina/pārvieto karti bultiņas virzienā, izmantojot atbilstošo [ciparu tastatūras\(99 lpp.\)](#page-100-0) ciparu
- Kartes mērogs ⋒
- Fokusa lauks ar krustiņu centrā
- Pašreizējās ceļa/ielas nosaukums vai koordinātas vai informācija par objektu (POI)
- [Kompass \(107 lpp.\)](#page-108-0)

# Interneta karte<sup>6</sup> - ritiniet izvēlni

Ritināšanas režīmā kartes attēlu var pārvietot ar [viduskonsoles \(98 lpp.\)](#page-99-0) ciparu taustiņiem.

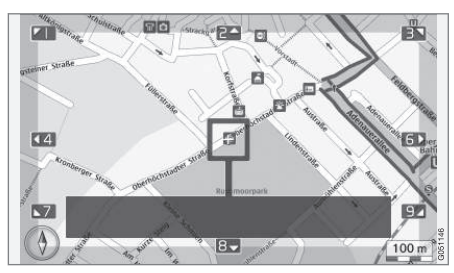

Ritināšanas režīms ar krustinu<sup>7</sup>. .

#### Ritināšanas režīma aktivizēšana parastajā kartes režīmā

• Nospiediet vienu no ciparu taustiņiem 0−9.

### Lai ritinātu

• Nospiediet vienu no ciparu taustiņiem 1-2-3-4-6-7-8-9− malās tiek attēlota virziena bultiņa un cipars, kurš jāizmanto, lai pārvietotu karti vēlamajā virzienā.

### Lai veiktu tālummaiņu

• Pagrieziet slēdzi TUNE.

## Ciparu taustiņš "5"

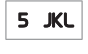

Ritināšanas režīmā nospiežot ciparu 5, karte tiek centrēta ap automašīnas atrašanās vietu.

### Lai izietu no ritināšanas režīma

• Nospiediet **EXIT** vai NAV.

#### Krustiņš

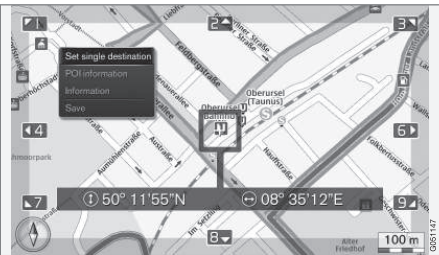

Vienreiz nospiediet OK, lai parādītu tās kartes punkta izvēlni, uz kuru norāda krustiņa centrs:

- Set single destination − izdzēš visus iepriekšējos maršruta galamērķus un sāk vadību kartē.
- POI information − ekrānā rāda krustiņam vistuvāk esošā objekta nosaukumu un adresi. Plašāku informāciju par objektiem skatiet [\(104 lpp.\).](#page-105-0)

<sup>6</sup> Attiecas uz dažu valstu tirgiem.

<sup>7</sup> Atlasiet, vai krustiņa/kursora atrašanās vietai jārāda nosaukums vai GPS koordinātas. Skatiet [kartes opcijas \(107 lpp.\)](#page-108-0).

#### <span id="page-103-0"></span>INTERNETA KARTE

- Information − rāda par atlasīto atrašanās vietu pieejamo informāciju.
- Save − ļauj saglabāt atlasīto atrašanās vietu atmiņā.

### Interneta karte<sup>8</sup> — ievadiet galamērķi

Plānojiet braucienu, ievadot galamērki.

Lai piekļūtu šīm opcijām, avota parastajā skatā nospiediet OK/MENU un atlasiet Set destination.

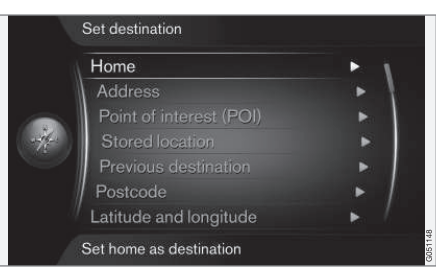

#### Sākums

Zem izvēlnes opcijas Home sistēma var saglabāt jebkuru atrašanās vietu. Šī funkcija tiek parādīta ikreiz, kad jāsaglabā atrašanās vieta:

• Save location as home  $+$  OK.

Lai aktivizētu vadību ar galamērķi Home:

• lezīmējiet Home + OK.

#### Adrese

Lai parādītu brauciena plānu ar vadību, pietiek tikai ievadīt pilsētu - sistēma jūs vedīs uz pilsētas centru.

#### [PIEZĪME](https://voice.cbg.com:443/cmsweb/workspace/item/metadata/details.do?io=c40439ff8ba1e114c0a801510edc5a41&version=2&language=lv&variant=LV)  $\mathbf{G}$

Dažādās valstīs un pat vienas valsts robežās var atšķirties pilsētas vai reģiona definīcija. Dažos gadījumos tā attiecas uz pašvaldību, bet citos - uz rajonu.

Lai meklētu galamērķi pēc adreses, var izmantot šādus meklēšanas kritērijus:

- Country: ievadiet valsti.
- City: ievadiet pilsētu.
- Street: ievadiet ielu.
- Number: atlasiet kādu no attiecīgās ielas māju numuriem.

# Objekti (POI)

Objektu opcijas var meklēt, atverot kādu no šīm izvēlnes opcijām:

- Ar nosaukumu
- By category
- Ap automašīnu
- Netālu no galamērķa
- Ap punktu kartē

<sup>8</sup> Attiecas uz dažu valstu tirgiem.

Lai neapgrūtinātu kartes lasīšanu, ekrānā vienlaicīgi skatāmo POI opciju skaits ir ierobežots - tuvinot teritoriju, var skatīt vairākas POI opcijas.

Informāciju par POI rādīšanas opcijām skatiet [kartes opcijas \(107 lpp.\)](#page-108-0).

Dažādu POI opciju simbolu piemērus skatiet [\(104 lpp.\).](#page-105-0)

#### Saglabātās atrašanās vietas

Šeit ir apkopoti galamērki un atrašanās vietas, kas saglabātas, izmantojot izvēlnes opciju "Saglabāt".

Saglabāto galamērki un atrašanās vietu var pielāgot:

- Set single destination
- Edit
- Delete
- Delete all.

### Iepriekšējie galamērķi

Šeit tiek saglabāti iepriekš izmantotie galamērķi. Iezīmējiet vienu no tiem + OK un izvēlieties vienu no:

- Set single destination
- Information
- Save
- Delete
- Delete all.

### Pasta indekss

Meklēt galamērķi pēc pasta indeksa.

#### $\bigcirc$ [PIEZĪME](https://voice.cbg.com:443/cmsweb/workspace/item/metadata/details.do?io=442a85069b8eef02c0a8015161a637a6&version=1&language=lv&variant=LV)

Pasta indeksa formāts dažādos tirgos/reģionos var atškirties.

#### Platums un garums

Ievadiet galamērķi, izmantojot GPS koordinātas.

Vispirms izlemiet, kuru GPS koordinātu ievadīšanas metodi izmantot, iezīmējot Format: + OK. Pēc tam iezīmējiet vienu no šīm opcijām + OK.

- DD°MM'SS'' atrašanās vieta grādos, minūtēs un sekundēs.
- Decimal atrašanās vieta decimāldaļskaitļos

Pēc tam ievadiet GPS koordinātas un atlasiet vienu no šīm opcijām:

- Set single destination
- Save

## Punkts kartē

Norāda pašreizējo atrašanās vietu kartē ar kursoru

Pagrieziet TUNE, lai mainītu kartes mērogu.

- 1. Pārvietojiet (ritiniet) karti, izmantojot ciparu taustiņus; skatiet [\(101 lpp.\)](#page-102-0).
- 2. Kad ir atrasta vajadzīgā atrašanās vieta, nospiediet OK.

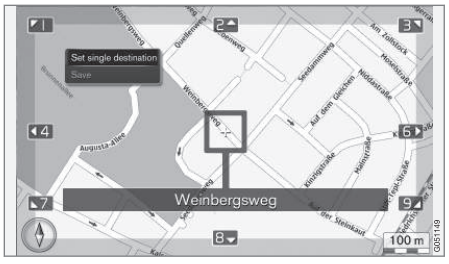

Kursora atrašanās vieta ir apzīmēta ar nosaukumu.

Pēc tam izvēlieties kādu no opcijām un aktivizējiet, nospiežot OK:

- Set single destination
- Save

## Saistītā informācija

• [Interneta karte — darbība \(98 lpp.\)](#page-99-0)

## <span id="page-105-0"></span>Interneta karte<sup>9</sup> — objektu (POI) simboli

Šeit ir redzami dažādu iestāžu simbolu attēlošanas piemēri.

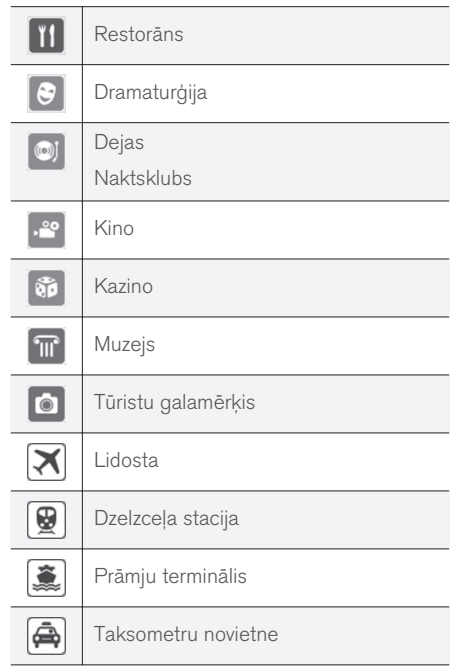

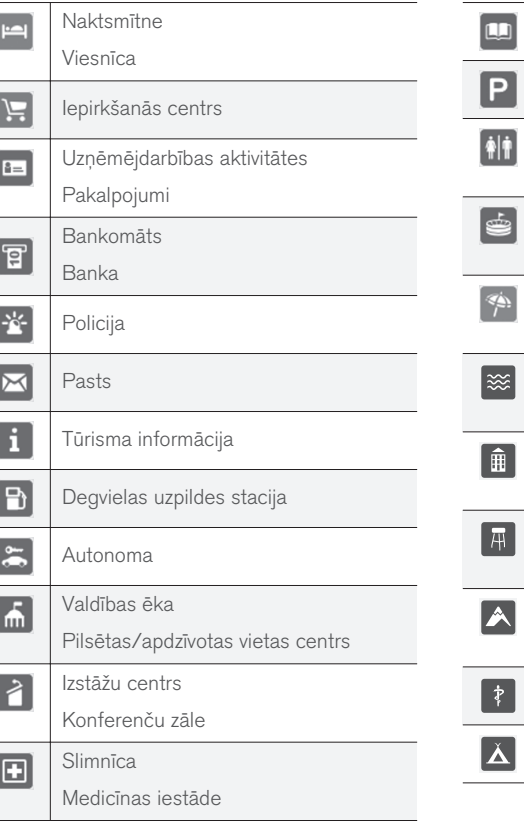

Bibliotēka Autostāvvieta Sabiedriskās tualetes Atpūtas telpa Sporta zāle Sporta laukums Atpūtas aktivitātes Relaksācija Peldbaseini Pludmale Izglītība Universitāte Bārs Krogs Kalns Kalna kore Aptieka Kempings

9 Attiecas uz dažu valstu tirgiem.

#### <span id="page-106-0"></span>Saistītā informācija

• [Interneta karte — ievadiet galamērķi](#page-103-0) [\(102 lpp.\)](#page-103-0)

### Interneta karte<sup>10</sup> — detalizēta maršruta informācija

Šeit it attēloti norāžu punkti, kas ir ietverti katrā maršruta posmā, piemēram, izbrauktuves un krustojumi.

Lai skatītu detalizētu satiksmes informāciju, avota parastajā skatā nospiediet OK/MENU un atlasiet Route Route overview.

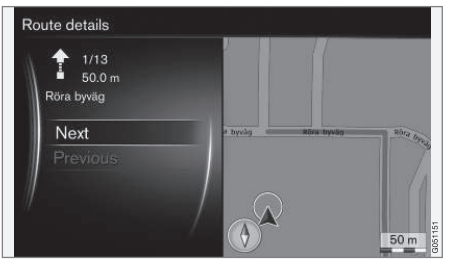

Detalizēta maršruta informācija.

Maršruts līdz galamērķim sastāv no vairākām apakšsadaļām, kurās ir dažādi norāžu punkti, piemēram, taisni posmi, izbrauktuves, krustojumi utt. Ritiniet apakšsadaļas ar Next/Previous.

Ir attēlota pozīcija kartē, apzīmējums, attālums un objekti. Redzamais attālums norāda attālumu starp diviem norāžu punktiem, tādēļ tas nesamazinās, automašīnai tuvojoties šim norādes punktam.

#### Saistītā informācija

- [Interneta karte maršruta opcijas](#page-107-0) [\(106 lpp.\)](#page-107-0)
- [Interneta karte objektu \(POI\) simboli](#page-105-0) [\(104 lpp.\)](#page-105-0)

<sup>10</sup> Attiecas uz dažu valstu tirgiem.

## <span id="page-107-0"></span>Interneta karte<sup>11</sup> — maršruta pārskats

Ir pieejama iespēja atlikušo maršrutu apskatīt pārskata kartē.

Lai parādītu maršruta pārskata karti, avota parastajā skatā nospiediet OK/MENU un atlasiet Route  $\rightarrow$  Map of remaining route.

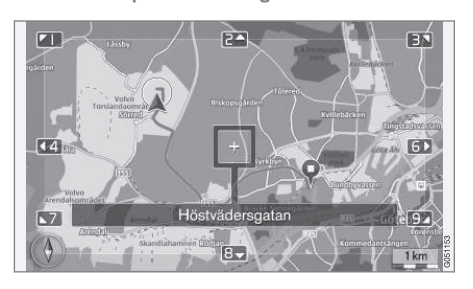

Pretējā gadījumā izmantojiet tās pašas funkcijas, kādas ir [ritināšanas izvēlnē \(101 lpp.\).](#page-102-0)

#### Saistītā informācija

• [Interneta karte — ievadiet galamērķi](#page-103-0) [\(102 lpp.\)](#page-103-0)

### Interneta karte<sup>12</sup> — maršruta opcijas

Maršruta opcijas ietver maršruta tipa iestatījumus un maršruta pielāgošanas opcijas.

#### Maršruta tips

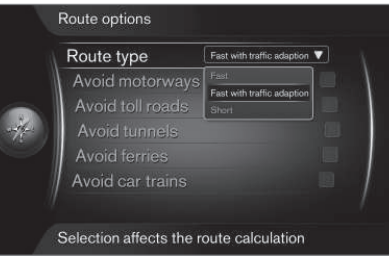

Lai piekļūtu maršruta tipam, navigācijas avota parastajā skatā nospiediet OK/MENU un atlasiet

#### Settings  $\rightarrow$  Route options  $\rightarrow$  Route type.

Šeit var atlasīt dažādus maršruta tipus. Aktivizējiet vēlamo opciju, nospiežot OK.

- Fast with traffic adaption īss braukšanas laiks ar minimāliem sastrēgumiem.
- Fast prioritāte tiek piešķirta īsam braukšanas laikam.
- Short prioritāte tiek piešķirta īsam maršruta garumam. Maršrutu var izbraukt arī pa mazākas nozīmes ceļiem.

### Maršruta pielāgošana

Lai pielāgotu maršrutu, navigācijas avota parastajā skatā nospiediet OK/MENU un atlasiet Settings  $\rightarrow$  Route options.

Lai izvairītos no viena vai vairākiem ekrānā redzamajiem maršruta elementiem, iezīmējiet attiecīgo elementu +  $OK.$ 

- Avoid motorways
- Avoid toll roads
- Avoid tunnels
- Avoid ferries
- Avoid car trains

#### G [PIEZĪME](https://voice.cbg.com:443/cmsweb/workspace/item/metadata/details.do?io=f184ebe68bb6975cc0a801511011106f&version=1&language=lv&variant=LV)

- Ja maršruts tiek ievadīts, kad šīs atlases ir veiktas, opcijas atzīmēšana/atzīmes nodzēšana var aizņemt kādu brīdi, jo maršruts ir jāpārrēķina.
- Ja tuneļi, maksas ceļi un automaģistrāles nav atlasīti, sistēma no tiem izvairās, cik vien tas ir iespējams, un izmanto tos tikai gadījumos, kad nav pieejamas citas saprātīgas alternatīvas.

### Saistītā informācija

• [Interneta karte — ievadiet galamērķi](#page-103-0) [\(102 lpp.\)](#page-103-0)

<sup>11</sup> Attiecas uz dažu valstu tirgiem.

<sup>12</sup> Attiecas uz dažu valstu tirgiem.
#### <span id="page-108-0"></span>Interneta karte $13$  — kartes opcijas

Dažādu kartes opciju iestatījumi.

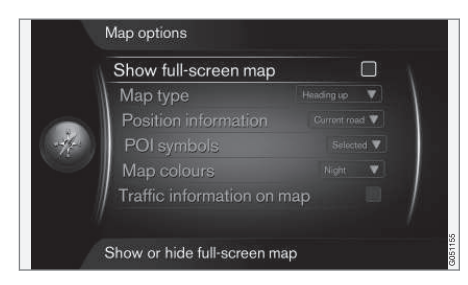

#### Pilnekrāna karte

Lai parādītu pilnekrāna maršruta karti, avota parastajā skatā nospiediet OK/MENU un atlasiet Settings → Map options → Show full-screen  $map.$  lezīmējot opciju  $+$  OK, pa visu ekrānu tiek parādīta karte bez citas ar automašīnu saistītas informācijas, piemēram, salona temperatūras vai aktīvās radio raidstacijas ekrāna apakšējā un augšējā stūrī.

#### Kartes režīma kompasa virziens

Lai iestatītu kompasa virzienu, avota parastajā skatā nospiediet OK/MENU un atlasiet Settings  $\rightarrow$  Map options  $\rightarrow$  Map type.

Šeit var atlasīt, kā attēlot karti ekrānā. Aktivizējiet vēlamo opciju, nospiežot OK.

- North up karte vienmēr tiek attēlota, rādot ziemeļus ekrāna augšpusē. Automašīnas simbols ekrānā pārvietojas pašreizējā kompasa virzienā.
- Map heading up automašīnas simbols atrodas centrā un ir vienmēr vērsts uz ekrāna augšpusi. Kartes attēls griežas zem automašīnas simbola atbilstoši ceļa pagriezieniem.
- 3D ar kustības virzienu augšpusē tas pats, kas Map heading up, bet 3D karte. Rādījums mainās atkarībā no tālummaiņas pakāpes.

#### Informācija par pašreizējo atrašanās vietu

Lai iestatītu informāciju par pašreizējo atrašanās vietu, avota parastajā skatā nospiediet

OK/MENU un atlasiet Settings  $\rightarrow$  Map options

**→ Position information** 

Aktivizējiet vēlamo opciju, nospiežot OK.

- Current road ekrānā tiek attēlots tās ielas nosaukums, kurā atrodas automašīna/ kursors.
- Lat/Long ekrānā tiek attēlotas automašīnas/kursora atrašanās vietas koordinātas.
- None ekrānā netiek attēlota informācija par automašīnas/kursora atrašanās vietu.

#### Objekts (POI) kartē

Lai iestatītu, kuras POI opcijas rādīt kartē, avota parastajā skatā nospiediet OK/MENU un atlasiet Settings  $\rightarrow$  Map options  $\rightarrow$  POI symbols.

Šeit var norādīt, kuras POI opcijas rādīt kartē. Aktivizējiet vēlamo opciju, nospiežot OK.

- Default tiek attēlotas POI opcijas, kas norādītas ar funkciju Selected.
- Selected atlasiet ar slēdzi TUNE + OK katrai POI opcijai, kuru vēlaties attēlot ekrānā.
- None POI opcijas netiek rādītas.

POI piemērus skatiet [Interneta karte — objektu](#page-105-0) [\(POI\) simboli \(104 lpp.\)](#page-105-0).

#### Kartes krāsas

Lai iestatītu kartes krāsas, avota parastajā skatā nospiediet OK/MENU un atlasiet Settings → Map options  $\rightarrow$  Map colours.

Aktivizējiet vēlamo opciju, nospiežot OK.

- Automatic gaismas sensors nosaka, vai ārā ir diena vai nakts, un automātiski pielāgo ekrāna iestatījumus.
- Day ekrāna krāsas un kontrasts kļūst skaidri un asi.
- Night ekrāna krāsas un kontrasts tiek pielāgots, nodrošinot vadītājam optimālu nakts redzamību.

<sup>13</sup> Attiecas uz dažu valstu tirgiem.

#### INTERNETA KARTE

#### || Satiksmes informācija kartē

Ceļi, par kuriem ir pieejama satiksmes informācija, kartē ir iekrāsoti zaļā, dzeltenā vai sarkanā krāsā. Zaļā krāsa nozīmē, ka nav satiksmes traucējumu, dzeltenā krāsa apzīmē lēnu satiksmes plūsmu, bet sarkanā - sastrēgumu/negadījumu.

#### $\overline{(\mathbf{i})}$ [PIEZĪME](https://voice.cbg.com:443/cmsweb/workspace/item/metadata/details.do?io=4366fa008bb36178c0a8015157a36de8&version=1&language=lv&variant=LV)

Satiksmes informācija nav pieejama visos reģionos/valstīs.

Satiksmes informācijas pārraides zonas tiek nepārtraukti paplašinātas.

Lai parādītu satiksmes informāciju, avota parastajā skatā nospiediet OK/MENU un atlasiet Settings  $\rightarrow$  Map options  $\rightarrow$  Traffic on map.

#### Saistītā informācija

• [Interneta karte - teksts un simboli ekrānā](#page-101-0) [\(100 lpp.\)](#page-101-0)

# ALFABĒTISKAIS RĀDĪTĀJS

#### ALFABĒTISKAIS RĀDĪTĀJS

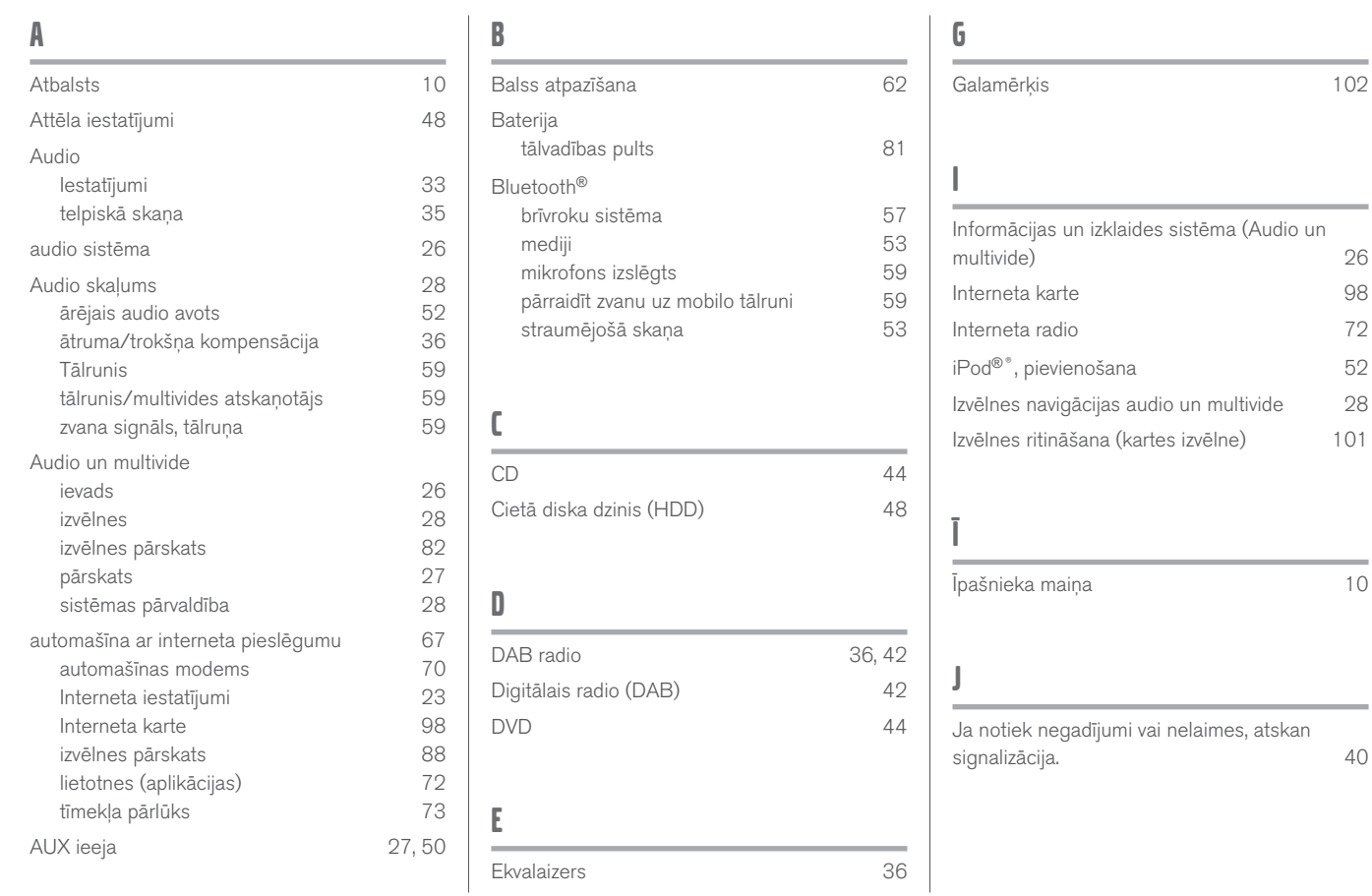

### ALFABĒTISKAIS RĀDĪTĀJS

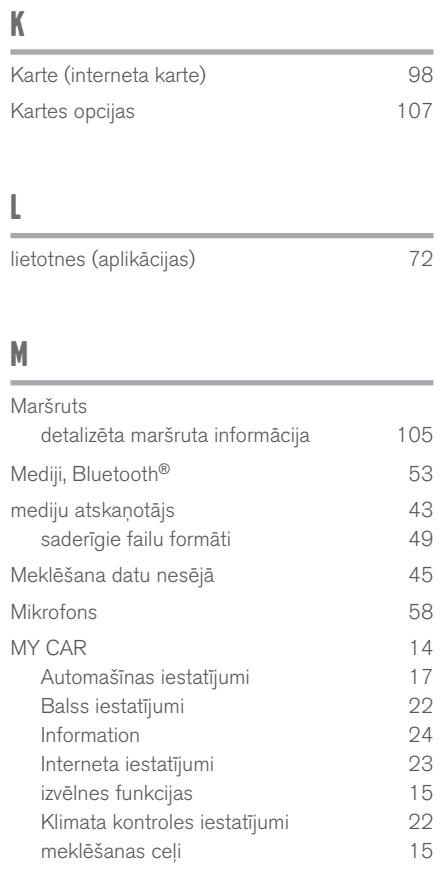

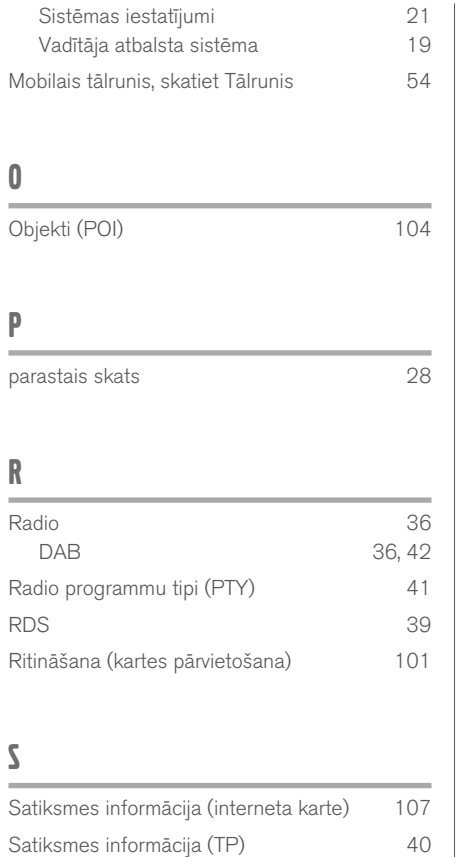

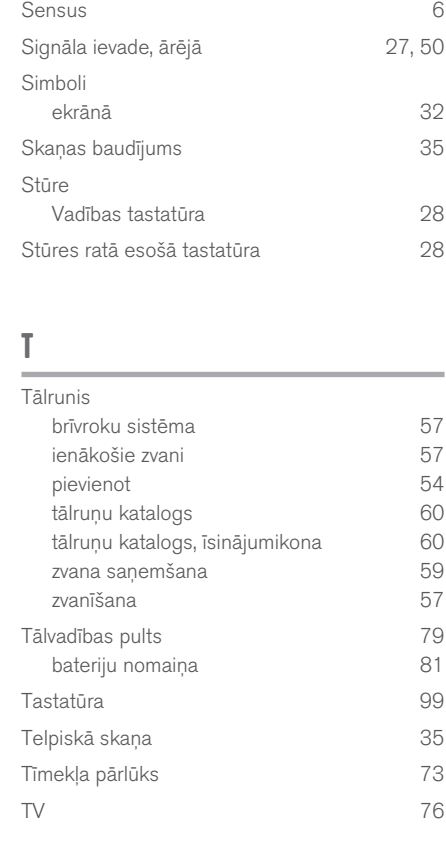

## $\mathbf{U}$

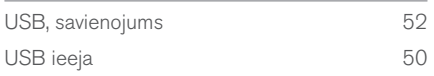

## $\mathsf{V}$

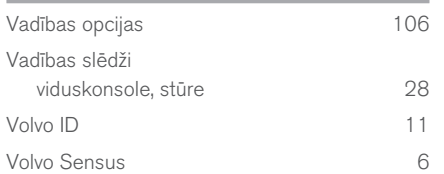

## W

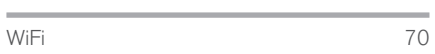

## $\mathbf{Z}$

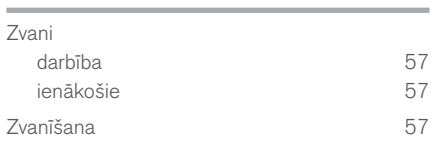

ALFABĒTISKAIS RĀDĪTĀJS

TP 22708 (Latvian), AT 1646, MY17, Printed in Sweden, Göteborg 2016, Copyright © 2000-2016 Volvo Car Corporation